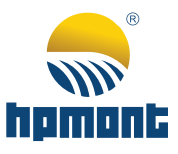

# **HD3Z Series Mining Inverter**

# **User Manual**

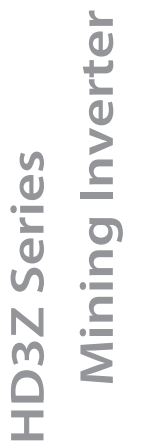

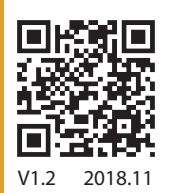

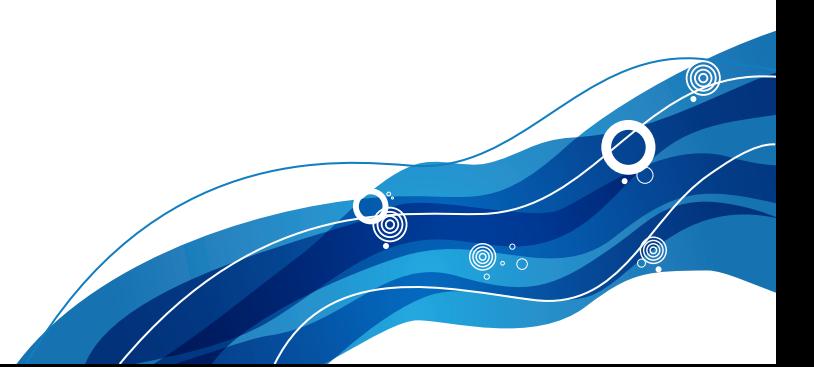

## **FORWARD**

Thank you for purchasing HD3Z series mining inverter manufactured by Shenzhen Hpmont Technology Co., Ltd.

This User Manual describes how to use HD3Z series mining inverter and their installation wiring, parameter setting, troubleshooting and daily maintenance etc.

Before using the product, please read through this User Manual carefully. In addition, please do not use this product until you have fully understood safety precautions.

## Note:

- Preserve this Manual for future use.
- If you need the User Manual due to damage, loss or other reasons, please contact the regional distributor of our company or directly contact our company Technical Service Center.
- If you still have some problems during use, please contact our company Technical Service Center.
- Due to product upgrade or specification change, and for the purpose of improving convenience and accuracy of this manual, this manual's contents may be modified.
- Email address: **overseas\_1@hpmont.com**

# **Version and Revision Records**

**Time: 2018/11**

#### **Version: V1.2**

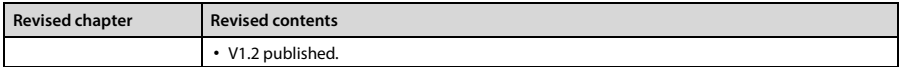

## **HD3Z Quick Start Guide**

#### *Note:*

*Some of the parameters are factory setting, user mayn't need to set them when first time using the product.*

#### **(1). Start / Stop HD3Z and set running frequency via keypad**

1. Power on HD3Z. Use keypad to set below parameter.

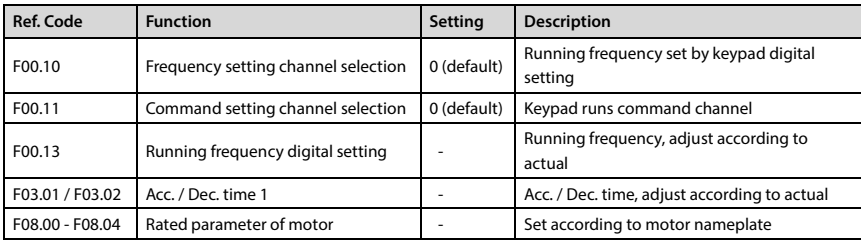

2. Press **RUN** on keypad to start HD3Z. Press  $\triangle$  /  $\nabla$  key to increase / decrease setting frequency. Press STOP to stop HD3Z.

#### **(2). To use terminal to start / stop HD3Z, and analogue value to set running frequency**

1. DI1 is forward signal input, DI2 is reverse signal input. Below is the connection.

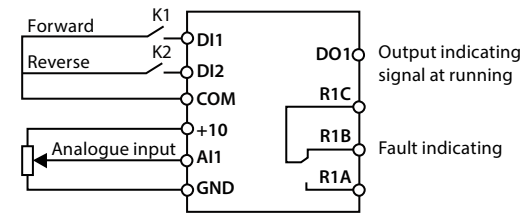

2. Power on HD3Z. Set function codes according to connection.

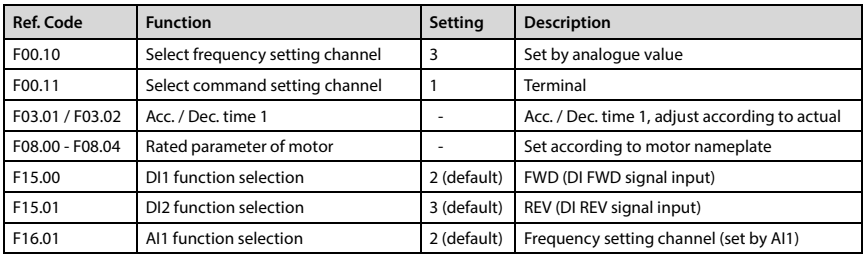

3. Adjust AI1 to set running frequency.

4. Connect K1, motor will forward run. Disconnect it, motor stops running. Connect K2, motor reverse run. Disconnect K2, motor stops running. Connect or disconnect both K1 and K2, motor stops running.

#### **(3). Use communication to start / stop HD3Z and set running frequency**

1. Connect as per below figure.

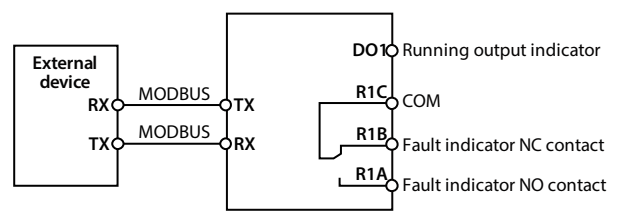

2. Power on, and set function code according to below table.

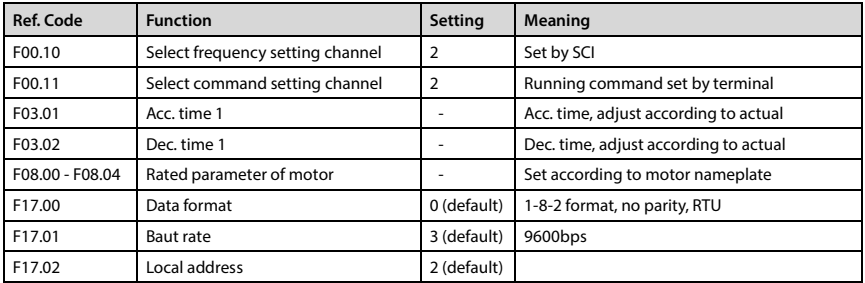

3. SCI code 0x06 reads to register 0x3200 to start / stop inverter which local address = 2.

#### E.g.: Set FWD command:

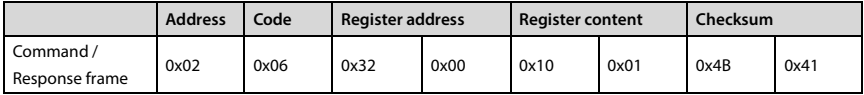

E.g.: Set decelerates to stop command:

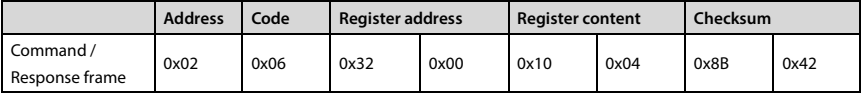

4. SCI code 0x06 reads to register 0x3201 to change running frequency. E.g: Set running frequency of local address 2 = 45.00Hz:

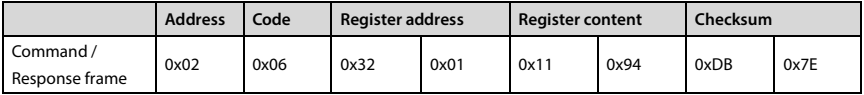

#### **(4). To use terminal to control timing start / stop HD3Z**

1. Check that HD3Z is installed properly. DI1: Forward signal input; DI2: Reverse signal input. Below is the connection.

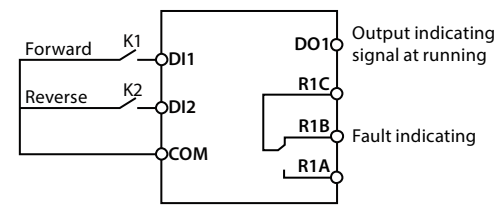

2. Power on, and set function parameters as per below table:

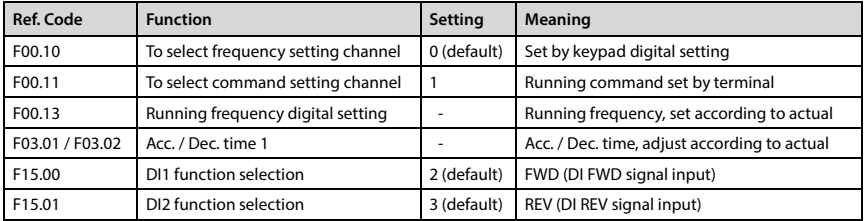

3. Check present time and date (D01.00 - D01.02). If not synchronize with real time, reset time (P00.00 - P00.02).

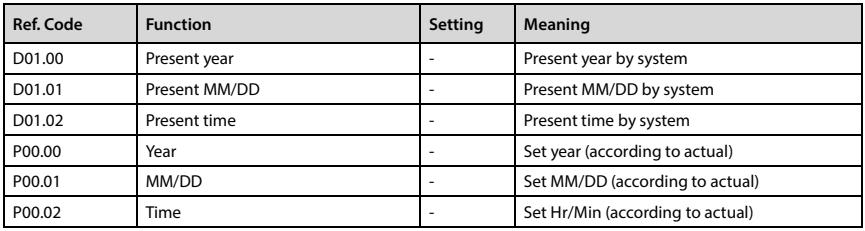

4. Enable timing start / stop (P01.00) and set timing start / stop time (P01.01 - P01.08) according to actual needs. For instance: Set inverter start at 8:00, stop at 12:00, start at 14:00, stop at 17:30. Refer to below:

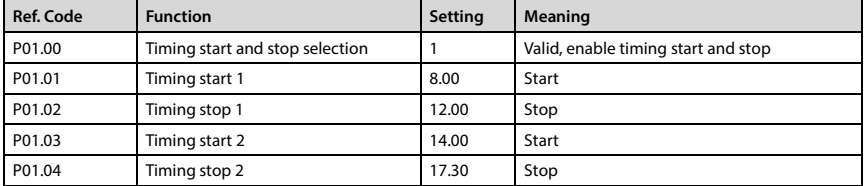

5. Connect K1 or K2 to enable timing start or stop function. Inverter will auto controls motor to run FWD or REV or stop according to time sequence in above table. Disconnect K1 or K2, motor stops running, inverter exits timing start / stop function.

6. Set F00.13 or press  $\blacktriangle$  /  $\nabla$  on keypad to increase / decrease setting frequency.

#### **(5). To use terminal to control timing frequency switch**

1. Refer to step 1-3 in "(4). To use terminal to control timing start / stop of HD3Z".

2. Enable timing frequency switch (P01.09) and set time and value of timing frequency switch. For instance, set frequency = 50.00Hz after 8:00, and 35.00Hz after 14:00:

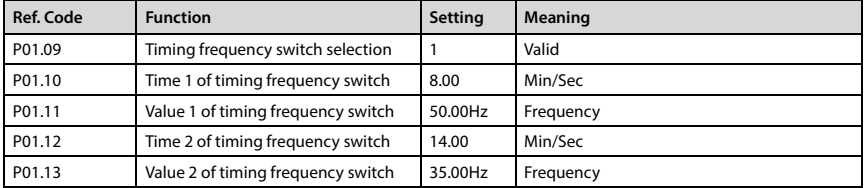

3. Connect K1 or K2, motor runs FWD or Rev, and control motor according tofrequency sequence in above table. Disconnect K2 or K2, motor stops running.

#### **(6). To use terminal to manually dehumidify motor**

1. Below is the connection. DI4 is manually dehumidifying input.

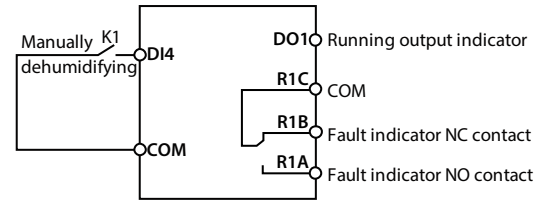

2. Power on and set below parameter:

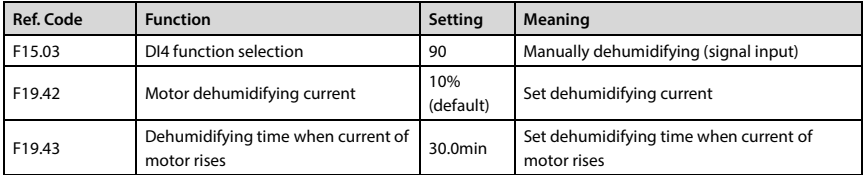

3. Make sure running signal of inverter is disconnected, and connect K1. Inverter starts to dehumidify according to dehumidifying current. Disconnect K1, inverter stops dehumidifying.

#### **(7). To use terminal to dehumidify motor automatically**

1. Below is the connection. DI4 is auto dehumidifying input.

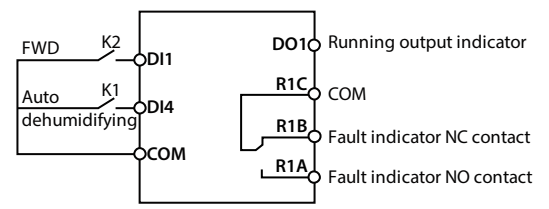

2. Power on and set below parameter.

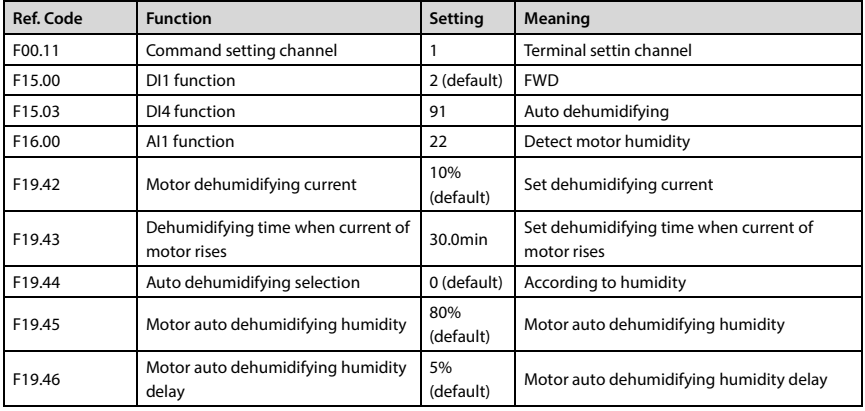

3. Connect K1, inverter inputs auto dehumidifying signal; Disconnect K2, inverter inputs running signal.

When present motor humidity d00.53 > F19.45, inverter starts dehumidifying according to setting current; When present motor humidity d00.53 < F19.45 - F19.46, inverter stops dehumidifying and motor starts running.

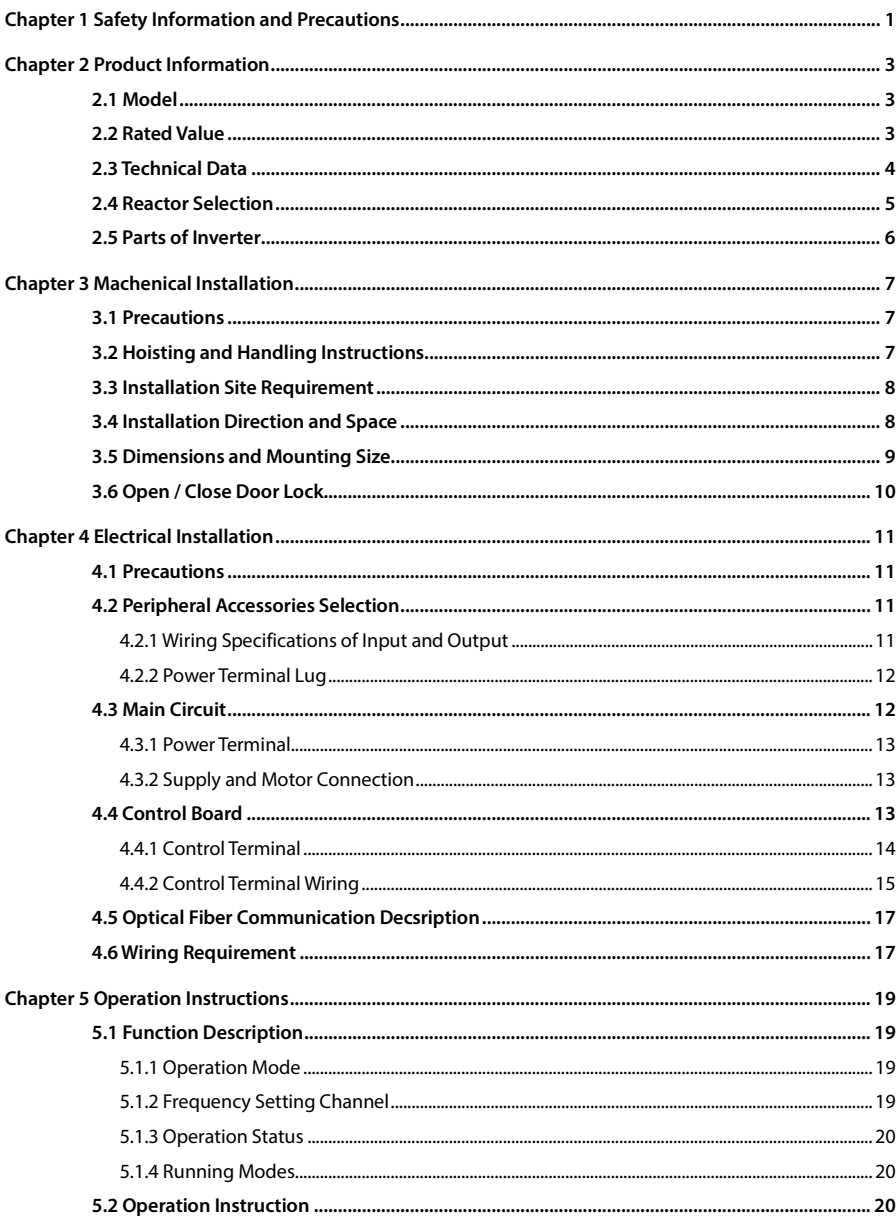

# **CONTENTS**

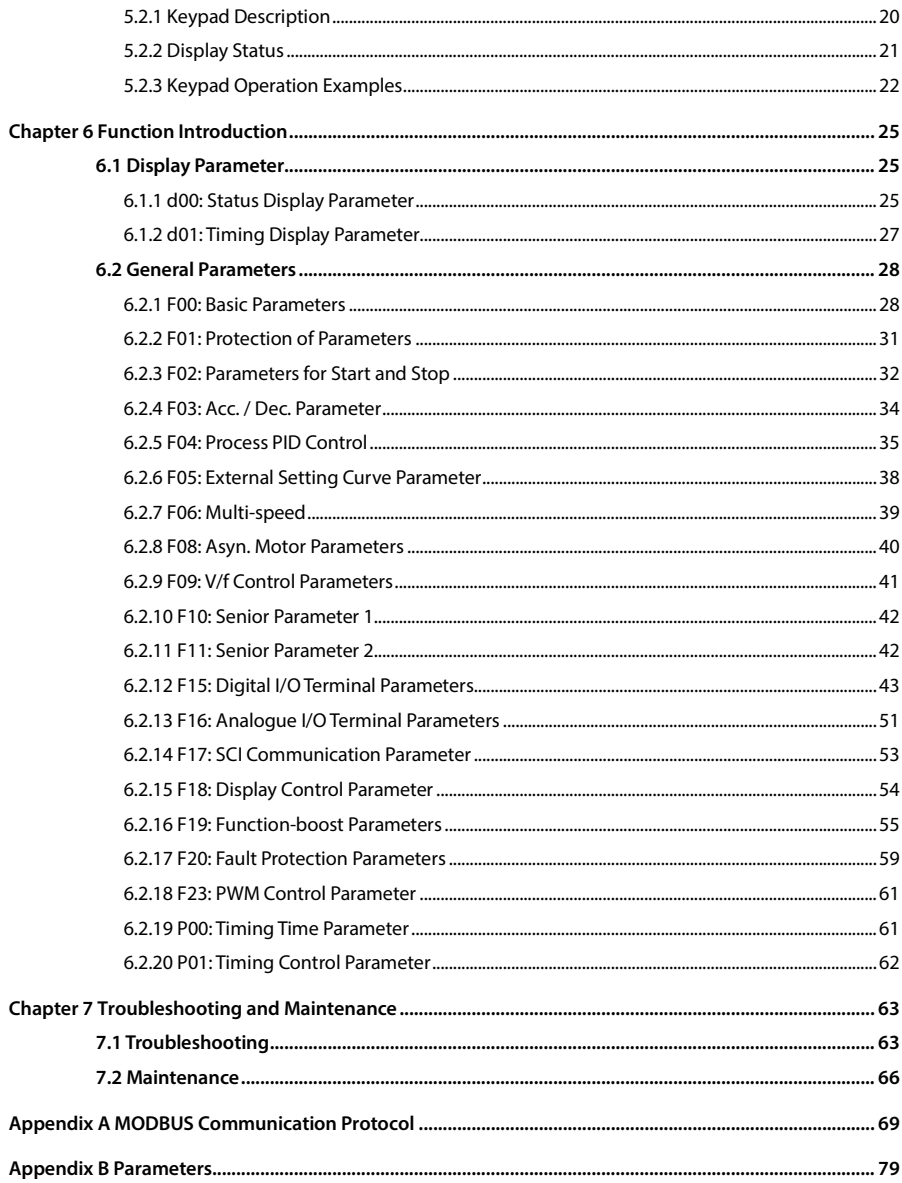

<span id="page-13-0"></span>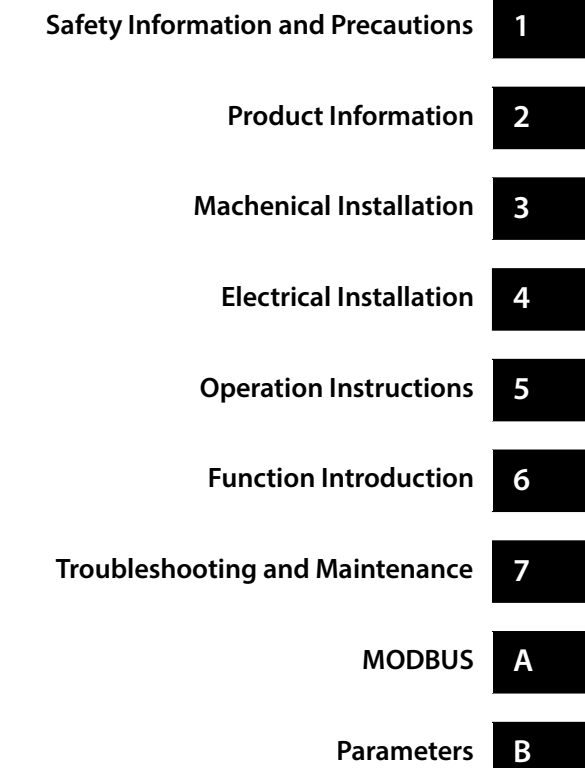

**1**

## **Chapter 1 Safety Information and Precautions**

#### <span id="page-15-0"></span>**Safety Definition**

Pay attention to below marks on products / user manual.

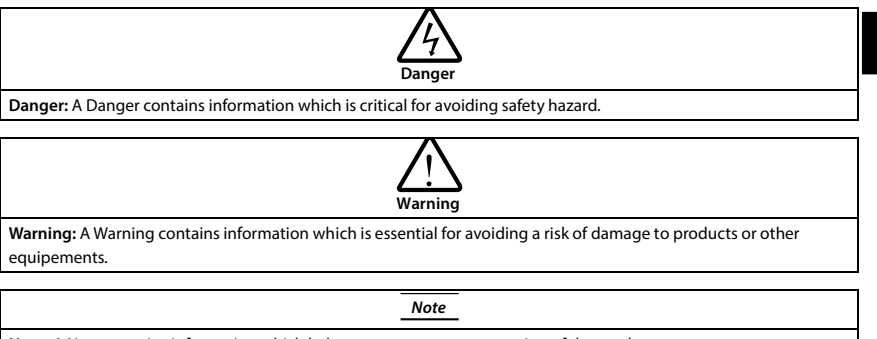

**Note:** A Note contains information which helps to ensure correct operation of the product.

#### **Professional personnel**

Only qualified electrical engineer can perform electrical wiring.

Only a trained and authorized professional person can maintain the product.

#### **Braking**

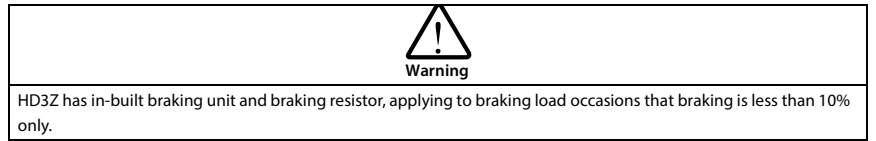

## **Chapter 2 Product Information**

## <span id="page-17-1"></span><span id="page-17-0"></span>**2.1 Model**

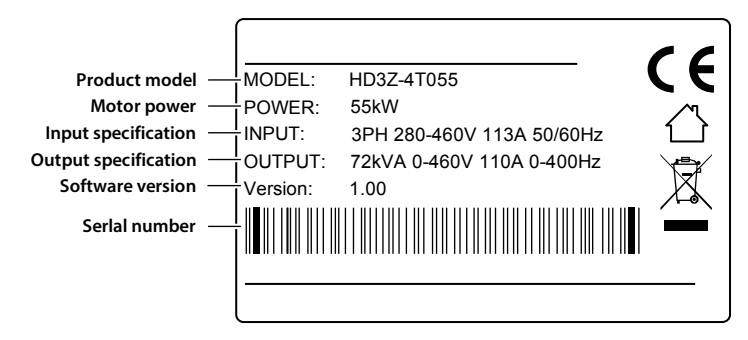

## <span id="page-17-2"></span>**2.2 Rated Value**

Refer to section [3.5](#page-23-0) [Dimensions and Mounting Size,](#page-23-0) page [9](#page-23-0) for size information.

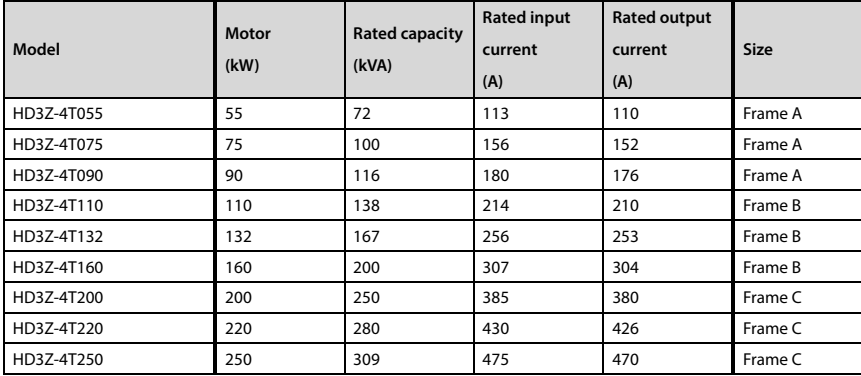

## <span id="page-18-0"></span>**2.3 Technical Data**

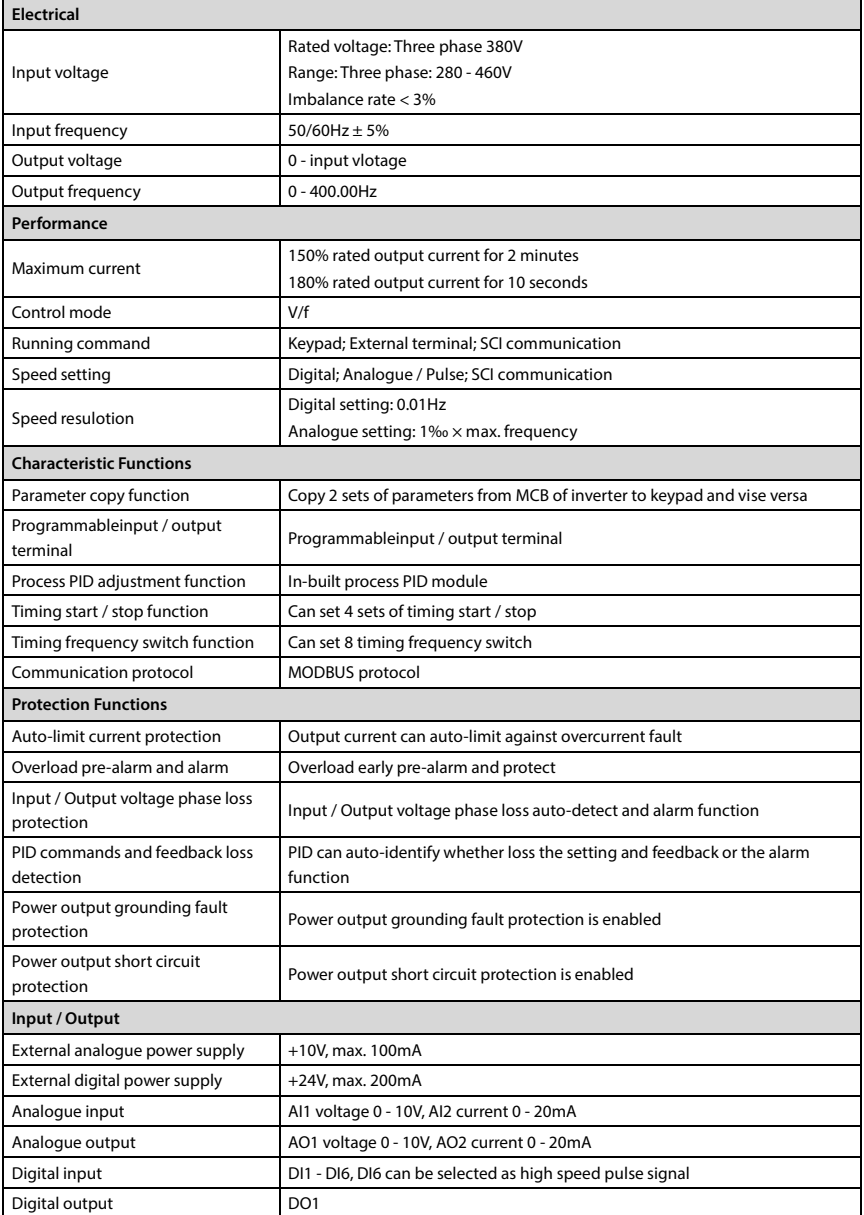

ī

**2**

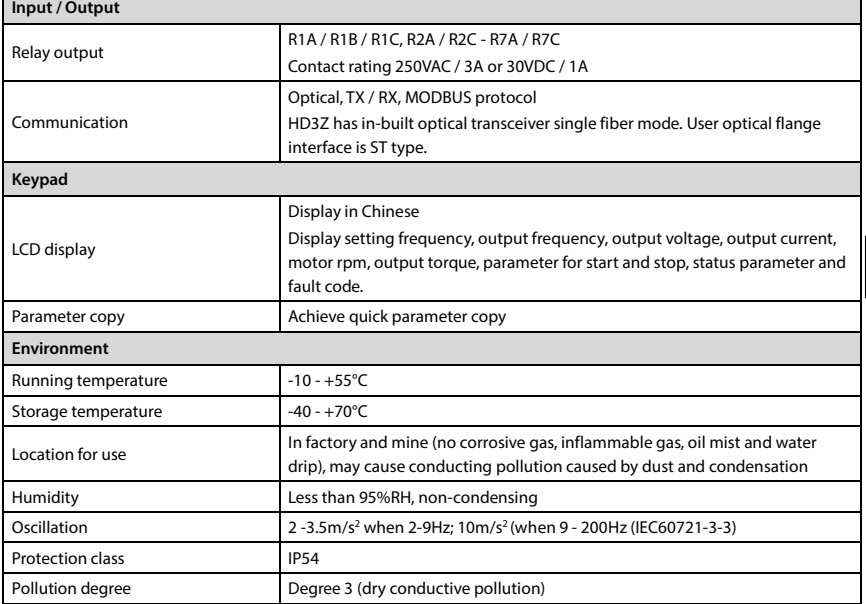

## <span id="page-19-0"></span>**2.4 Reactor Selection**

Refer to [Table 2-1](#page-19-1) for selection of AC input reactor and AC output reactor.

<span id="page-19-1"></span>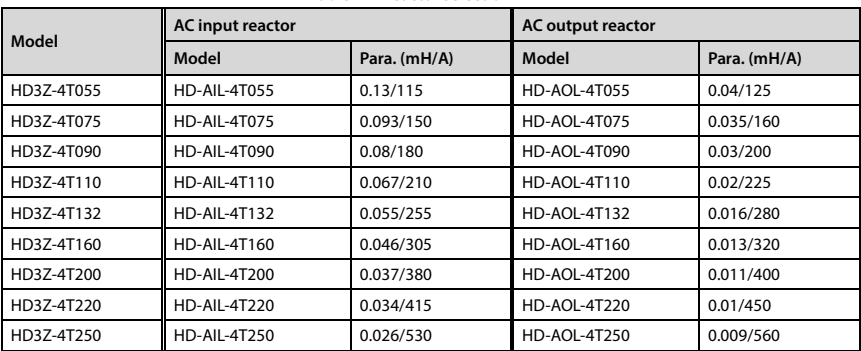

#### **Table 2-1 Reactor selection**

## <span id="page-20-0"></span>**2.5 Parts of Inverter**

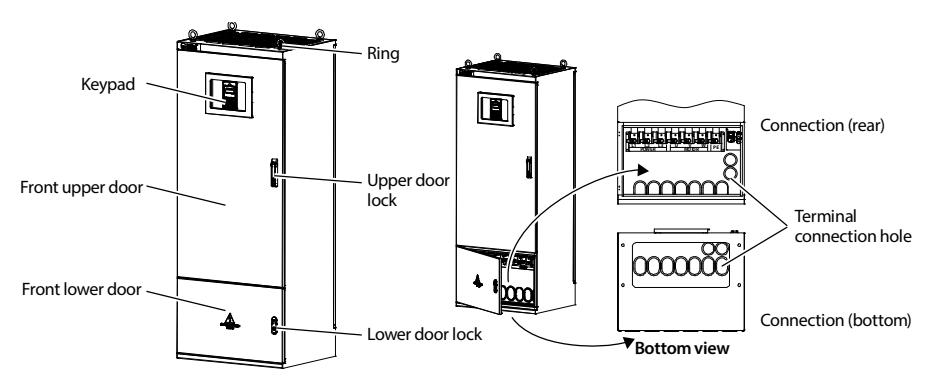

## **Chapter 3 Machenical Installation**

## <span id="page-21-1"></span><span id="page-21-0"></span>**3.1 Precautions**

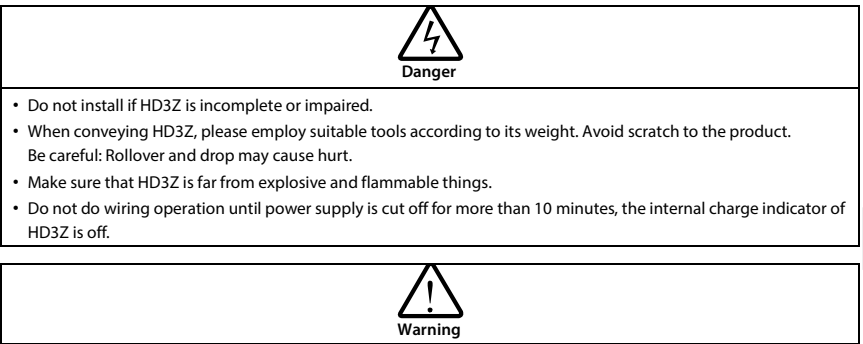

<span id="page-21-2"></span>**3.2 Hoisting and Handling Instructions**

• Do not let wires, screws or residues fall into HD3Z when installing.

The hoisting processes of HD3Z can be divided into top hoisting, side hoisting and front hoisting, as shown in the following figure.

Four M12 rings are factory-installed on the top of the chassis, and the rings can be selectively installed on the left and right sides according to site requirements.

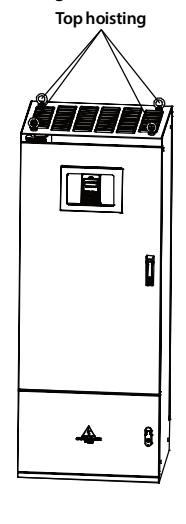

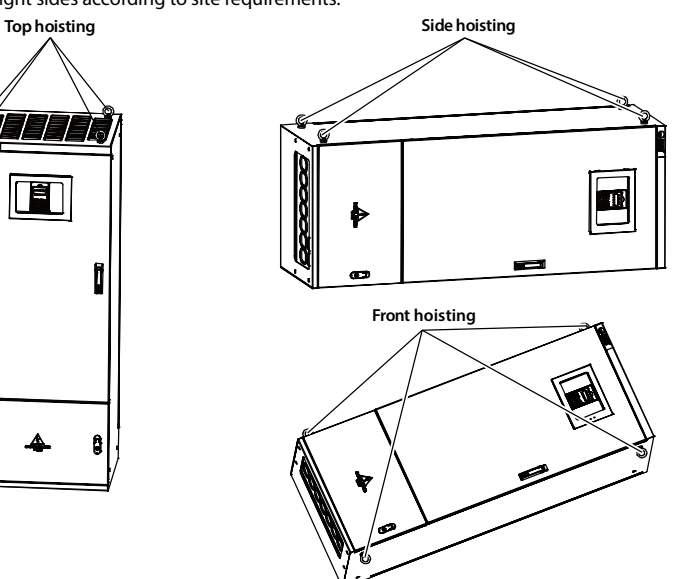

**3**

## <span id="page-22-0"></span>**3.3 Installation Site Requirement**

#### **Ensure the installation site meets the following requirements:**

- Do not install at flammable, explosive, corrosive gas and liquid location;
- Do not install at oily dust, fiber and metal powder location;
- Be vertical installed on fire-retardant material with a strong support;
- Make sure adequate cooling space for HD3Z so as to keep ambient temperature between  $-10 - + 40^{\circ}$ C;
- Install on solid material where osilation meets requirement (3.5m/s<sup>2</sup>when 2 9Hz; 10m/s<sup>2</sup> when 9 -200Hz) (IEC60721-3-3);
- Install at where the humidity is less than 95%RH and non-condensing location;
- Protection level of HD3Z is IP54 and pollution degree is 3.

## <span id="page-22-1"></span>**3.4 Installation Direction and Space**

To achieve good cooling efficiency, install HD3Z perpendicularly and always provide the following space from walls or barriers to allow normal heat dissipation. The space are shown in [Table 3-1.](#page-22-2)

#### <span id="page-22-2"></span>**Table 3-1 Installation space**

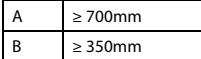

It is recommended to A is 700mm at least for maintenance purpose.

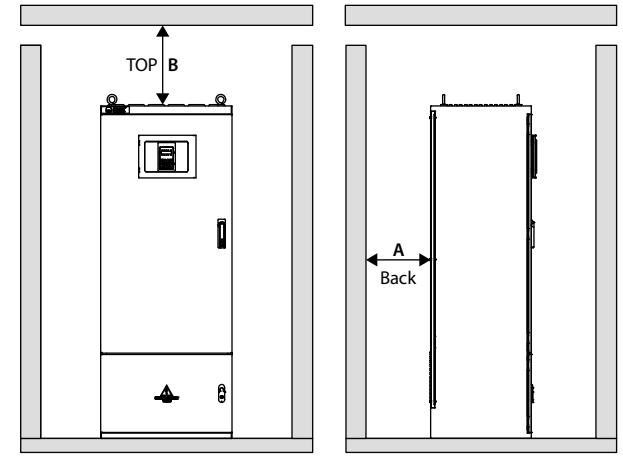

## <span id="page-23-0"></span>**3.5 Dimensions and Mounting Size**

The dimensions and mounting size of HD3Z are shown i[n Table 3-2.](#page-23-1)

For the corresponding model of the mounting size, refer to section [2.2](#page-17-2) [Rated Value,](#page-17-2) pag[e 3.](#page-17-2)

<span id="page-23-1"></span>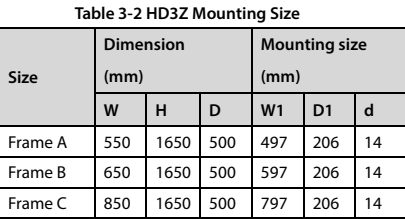

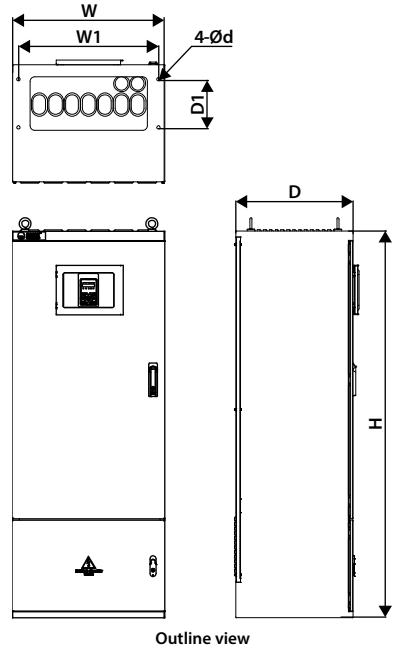

**Outline view** 

## <span id="page-24-0"></span>**3.6 Open / Close Door Lock**

#### **Upper door lock**

Open: Press the button vertically (step 1), and handknob opens. Rotate handknob clockwise 90° and door will open (step 2).

Close: Rotate handknob 90° anticlockwise to initial position, press it vertically to lock the door.

#### **Lower door lock**

Open: Pull the handknob vertically (step 3), rotate handknob clockwise 90° (step 4) and door will open. Close: Rotate handknob 90° anticlockwise to initial position, press it vertically to lock the door.

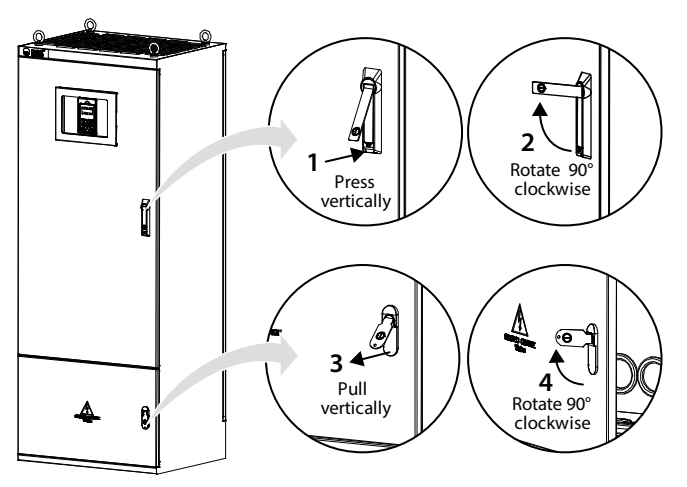

# **Chapter 4 Electrical Installation**

## <span id="page-25-1"></span><span id="page-25-0"></span>**4.1 Precautions**

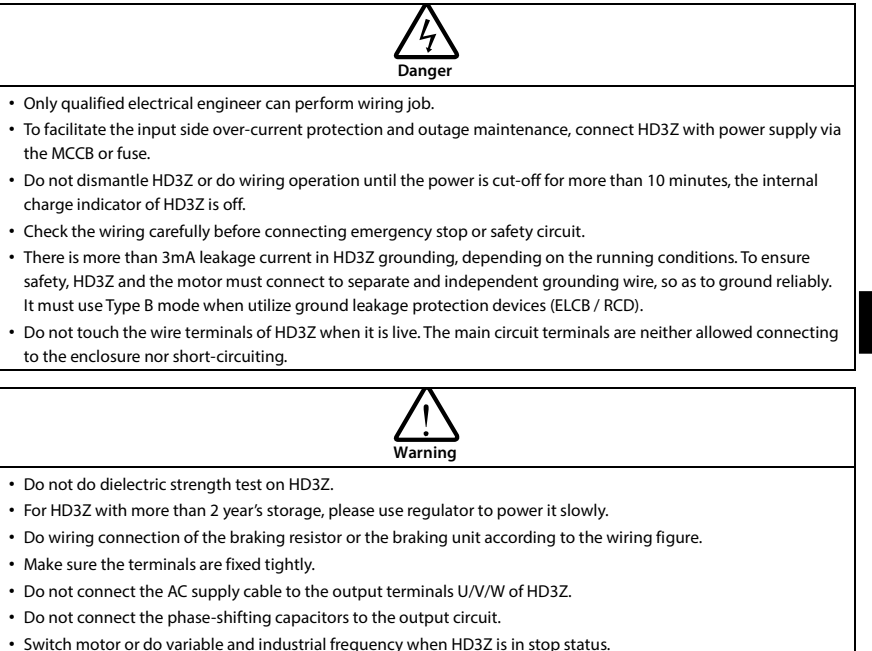

## <span id="page-25-2"></span>**4.2 Peripheral Accessories Selection**

## <span id="page-25-3"></span>**4.2.1 Wiring Specifications of Input and Output**

The AC supply to HD3Z must be installed with suitable protection against overload and short-circuits, i.e. MCCB (molded case circuit breaker) or equivalent device.

The recommended specification of MCCB, contactor & cables are shown as [Table 4-2.](#page-26-2)

The size of ground wire should accord with the requirement in 4.3.5.4 of IEC61800-5-1, as shown in [Table 4-1.](#page-25-4)

<span id="page-25-4"></span>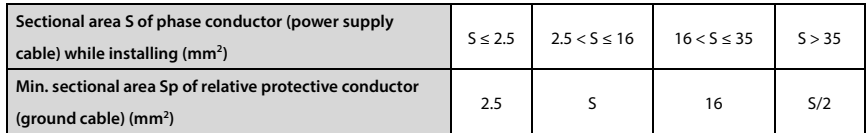

#### **Table 4-1 Sectional area of ground protective conductor**

**4**

<span id="page-26-2"></span>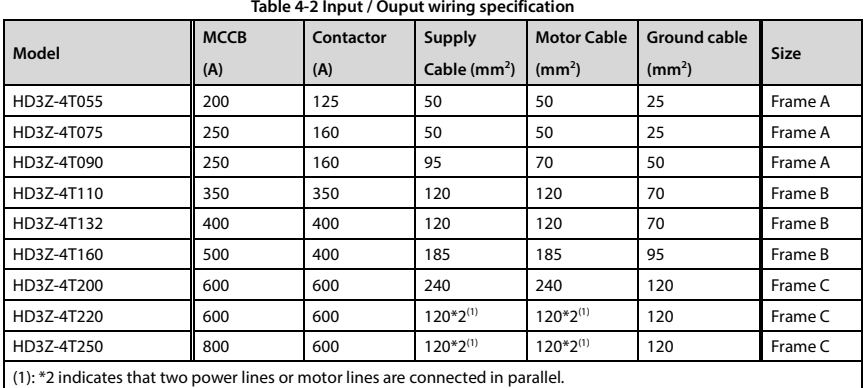

### <span id="page-26-0"></span>**4.2.2 Power Terminal Lug**

Select the lug of power terminal according to the size of terminal, screw size and max. outer diameter of lug. Refer to [Table 4-3.](#page-26-3)

Take the round naked terminal as an example.

**Table 4-3 Selection of power terminal lug**

<span id="page-26-3"></span>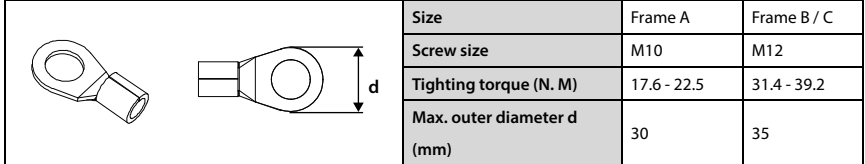

## <span id="page-26-1"></span>**4.3 Main Circuit**

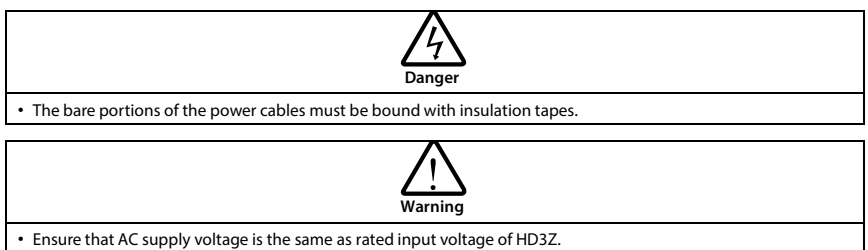

#### **Shenzhen Hpmont Technology Co., Ltd. Chapter 4 Electrical Installation**

#### <span id="page-27-0"></span>**4.3.1 Power Terminal**

Open the front lower door of HD3Z to check power terminal. Se[e Figure](#page-27-3) 4-1.

- L1, L2, L3: Three-phase AC power input terminals
- U, V, W: Output terminals, connect to three-phase AC motor
- PE: Ground terminal, connect to the ground

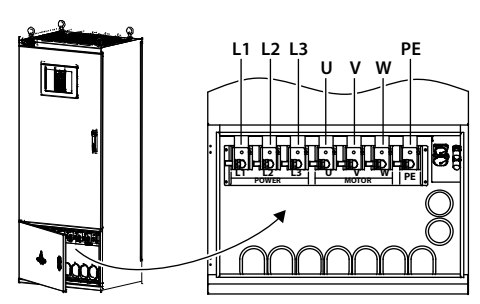

<span id="page-27-3"></span>**Figure 4-1 Supply and motor terminal**

#### <span id="page-27-1"></span>**4.3.2 Supply and Motor Connection**

During trial running, make sure HD3Z runs forward when the forward command is enabled.

If not, switch any two of the output terminals (U/V/W) or modify F00.17 to change the motor direction.

The supply and motor connection are shown a[s Figure](#page-27-4)  [4-2.](#page-27-4) Connect the cables from the back or bottom of control panel, refer to section [2.5](#page-20-0) [Parts of Inverter,](#page-20-0) page [6.](#page-20-0)

- Refer to section [4.2](#page-25-2) [Peripheral Accessories Selection,](#page-25-2)  pag[e 11](#page-25-2) for contactor, supply cable, motor cable and ground cable.
- Refer t[o 2.4](#page-19-0) [Reactor Selection,](#page-19-0) pag[e 5](#page-19-0) for reator options.

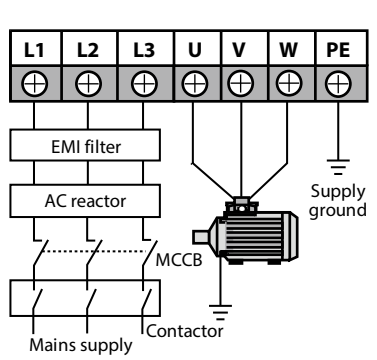

<span id="page-27-4"></span>**Figure 4-2 Supply and motor connection**

## <span id="page-27-2"></span>**4.4 Control Board**

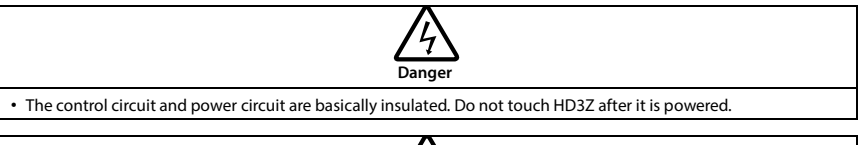

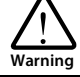

- If the control circuit is connected to the external devices with live touchable port, it should increase an additional is olating barrier to ensure that classification of external devices not be changed.
- Only connect the relay terminal to AC 220V voltage signal. Other control terminal are strictly forbiden for this connection.

### <span id="page-28-0"></span>**4.4.1 Control Terminal**

Control terminals of HD3Z are concluded into 3pcs of IP68 air plugs. Refer t[o Figure 4-3](#page-28-1) an[d Table 4-4](#page-28-2) for their position and pin definition. Plug 3 is unused.

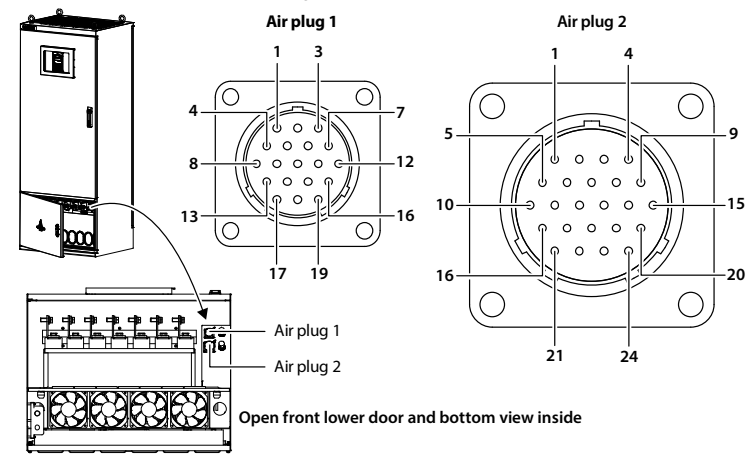

#### **Figure 4-3 Control terminal**

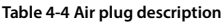

<span id="page-28-2"></span><span id="page-28-1"></span>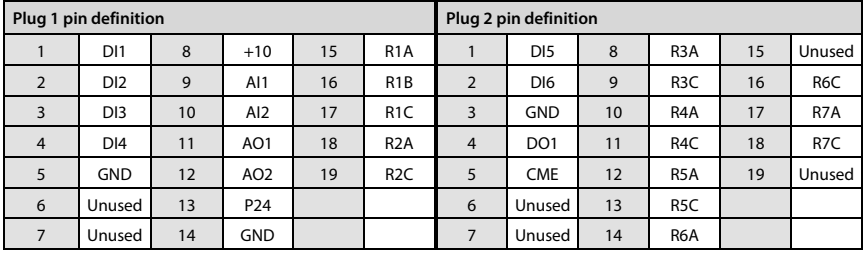

#### **Table 4-5 Control signal description**

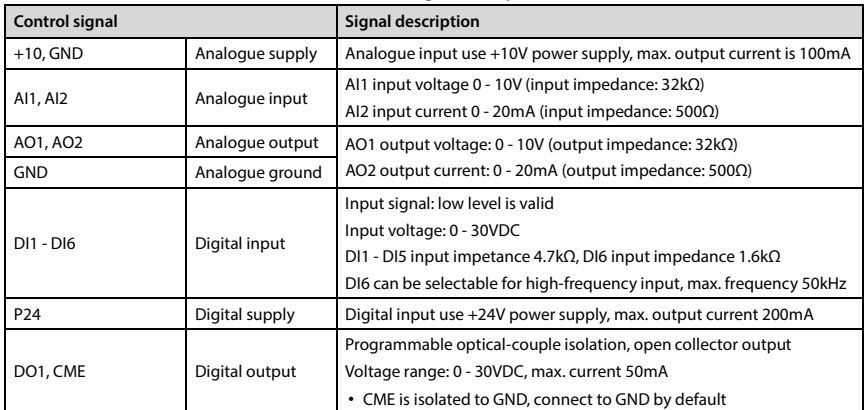

#### **Shenzhen Hpmont Technology Co., Ltd. Chapter 4 Electrical Installation**

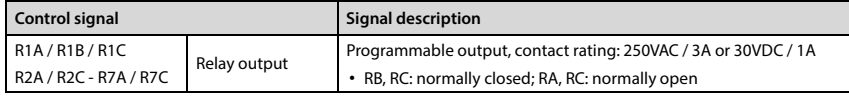

#### *Note:*

*Limit the current within 3A if relay terminal is to connect to AC 220V voltage signal.*

#### <span id="page-29-0"></span>**4.4.2 Control Terminal Wiring**

To reduce the interference and attenuation of control signal, length of control cable should limit within 50m. There should be more than 0.3m between the control cable and the motor cable.

The control cable must be shielded cable. The analogue signal cable must be shielded twisted pair.

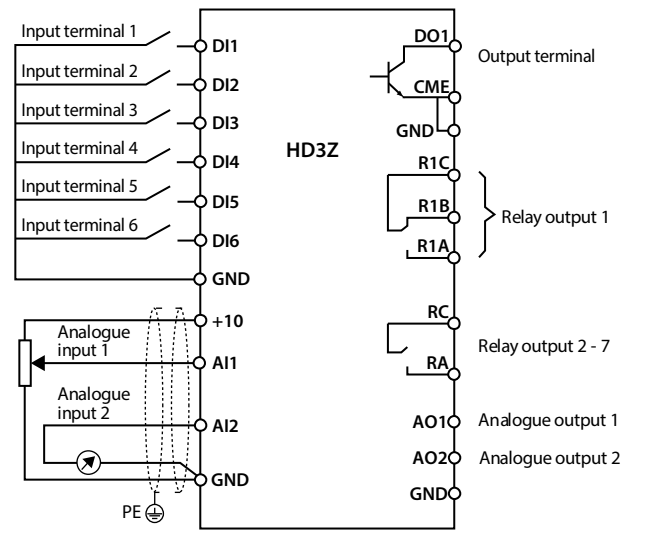

**Figure 4-4 HD3Z control board conection**

#### **Digital input (DI) connection**

#### **Dry contact**

Refer t[o Figure 4-5.](#page-29-1)

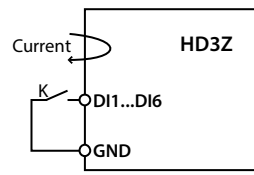

<span id="page-29-1"></span>**Figure 4-5 Dry contact connection**

#### **NPN contact**

Refer to [Figure 4-6](#page-29-2) for NPN connection in which external controller is common emitter output.

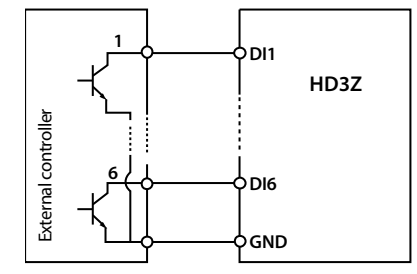

<span id="page-29-2"></span>**Figure 4-6 NPN connection**

**4**

#### **Analogue Input (AI) Connection**

The AI1 is voltage input and the range is 0 - 10V, as shown in [Figure 4-7.](#page-30-0)

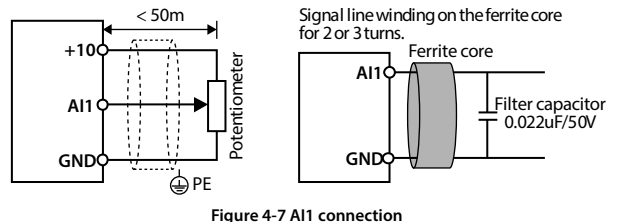

#### <span id="page-30-0"></span>*Note:*

- *1. To reduce the interference and attenuation of control signal, length of control cable should limit within 50m, and the shield should be reliably grounded.*
- *2. In serious interference occasions, the analogue input signal should add filter capacitor and ferrite core, as shown i[n Figure 4-7.](#page-30-0)*

AI2 is current input and range is 0 - 20mA, refer t[o Figure 4-8.](#page-30-1)

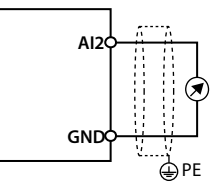

**Figure 4-8 AI2 connection**

#### <span id="page-30-1"></span>**Digital Output (DO) Connection**

DO1 is open collective output. DO1 can use internal 24V power supply of HD3Z or external power supply. The connection is shown in [Figure 4-9.](#page-30-2)

<span id="page-30-2"></span>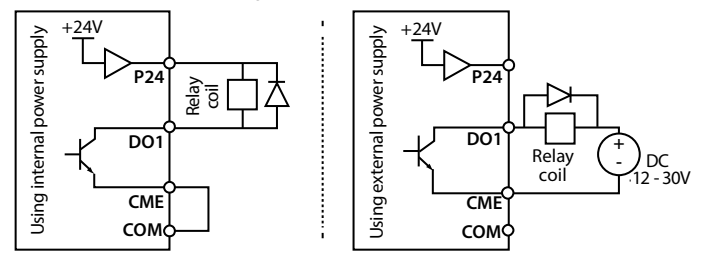

**Figure 4-9 DO1 connection**

## <span id="page-31-0"></span>**4.5 Optical Fiber Communication Decsription**

HD3Z adopts optical fiber communication interface and MODBUS communication protocol. It can communicate from ultra long distance. The interfaces are shown i[n Figure 4-10.](#page-31-2)

HD3Z has in-built optical transceiver single fiber mode. User optical flange interface is ST type.

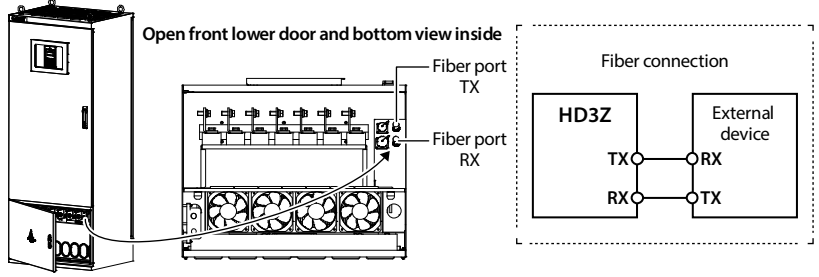

**Figure 4-10 Optical fiber interface**

## <span id="page-31-2"></span><span id="page-31-1"></span>**4.6 Wiring Requirement**

**Ground Connection**

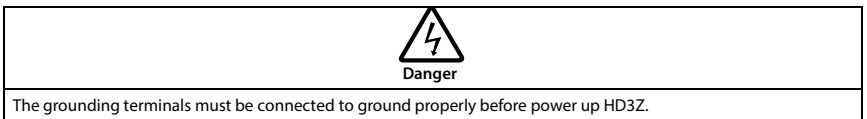

The grounding terminals PE must be connected to ground properly. The grounding cable should be as short as possible (the grounding point should be as close to the inverter as possible) and the grounding area should be as large as possible. The grounding resistance should be less than 10Ω. Do not share the grounding wire with other devices (A). HD3Z can share grounding pole with other devices (C). It achieves the best effect if HD3Z and other devices use dedicated grounding poles (B).

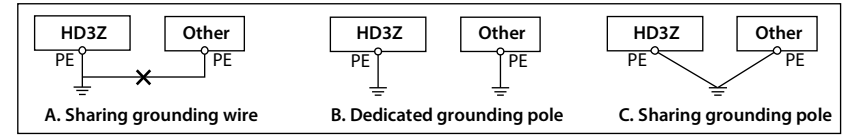

When using more than one inverter, adopt B or C.

#### **Wiring Requirement**

In order to avoid interference intercoupling, it is recommended to separate the power supply cables, motor cables and the control cables, and keep enough distance among them, especially when the cables are laid in parallel and are long enough.

The signal cables should cross the power supply cables or motor cables, keep it perpendicular (90°) as shown in below figure.

Distribute the power supply cables, motor cables and control cables in different pipelines.

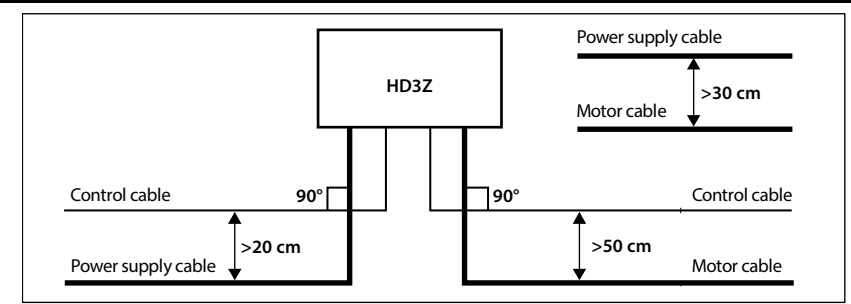

#### **Supply Cable**

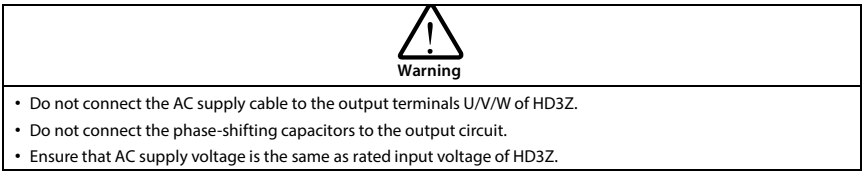

Refer to section [4.2](#page-25-2) [Peripheral Accessories Selection,](#page-25-2) pag[e 11](#page-25-2) for power cable selection.

#### **Motor Connection**

Refer to section [4.2](#page-25-2) [Peripheral Accessories Selection,](#page-25-2) pag[e 11](#page-25-2) for motor cable selection.

The longer cable between the controller and the motor is, the higher frequency leakage current will be, causing the controller output current to increase as well. This may affect peripheral devices.

When the cable length is longer than 100 meters, it is recommended to install AC output reactor and adjust the carrier frequency according to carrier frequency (F23.00).

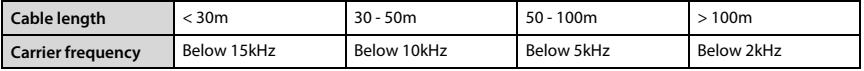

The controller should be derated if motor cables are too long or their CSA is too large. The current should be decreased by 5% when per level of CSA is increased. If the CSA increase, so do the current to ground and capacitance.

#### **Control Cable**

To reduce the interference and attenuation of control signal, length of control cable should limit within 50m.

The control cable must be shielded cable. The analogue signal cable must be shielded twisted pair.

Shielded / armoured cable: High frequency low impedance shielded cable should be used. For example: Copper net, aluminum net or iron net.

## **Chapter 5 Operation Instructions**

<span id="page-33-0"></span>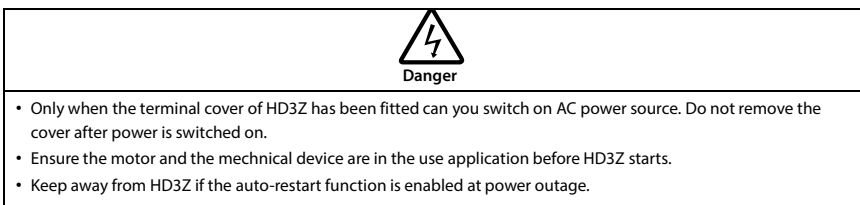

• To change the main control PCBA, correctly set the parameters before operating.

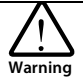

- Do not check or detect the signal during HD3Z running.
- Do not randomly change parameter setting of HD3Z.
- Please thoroughly complete all control debugging and testing, make all adjustments and conduct a full safety assessment before switching the run command source of HD3Z.

## <span id="page-33-1"></span>**5.1 Function Description**

#### *Note:*

*In the following sections, you may encounter control, running and status of HD3Z description many times.*

*Please read this section. It will help you to correctly understand and use the functions to be discussed.*

#### <span id="page-33-2"></span>**5.1.1 Operation Mode**

F00.11 and DI terminal can select command of HD3Z (start, running, stop and jog start):

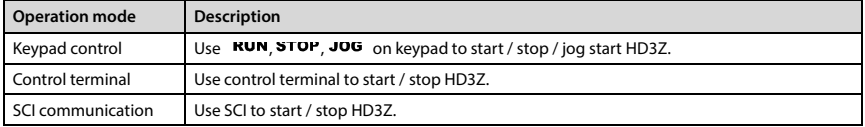

## <span id="page-33-3"></span>**5.1.2 Frequency Setting Channel**

The final setting frequency of HD3Z is set by main frequency setting channel (F00.10) and aux frequency setting channel (F19.00) calculated by (F19.01). When aux setting channel = main setting channel (except analogue setting), main setting channel set the frequency.

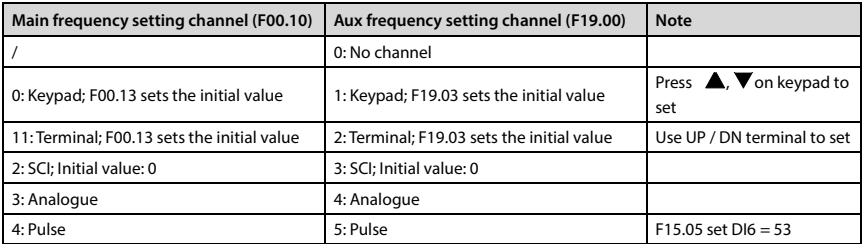

#### **Chapter 5 Operation Instructions Shenzhen Hpmont Technology Co., Ltd.**

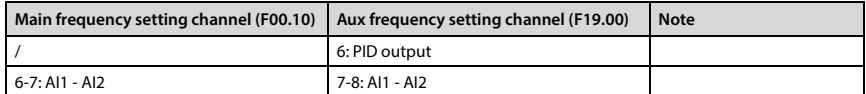

#### <span id="page-34-0"></span>**5.1.3 Operation Status**

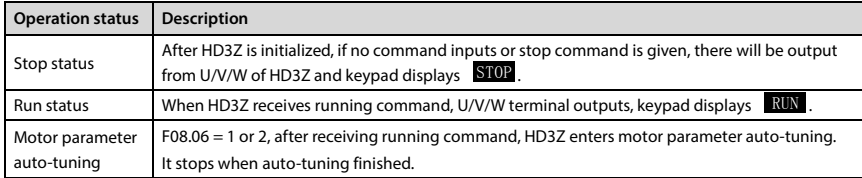

#### <span id="page-34-1"></span>**5.1.4 Running Modes**

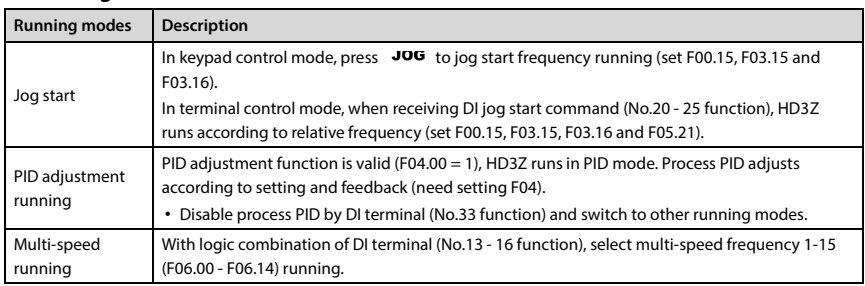

## <span id="page-34-2"></span>**5.2 Operation Instruction**

## <span id="page-34-3"></span>**5.2.1 Keypad Description**

HD3Z is equipped with LCD. Refer t[o Table 5-1](#page-34-4) for buttons and functions.

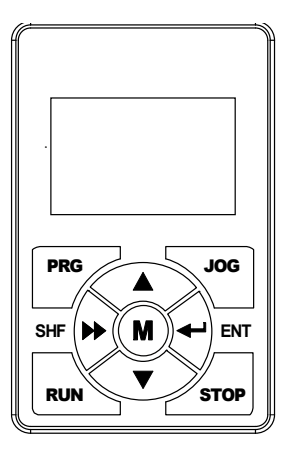

<span id="page-34-4"></span>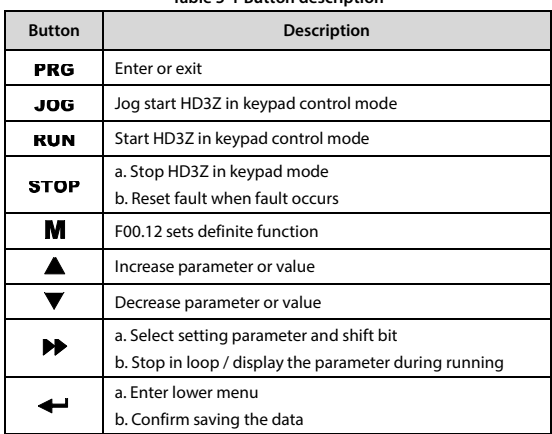

#### **Table 5-1 Button description**

#### <span id="page-35-0"></span>**5.2.2 Display Status**

HD3Z keypad diaplays status at stop / run, setting and fault alarm.

#### *Note:*

- *1.* LCD anti-color displays: White on black, sush as  $\sigma$  **STOP**, **RUN**,  $F0\$ <sub>2</sub>: 0 5 0.0 0 Hz etc.
- 2. If the parameter or the setting value is in anti-color displaying, it is changeable. Take  $^{\rm 0}$   $^{\rm 5}$   ${\bf Q}$ .  $^{\rm 0}$   $^{\rm 0}$  Hz  $\,$  for *example; The units of setting value can be changed.*
- *3. If the status is in anti-color displaying, it means that it is in this status. Take for example, it means*  RUN *that HD3Z is in run status.*

#### **Parameter display status at stop / run**

When HD3Z is in stop / run status, the keypad will display stop or run status and its parameters, as shown in [Figure 5-1.](#page-35-1)

Other parameters (F18.08 - F18.13) / (F18.02 - F18.07) can be displayed in loop by pressing  $\blacktriangleright$ .

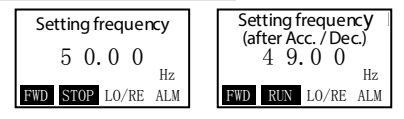

**Figure 5-1 Display status parameter**

#### <span id="page-35-1"></span>**Function parameter editing status**

At stop, run or fault alarm status, press  $PRG$  to enter function parameter edit status (see F01.00 and section [5.2.3](#page-36-0) [Keypad Operation Examples\),](#page-36-0) as shown i[n Figure 5-2.](#page-35-2)

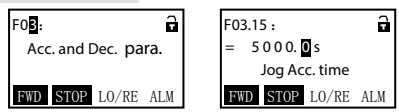

**Figure 5-2 Parameter editing status**

#### <span id="page-35-2"></span>**Fault alarming status**

If HD3Z detects a fault signal, the keypad will enter the fault alarm status and LCD will display the fault code and name and anti-color display **ALM**, as shown i[n Figure 5-3.](#page-35-3)

The fault history can be checked by entering group F17.

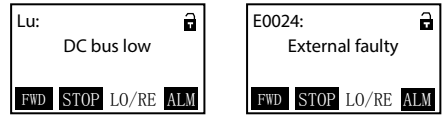

**Figure 5-3 Fault alarming status**

<span id="page-35-3"></span>The reset at fault can be achieved by pressing  $STOP$  key and external terminal.

**5**
#### <span id="page-36-2"></span>**5.2.3 Keypad Operation Examples**

#### **Four-level menu switching operation**

The keypad uses four-level menu configuration for parameter setting or other operations.

Configuring mode can be displayed in 4-level menu: **mode setting (first-level)**→**function parameter group setting (second-level)**→**function parameter setting (third-level)**→**parameter setting (fourth-level)**. The operation process is shown in [Figure 5-4](#page-36-0) and the description of the keys is shown in [Table](#page-36-1) 5-2.

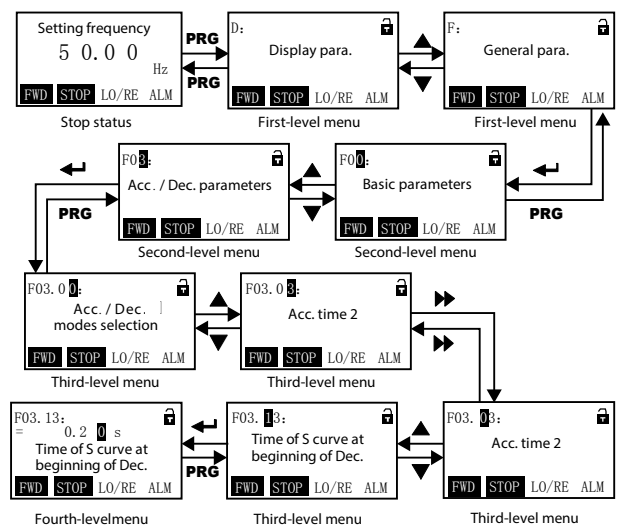

**Figure 5-4 Four-level operation process**

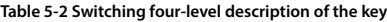

<span id="page-36-1"></span><span id="page-36-0"></span>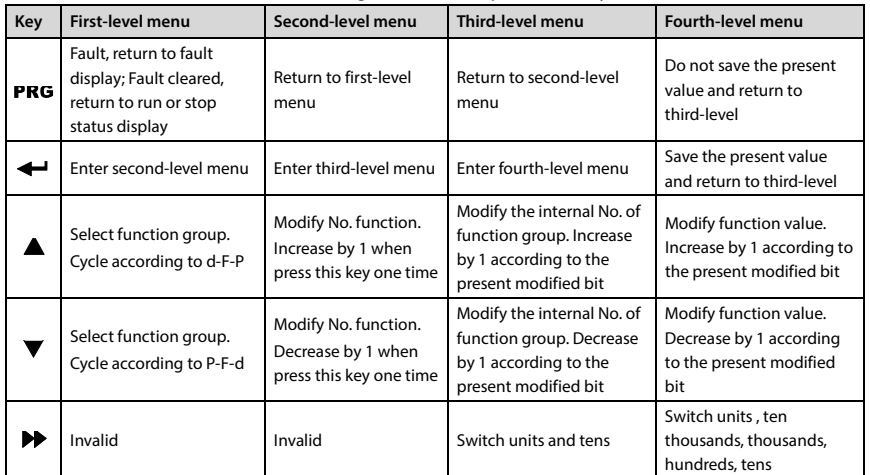

#### **Parameter setting**

For example: To modify the setting value of F00.06 from 50.00Hz to 55.00Hz, refer t[o Figure 5-5.](#page-37-0)

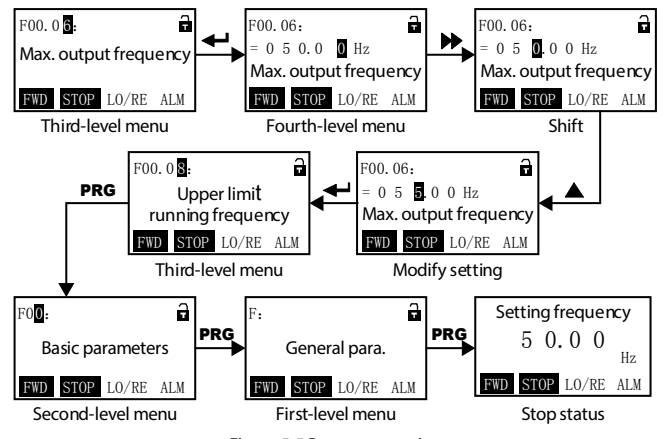

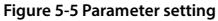

<span id="page-37-0"></span>When setting fourth-level menu, if the parameter is not in anti-color displaying, it indicates that this parameter can't be modified. The possible reasons are as follows:

- The function parameter can't be modified, such as the actual detected parameters or recorded parameters etc.
- Only when the controller stops can the function parameter be modified.
- Only input the correct password can it edit the function parameter.

#### **Switching display parameters at stop status**

The keypad can display six parameter of run status (F18.08 - F18.13) in loop. Take the default parameter as an example, [Figure 5-6](#page-37-1) shows the switching process at stop status.

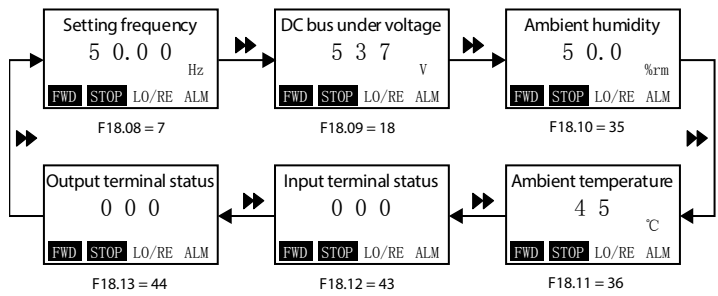

<span id="page-37-1"></span>**Figure 5-6 Switching display parameters at stop status**

#### **Unlock user password**

User password has been set if  $\Box$  displays on keypad.

Set F01.00 = correct password, keypad displays "unlock successfully" and  $\Box$  icon.

#### **Modify user password**

If no password, directly modify the value of F01.00. If there is password, unlock the password first,

when  $\overrightarrow{d}$  displays, user can modify password.

When the password is valid, the lock identification will be  $\Box$ .

#### **Clear user password**

If password has been set, unlock it first and  $\mathbf{\dot{a}}$  will display.

Then set F01.00 = 00000, keypad displays "PW has been cleared".

#### **Upload and download parameters**

**Upload:** When F01.03 = 1/2, it uploads parameter to keypad. When finished, keypad displays F01.00.

**Download:** When F01.02 = 2/3/5/6, it downloads parameter from keypad. When finished, keypad displays F01.03.

The upload and download parameters are as shown i[n Figure 5-7.](#page-38-0)

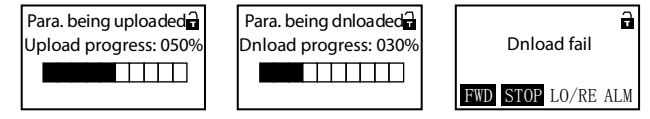

**Figure 5-7 Display upload and download parameters**

#### <span id="page-38-0"></span>*Note:*

*1. When downloading parameters, it displays "dFAiL" [\(Figure 5-7\)](#page-38-0) which means that EEPROM storage parameters of keypad do not mathc with function parameters of HD3Z [\(Figure 5-7\).](#page-38-0) First upload correct function code to keypad and then download to control board.*

*2. When copying parameter, keypad displays "E0022 (keypad EEPROM fault)". It will jump to next function code 10s later. The troubleshooting is in sectio[n7.1,](#page-77-0) pag[e 63.](#page-77-0)*

# **Chapter 6 Function Introduction**

# **6.1 Display Parameter**

#### **Group d is status display parameter.**

## **6.1.1 d00: Status Display Parameter**

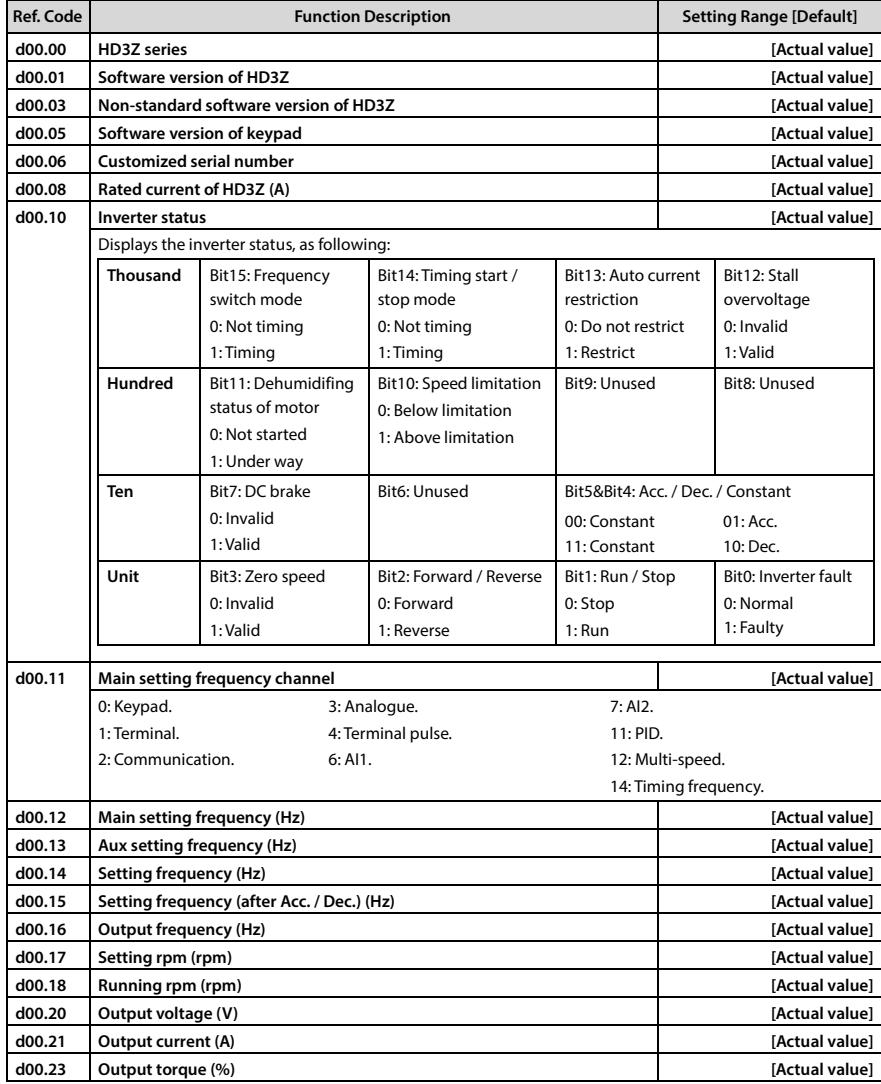

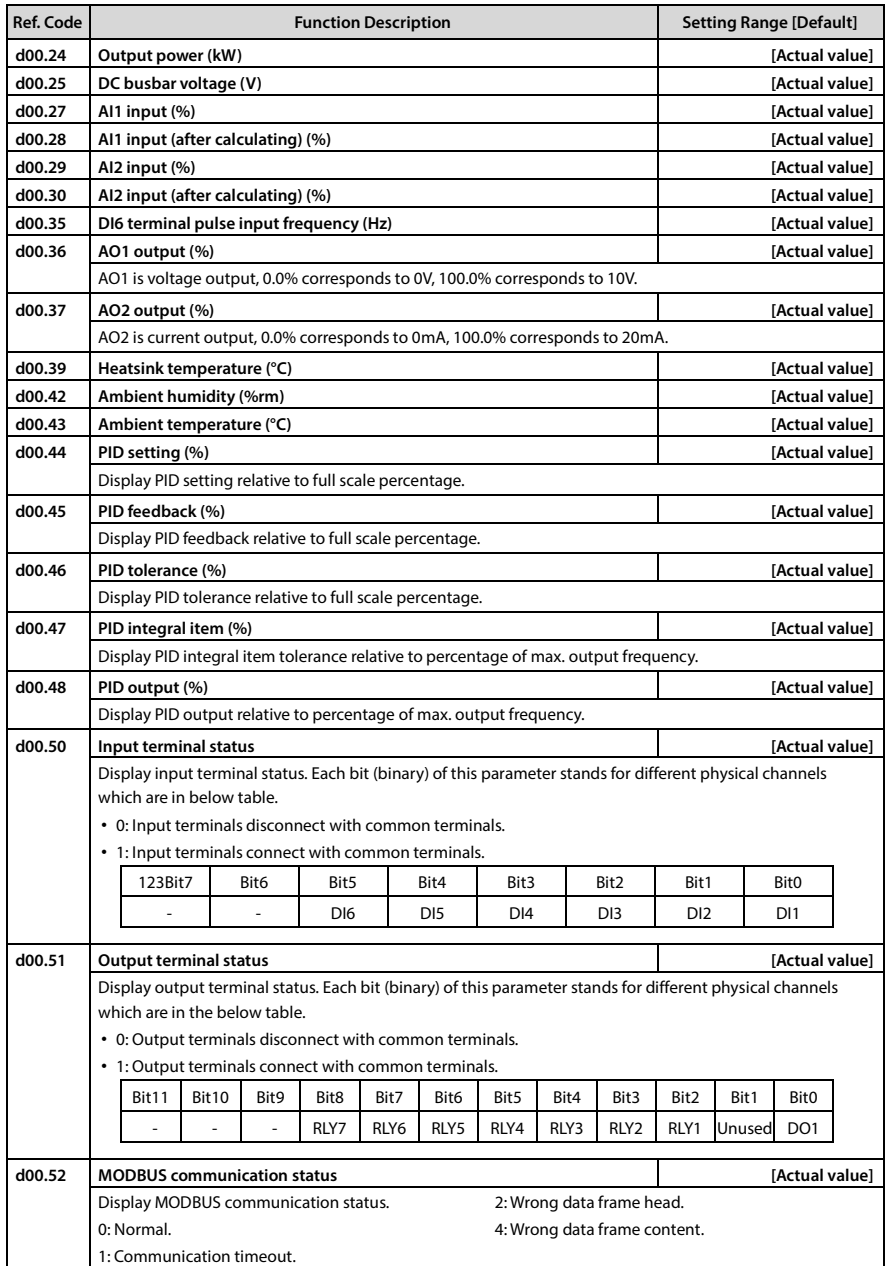

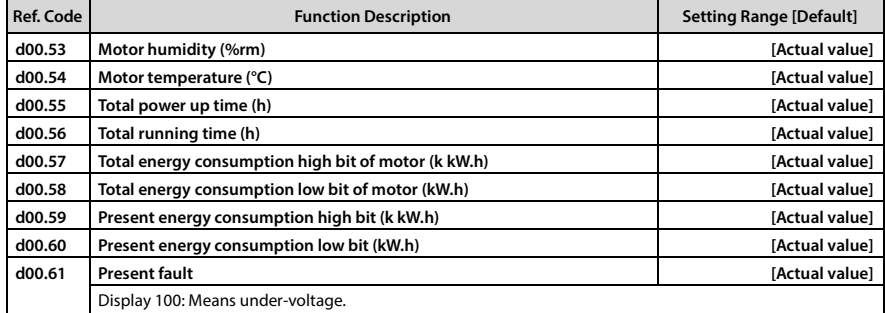

# **6.1.2 d01: Timing Display Parameter**

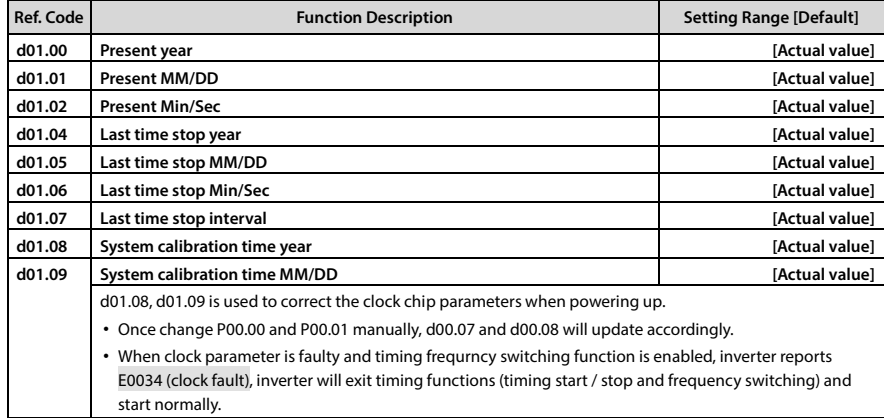

# **6.2 General Parameters**

# **6.2.1 F00: Basic Parameters**

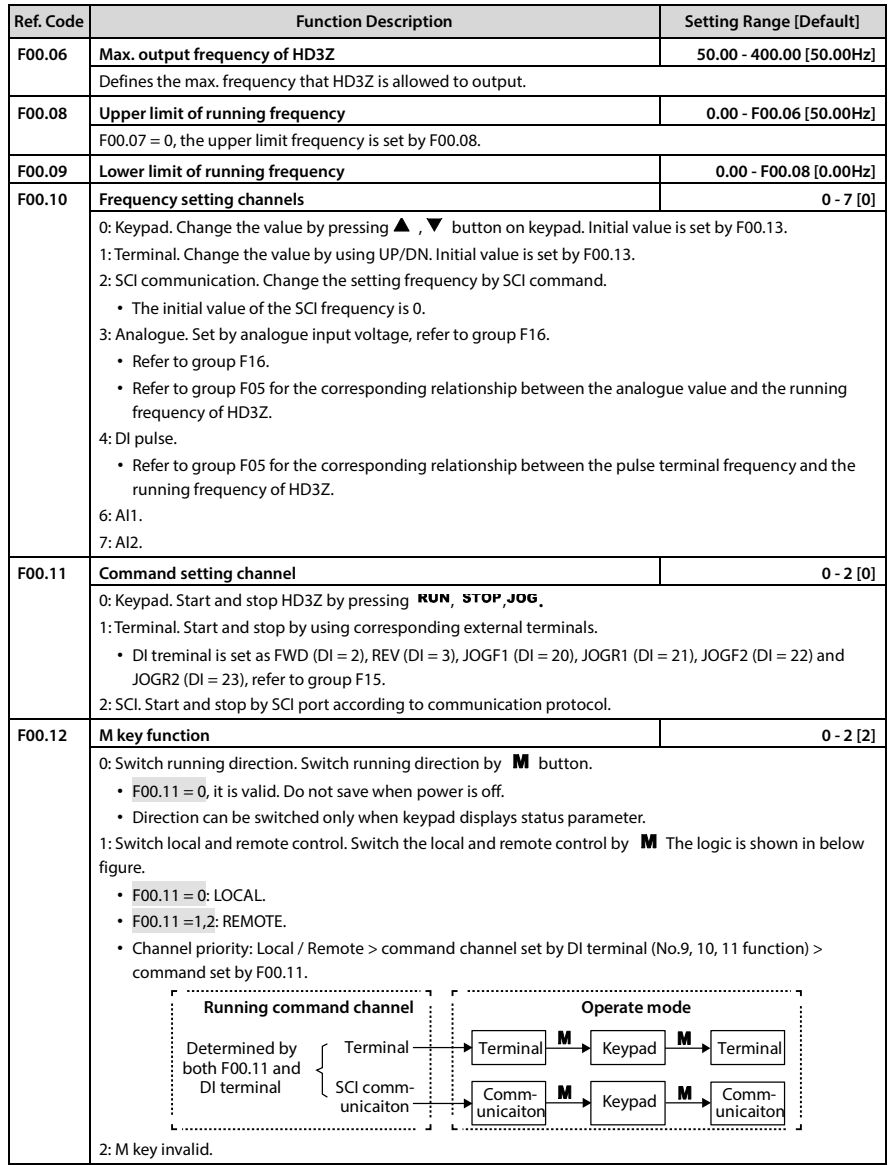

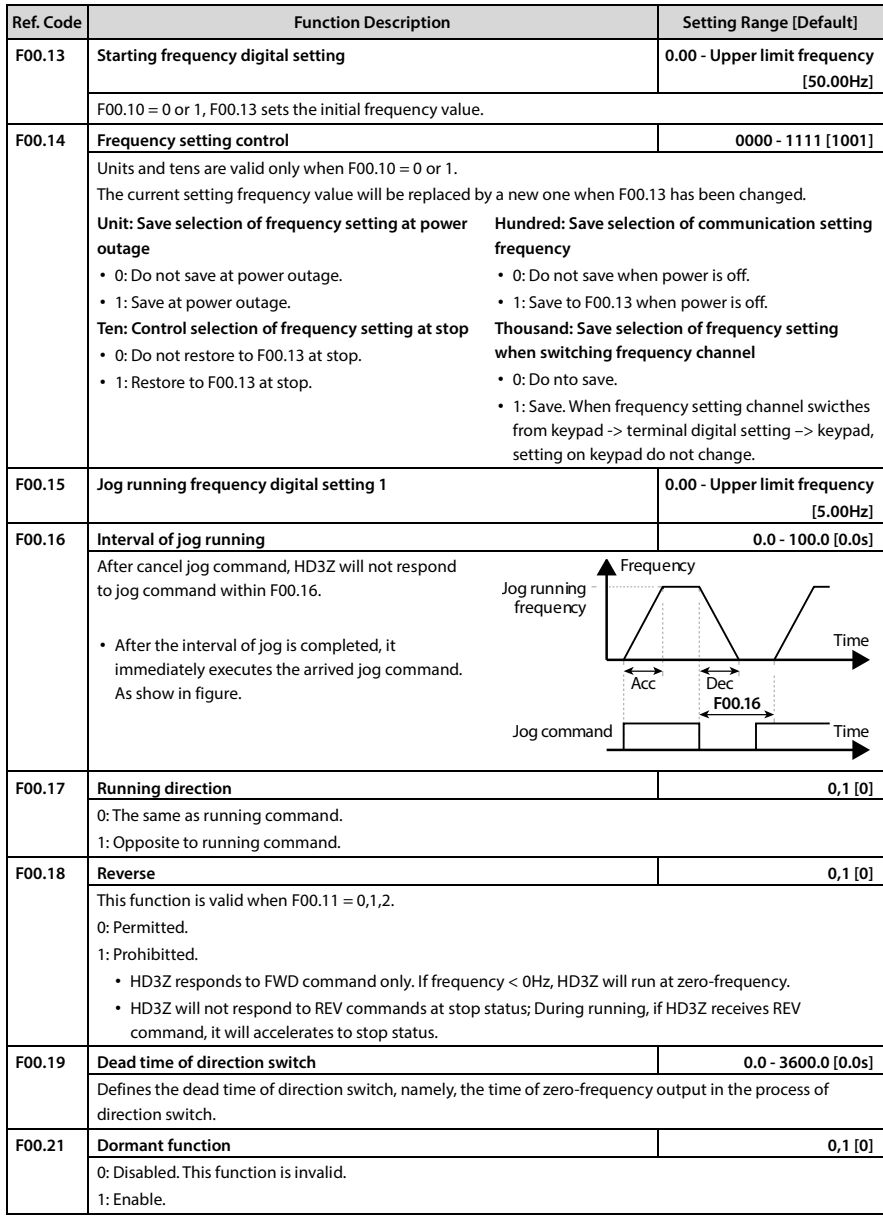

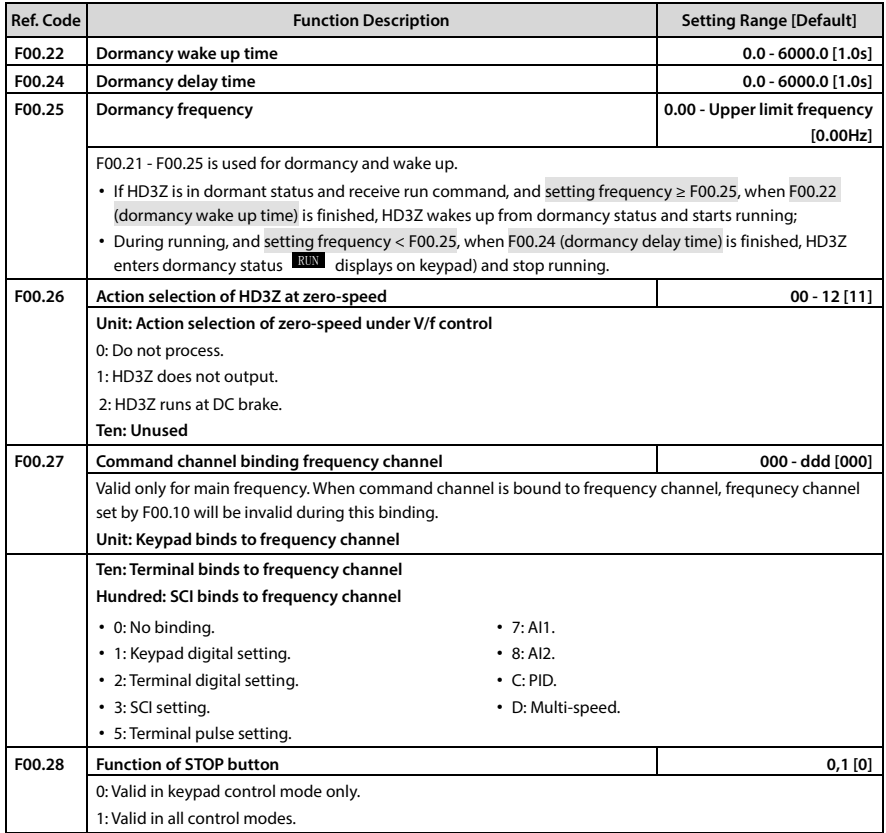

#### **6.2.2 F01: Protection of Parameters**

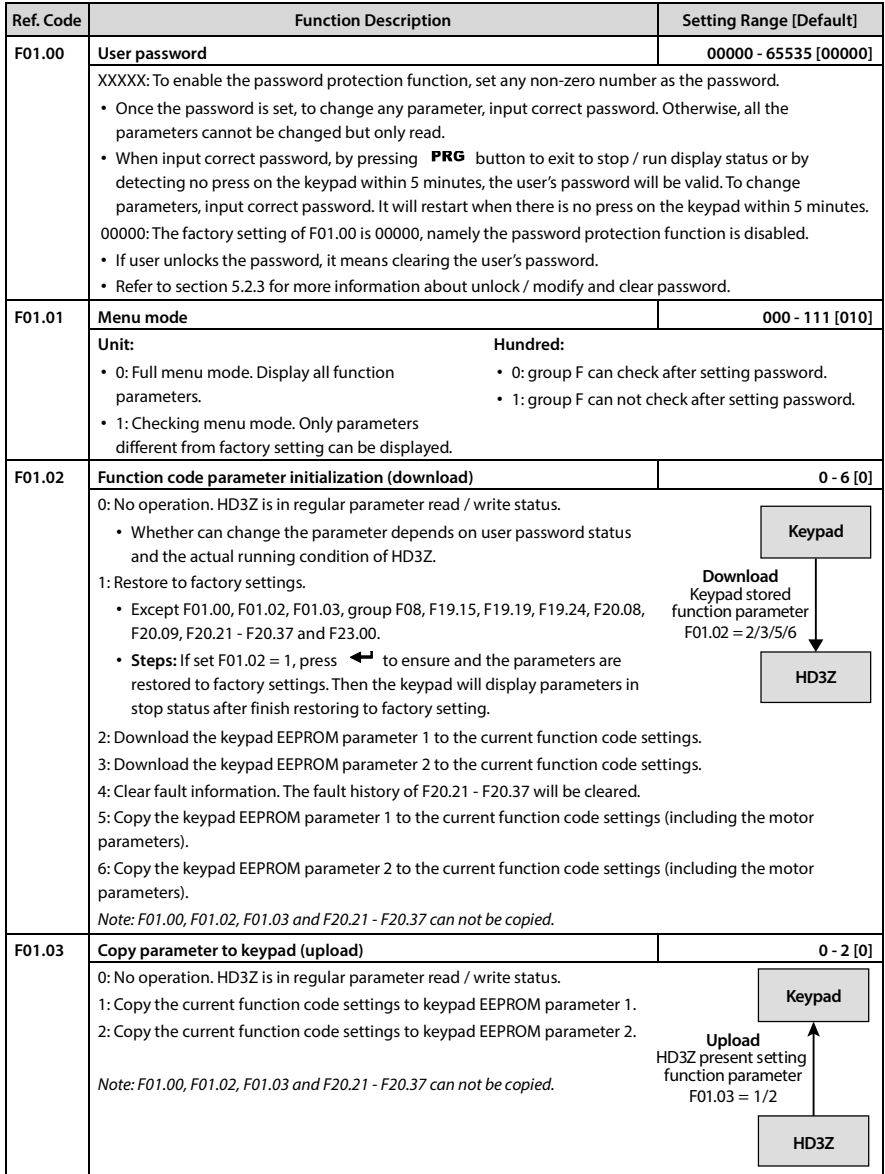

# **6.2.3 F02: Parameters for Start and Stop**

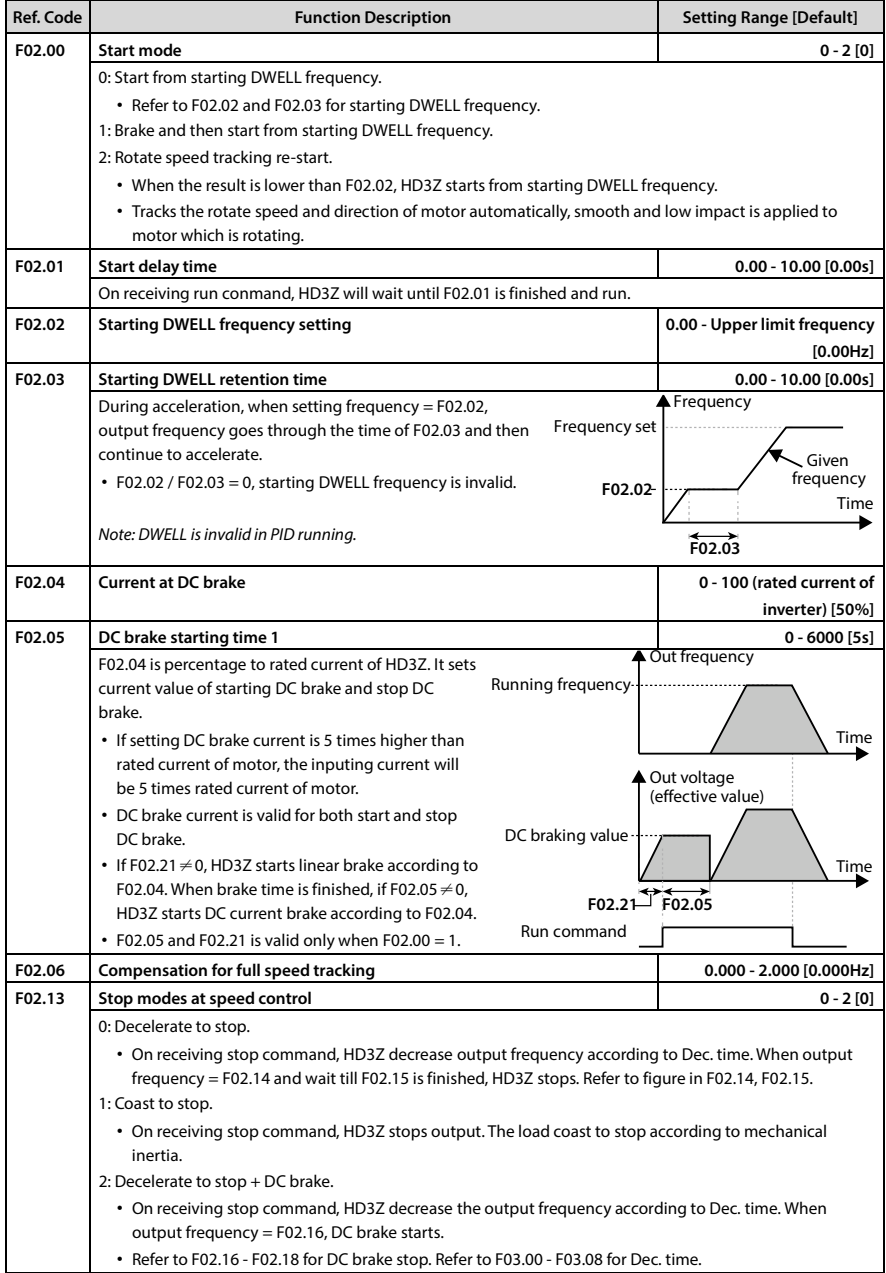

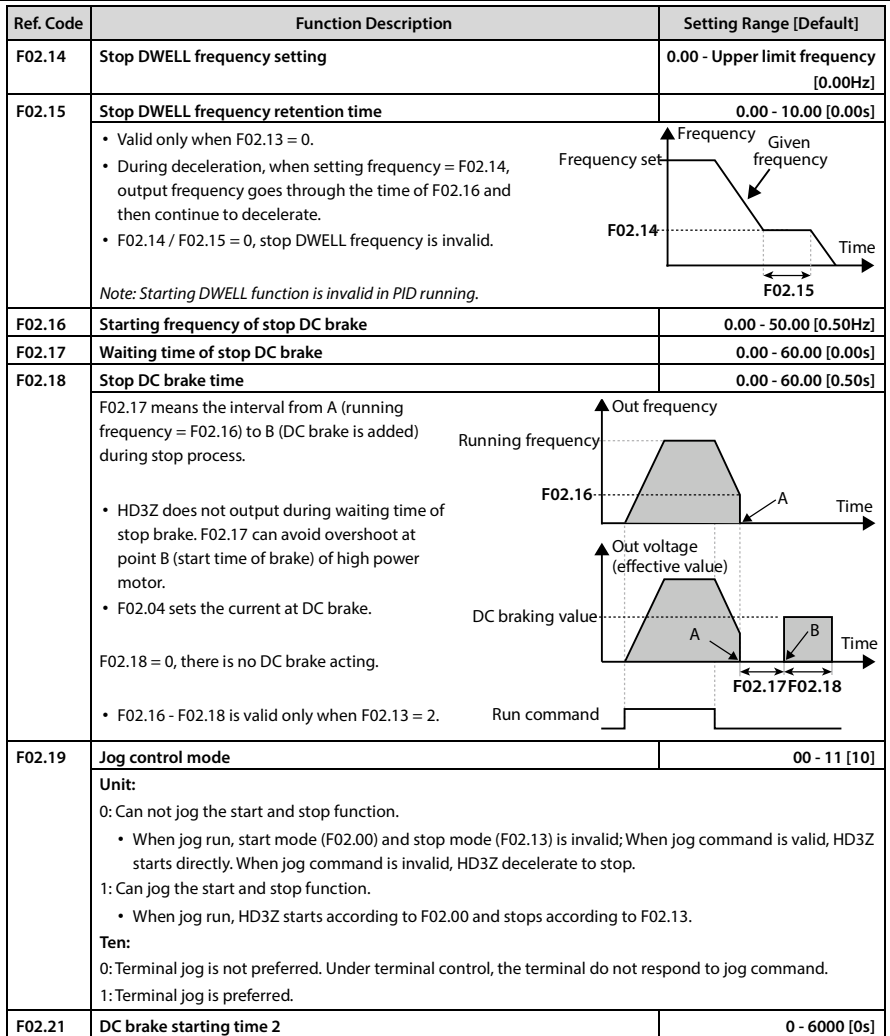

## **6.2.4 F03: Acc. / Dec. Parameter**

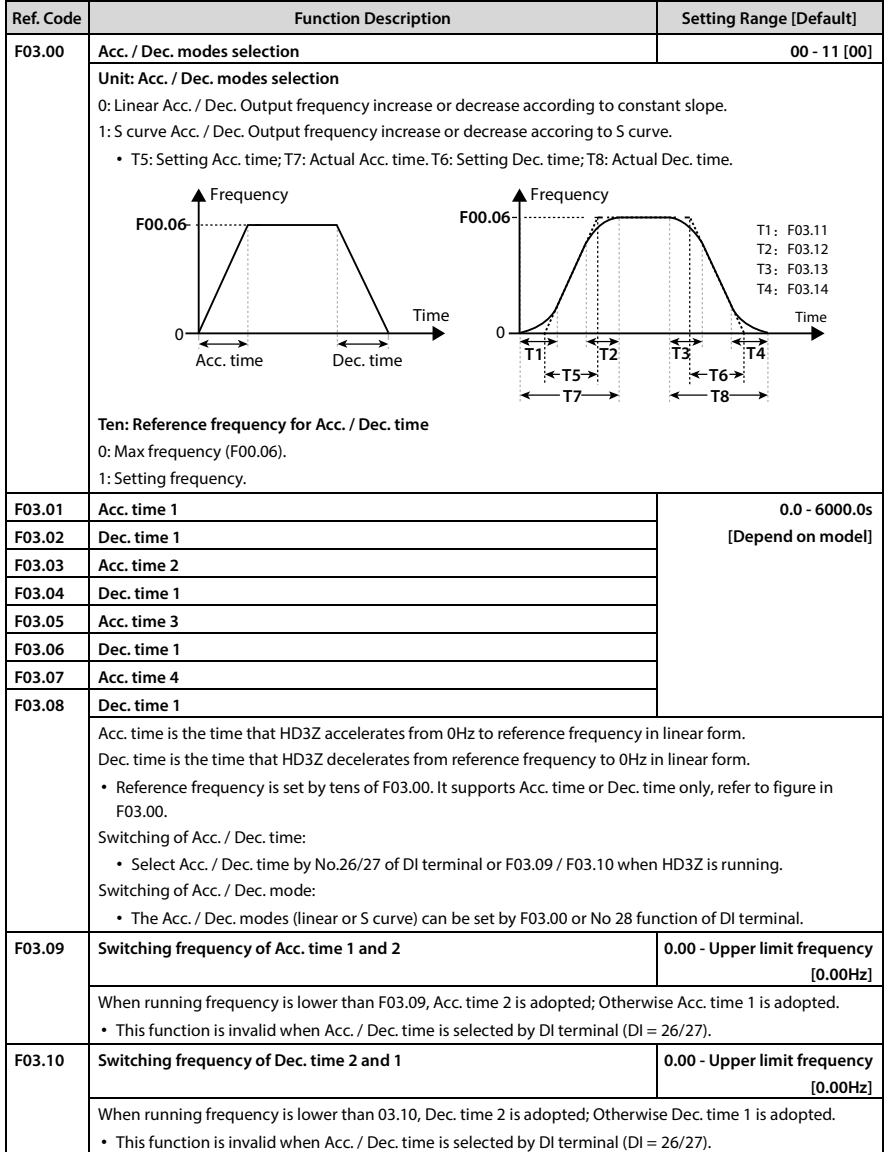

#### **Shenzhen Hpmont Technology Co., Ltd.**

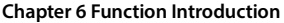

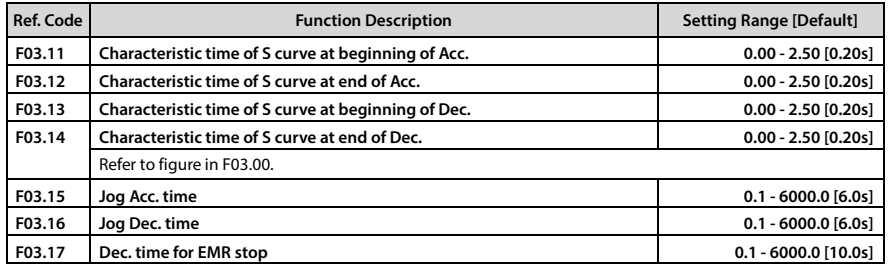

#### **6.2.5 F04: Process PID Control**

Both analogue setting and feedback or pulse setting and feedback can form closed loop. Generally PID is used for physical control, such as pressure, water level and temperature.

Below is the process:

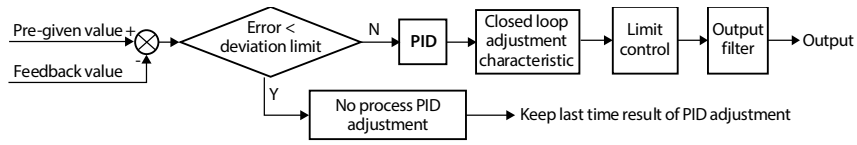

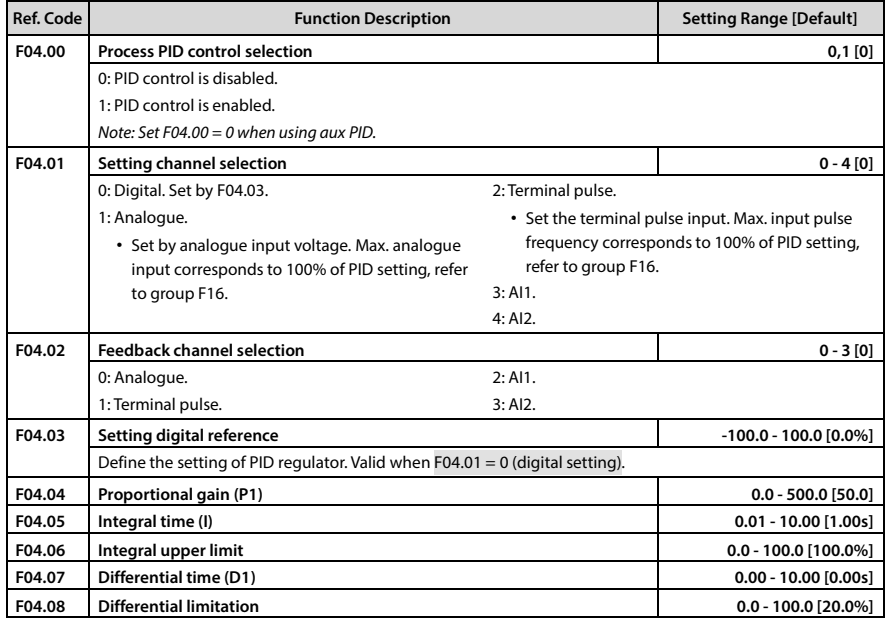

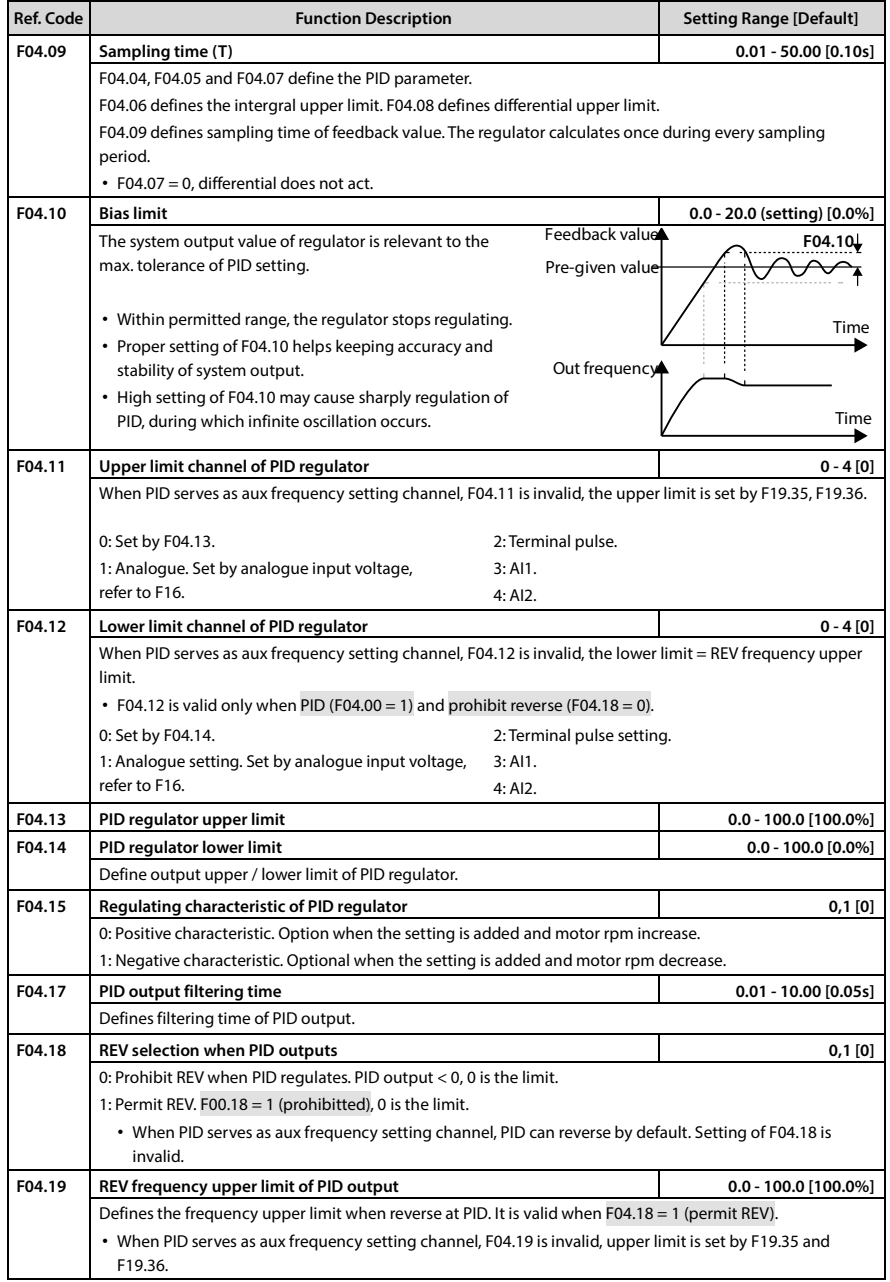

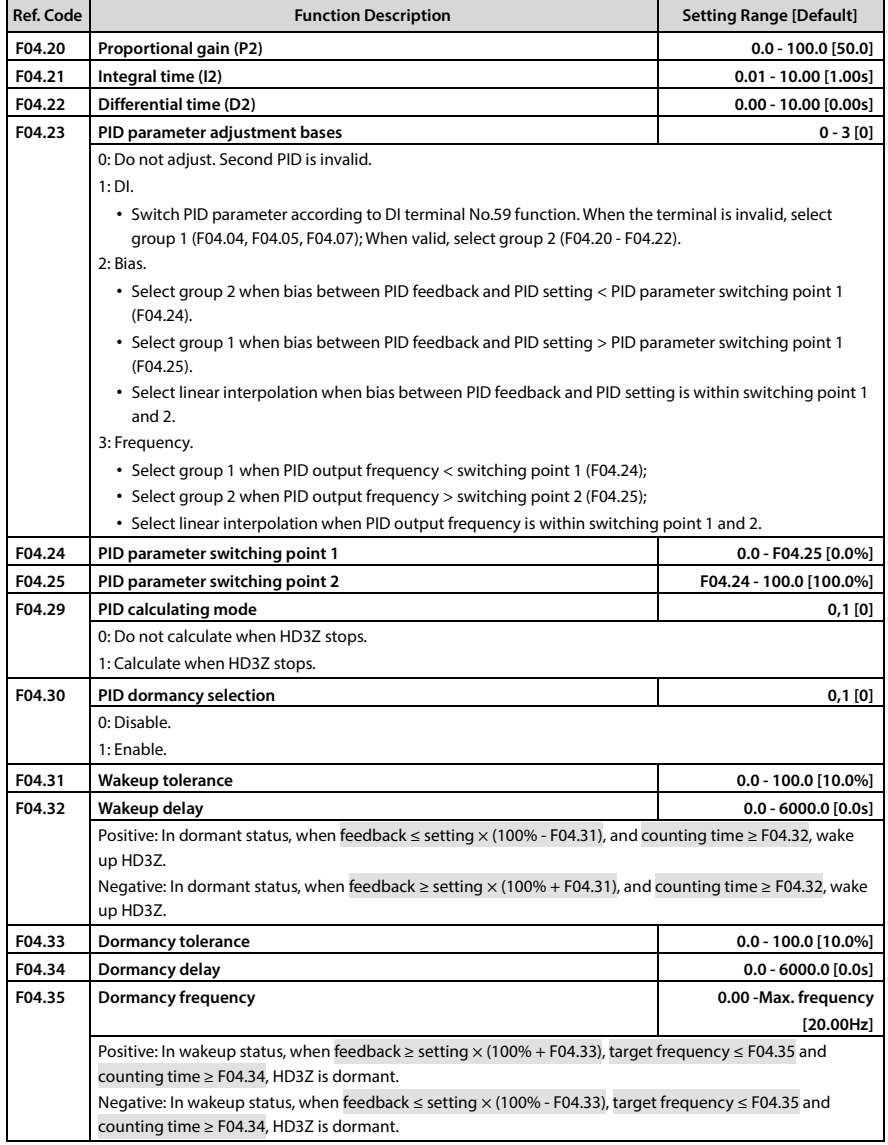

# **6.2.6 F05: External Setting Curve Parameter**

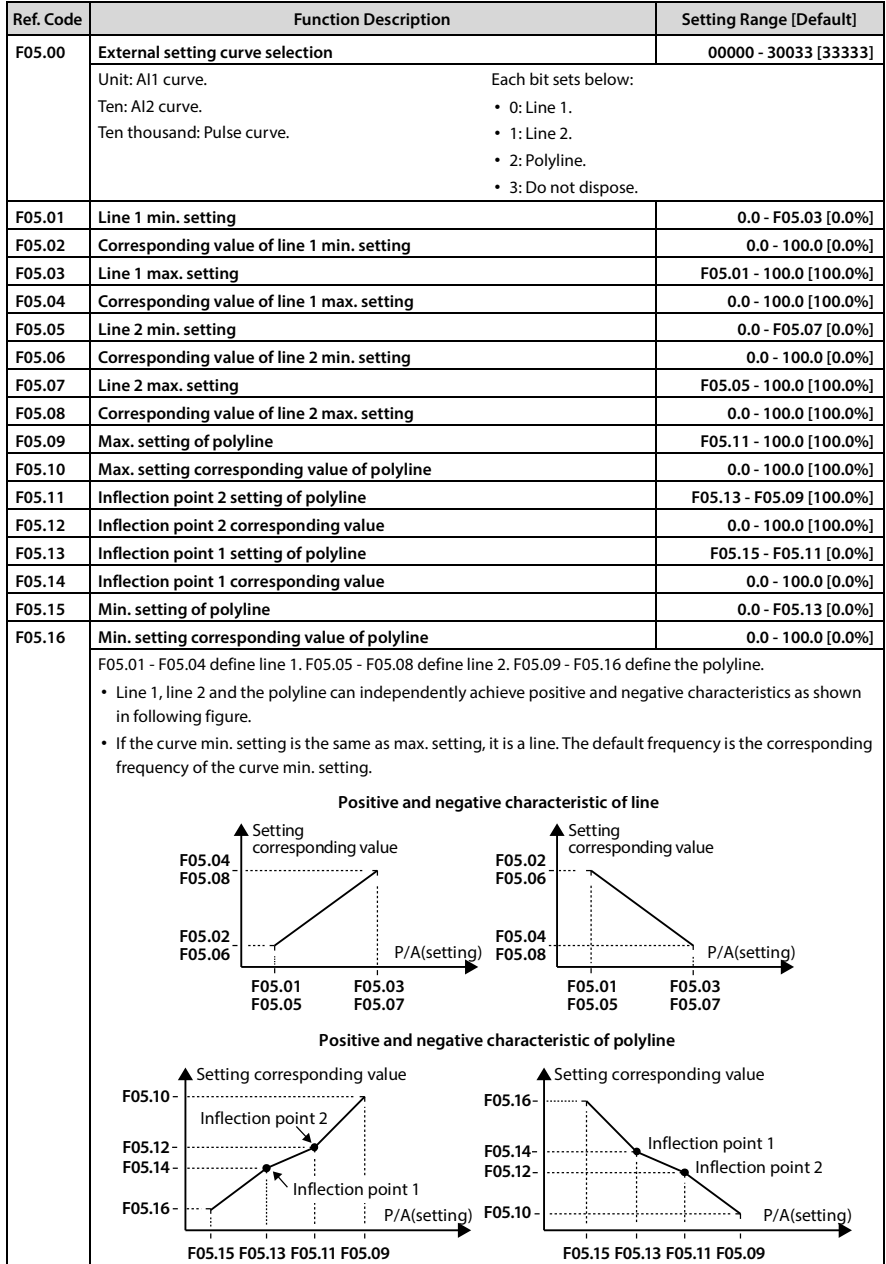

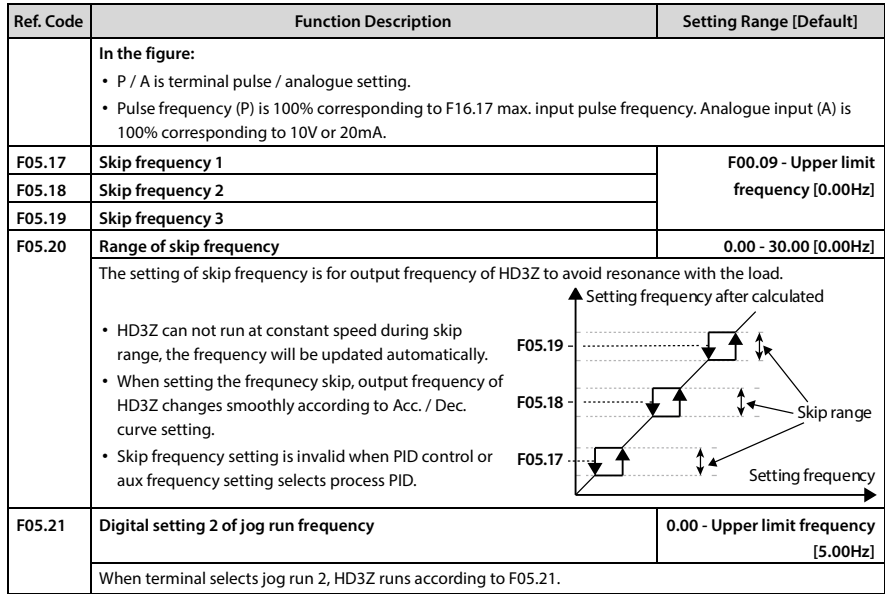

# **6.2.7 F06: Multi-speed**

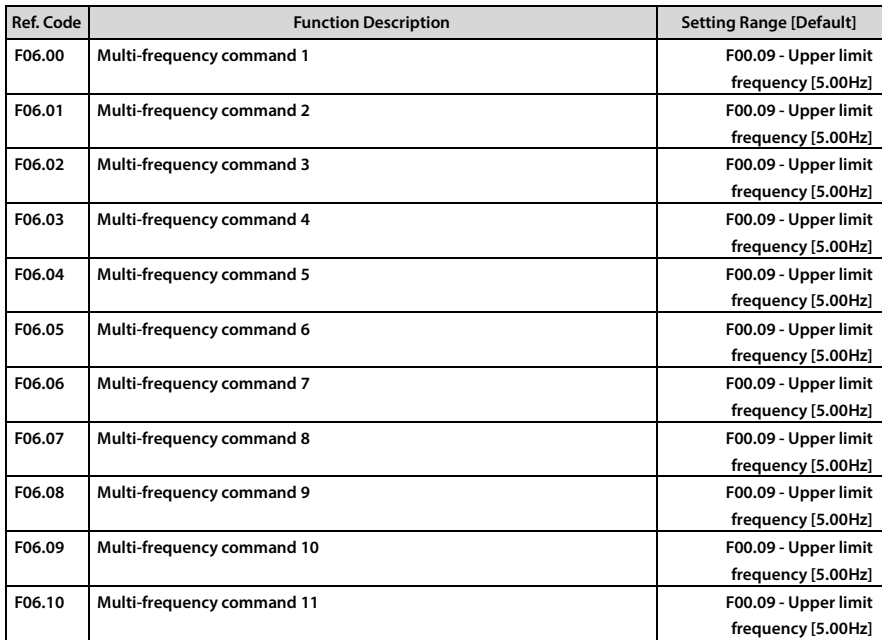

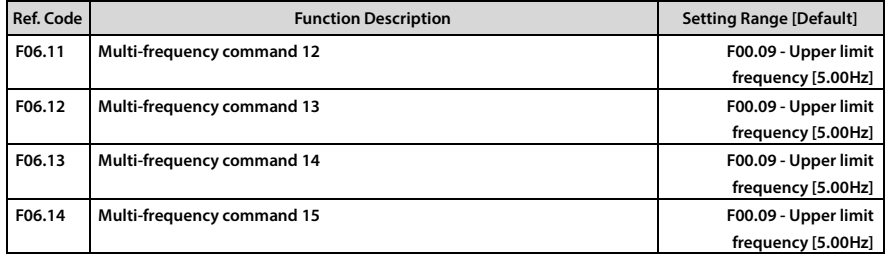

# **6.2.8 F08: Asyn. Motor Parameters**

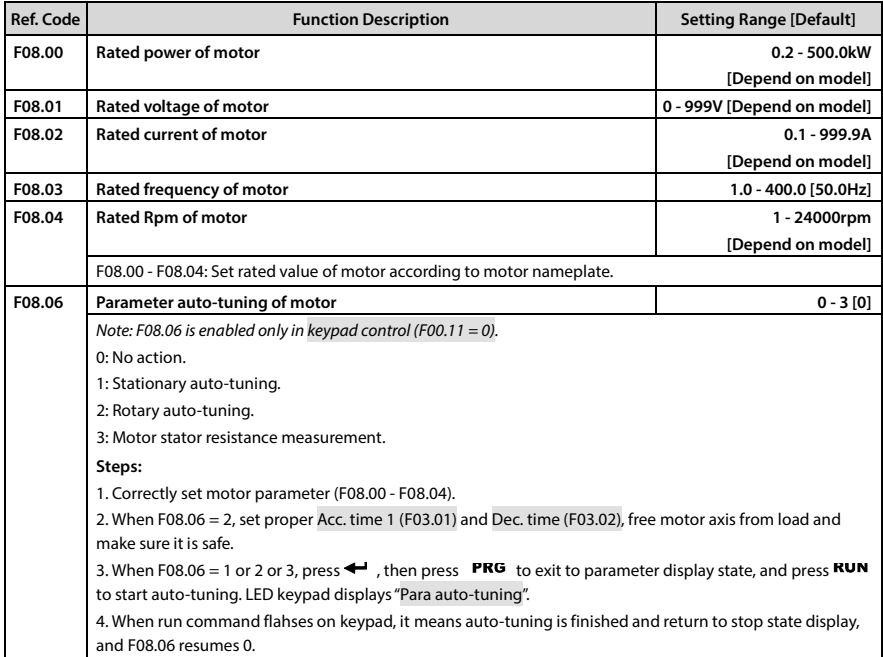

# **6.2.9 F09: V/f Control Parameters**

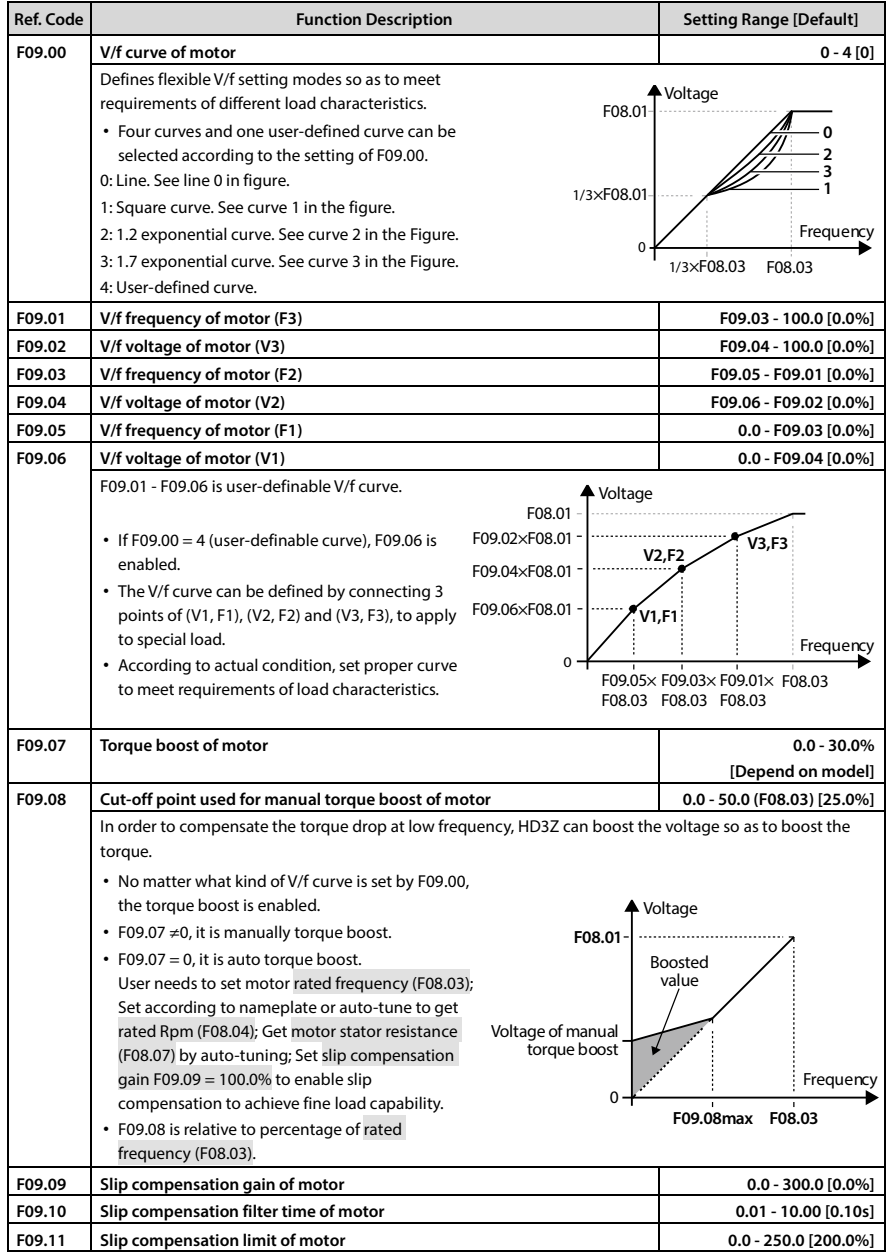

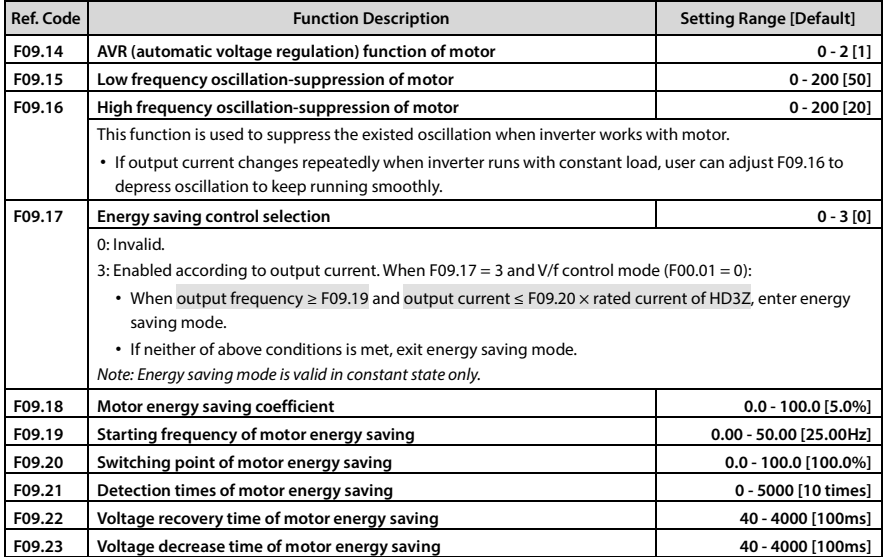

# **6.2.10 F10: Senior Parameter 1**

# **6.2.11 F11: Senior Parameter 2**

#### **6.2.12 F15: Digital I/O Terminal Parameters**

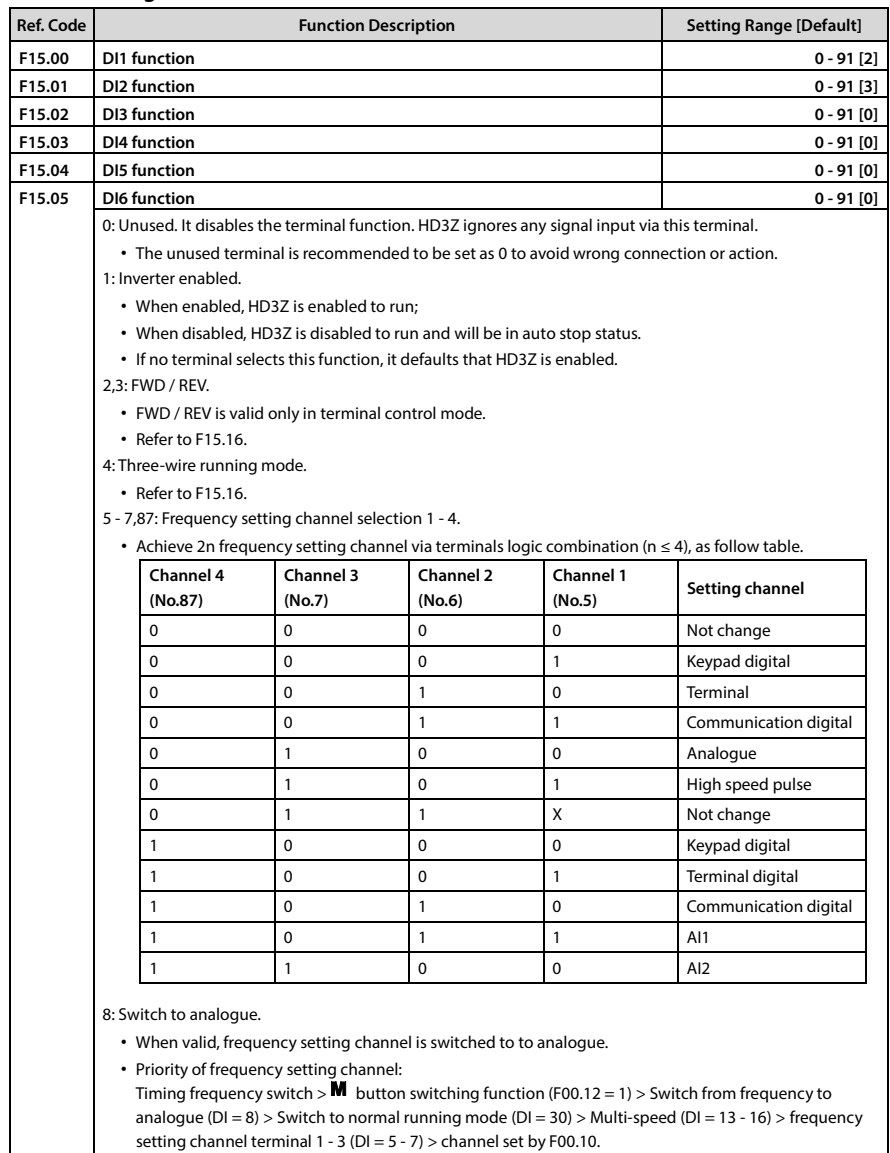

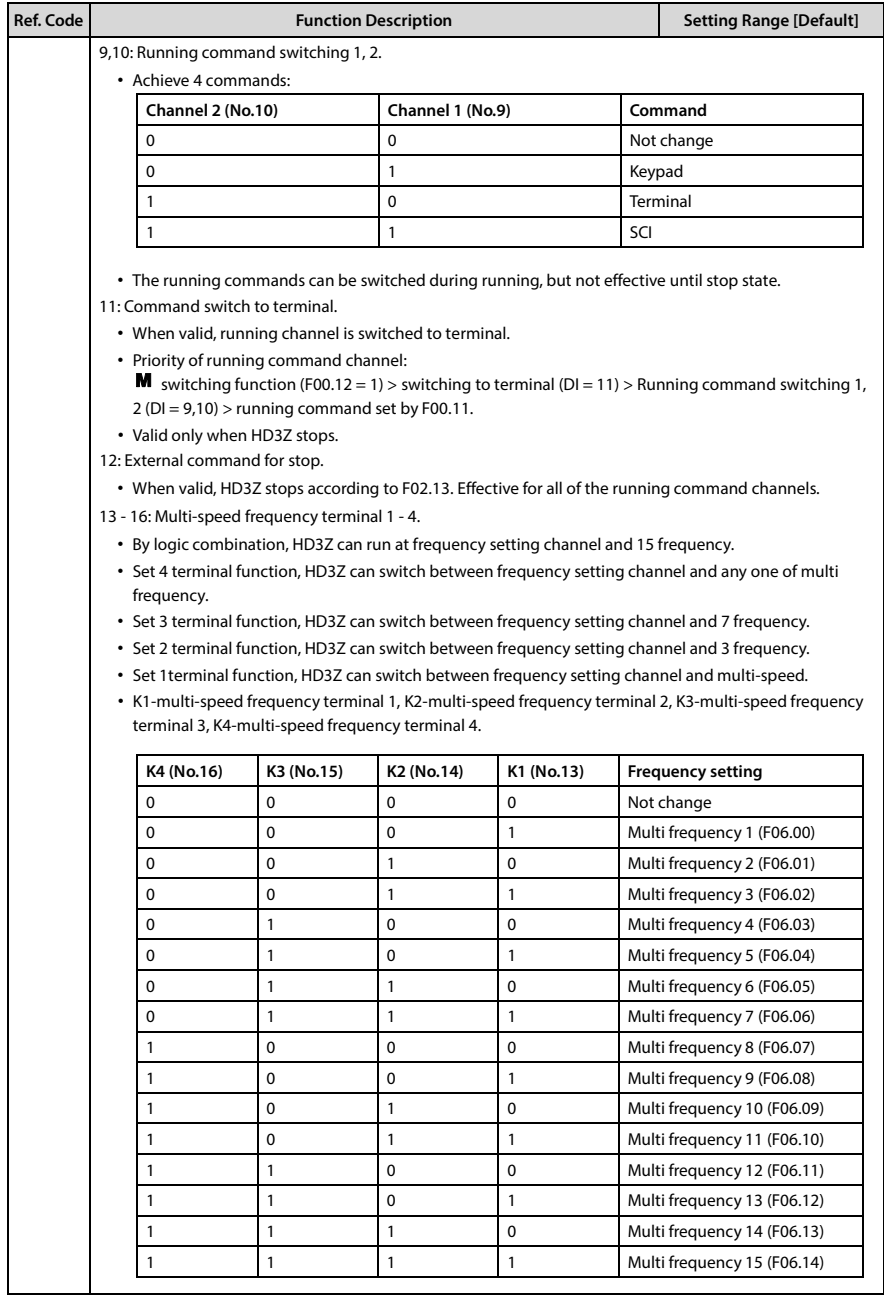

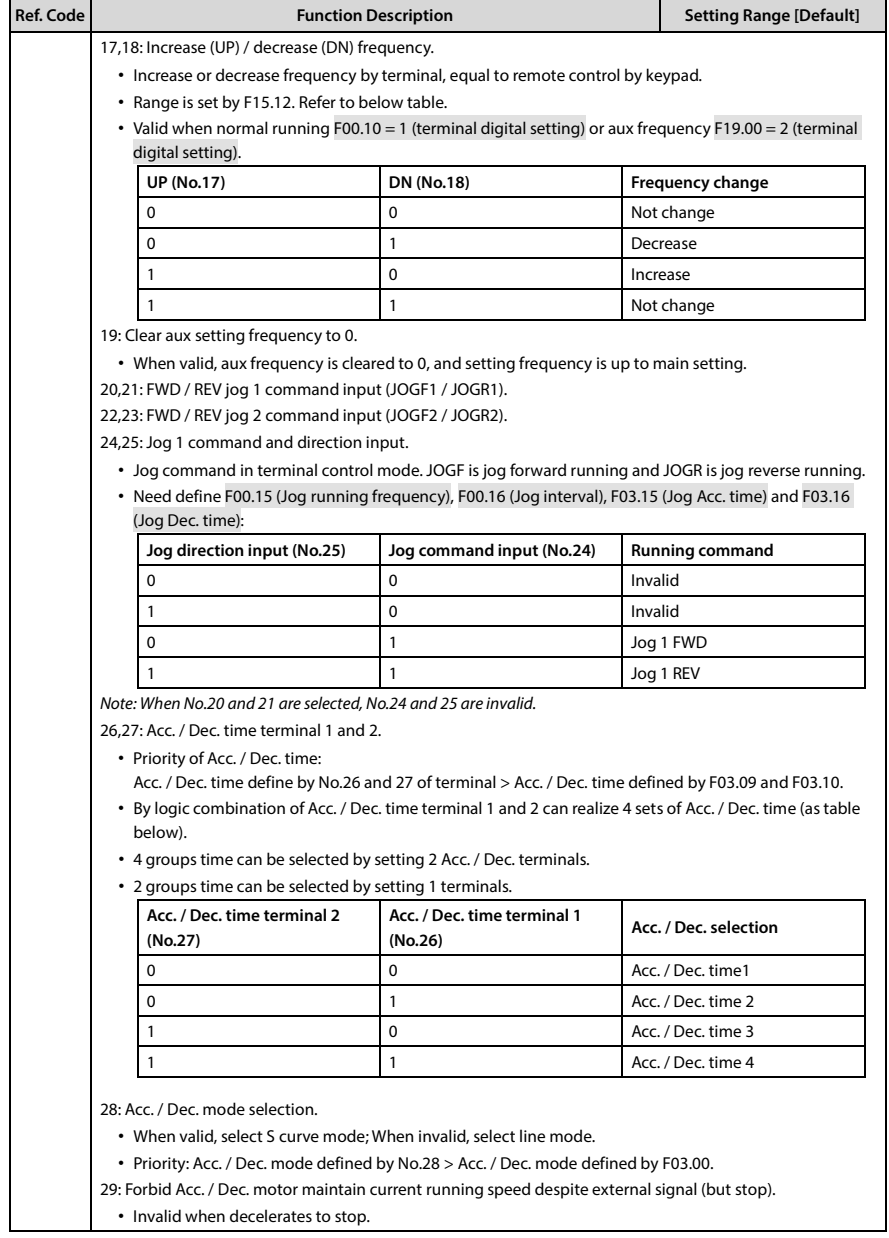

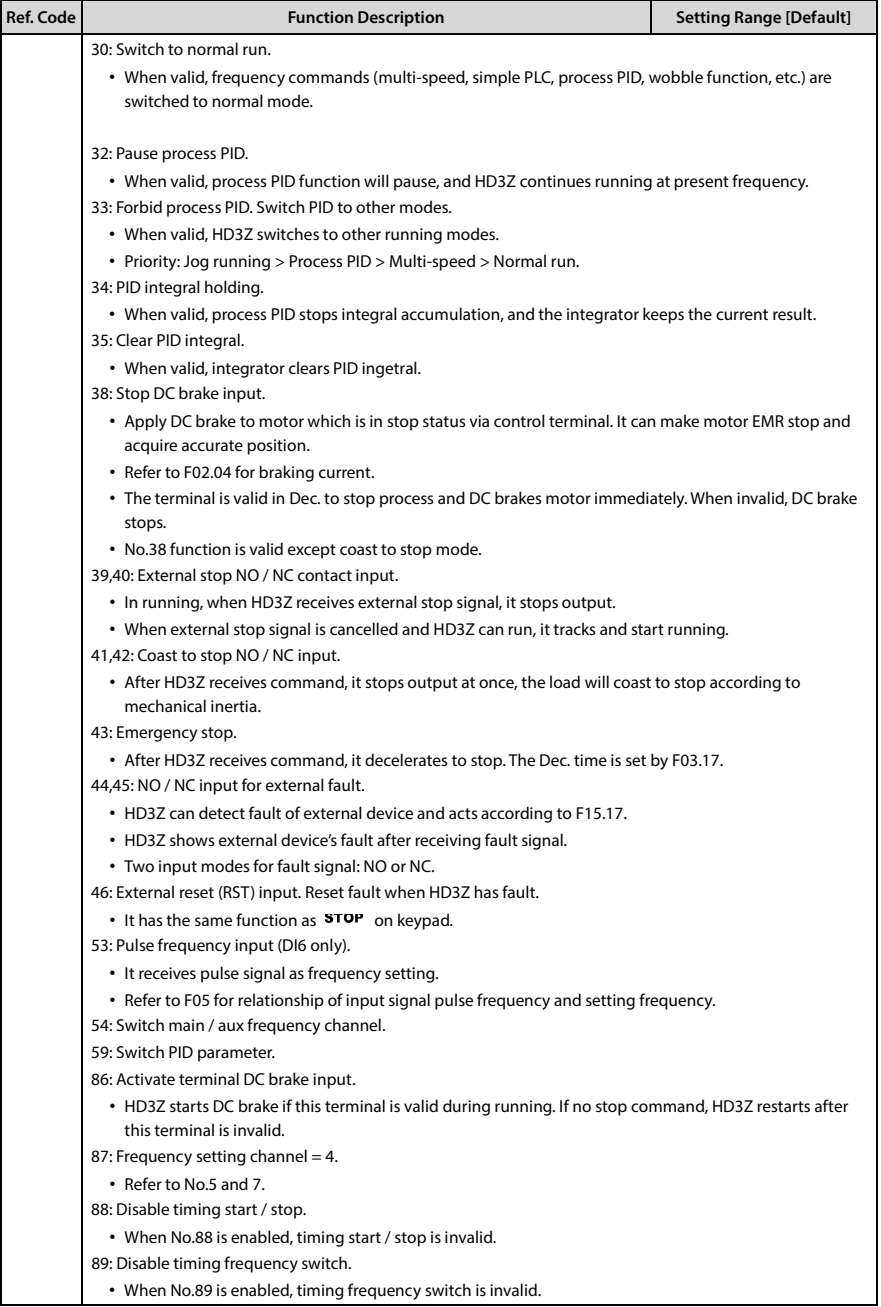

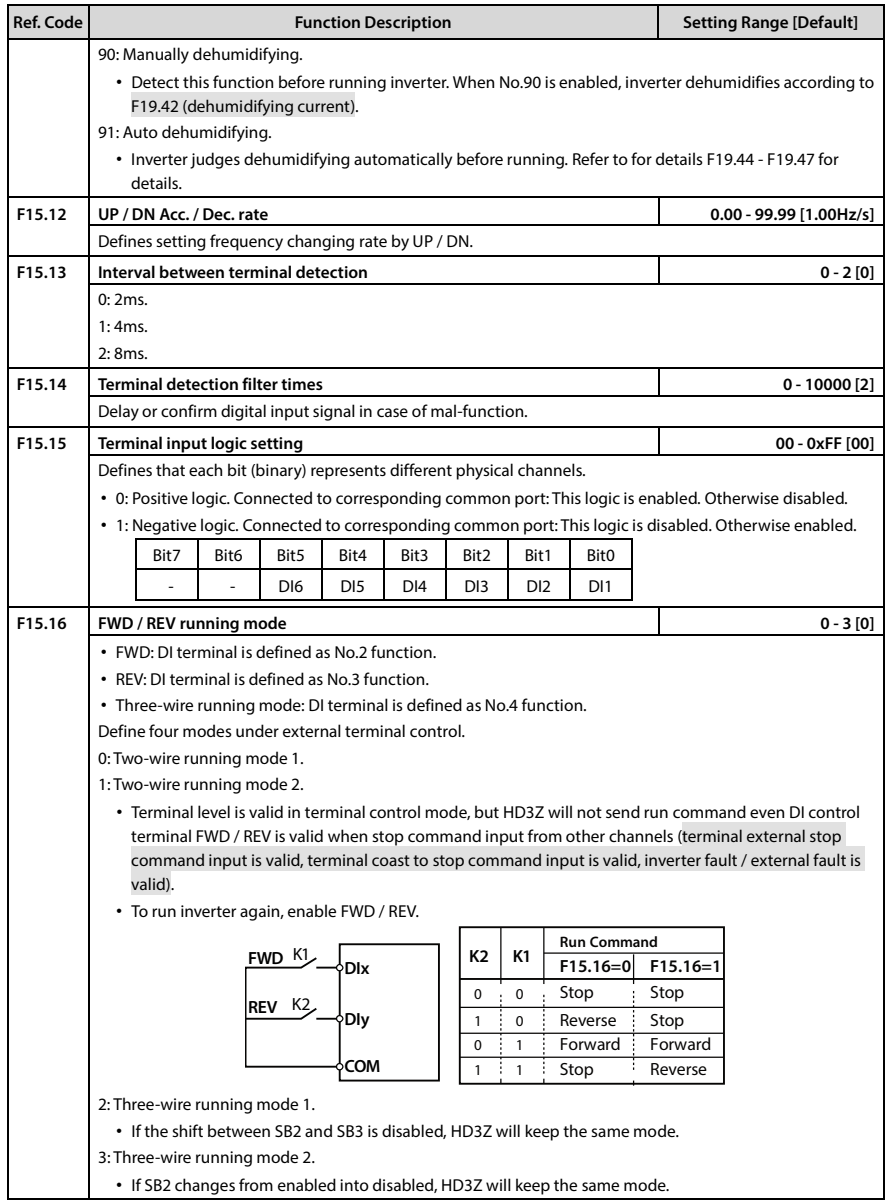

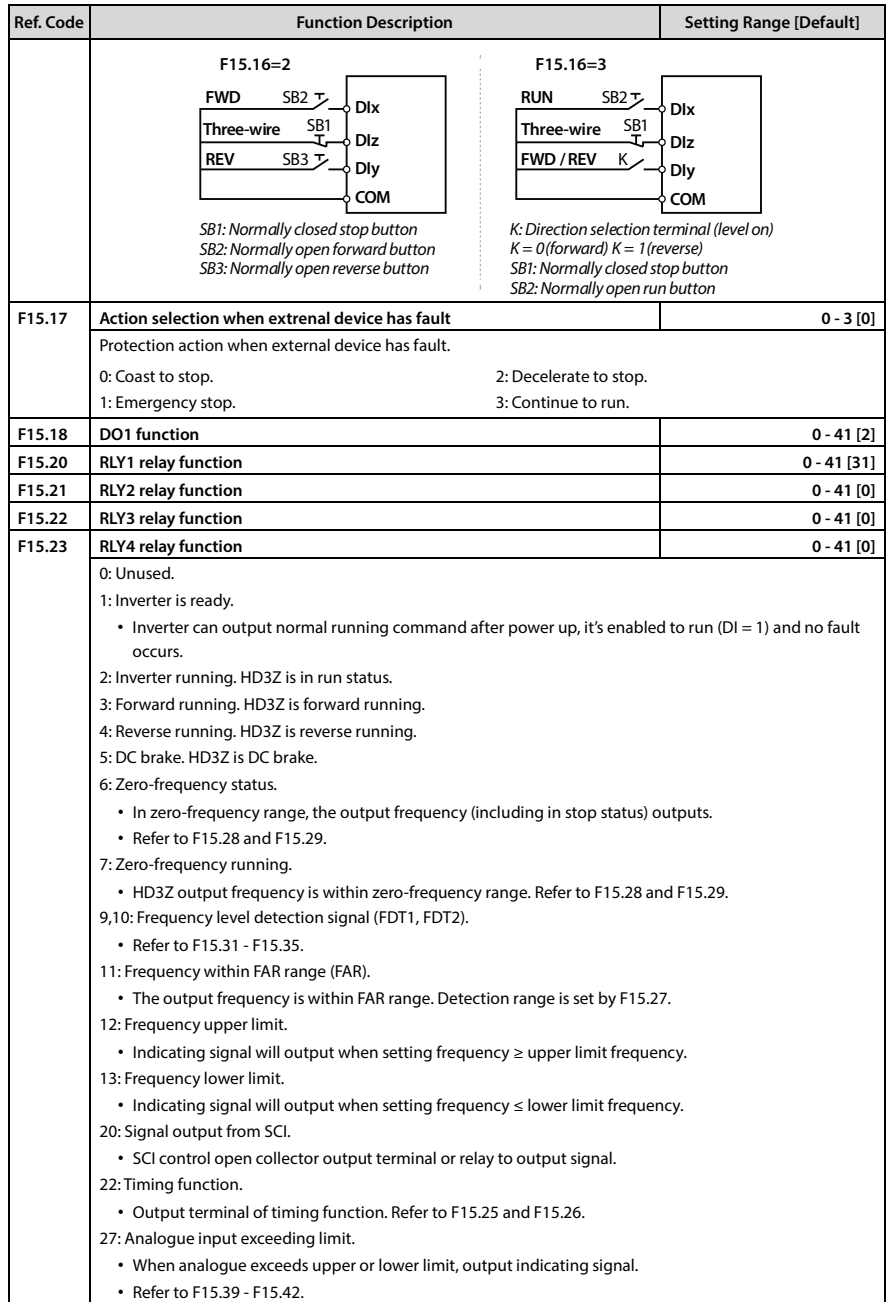

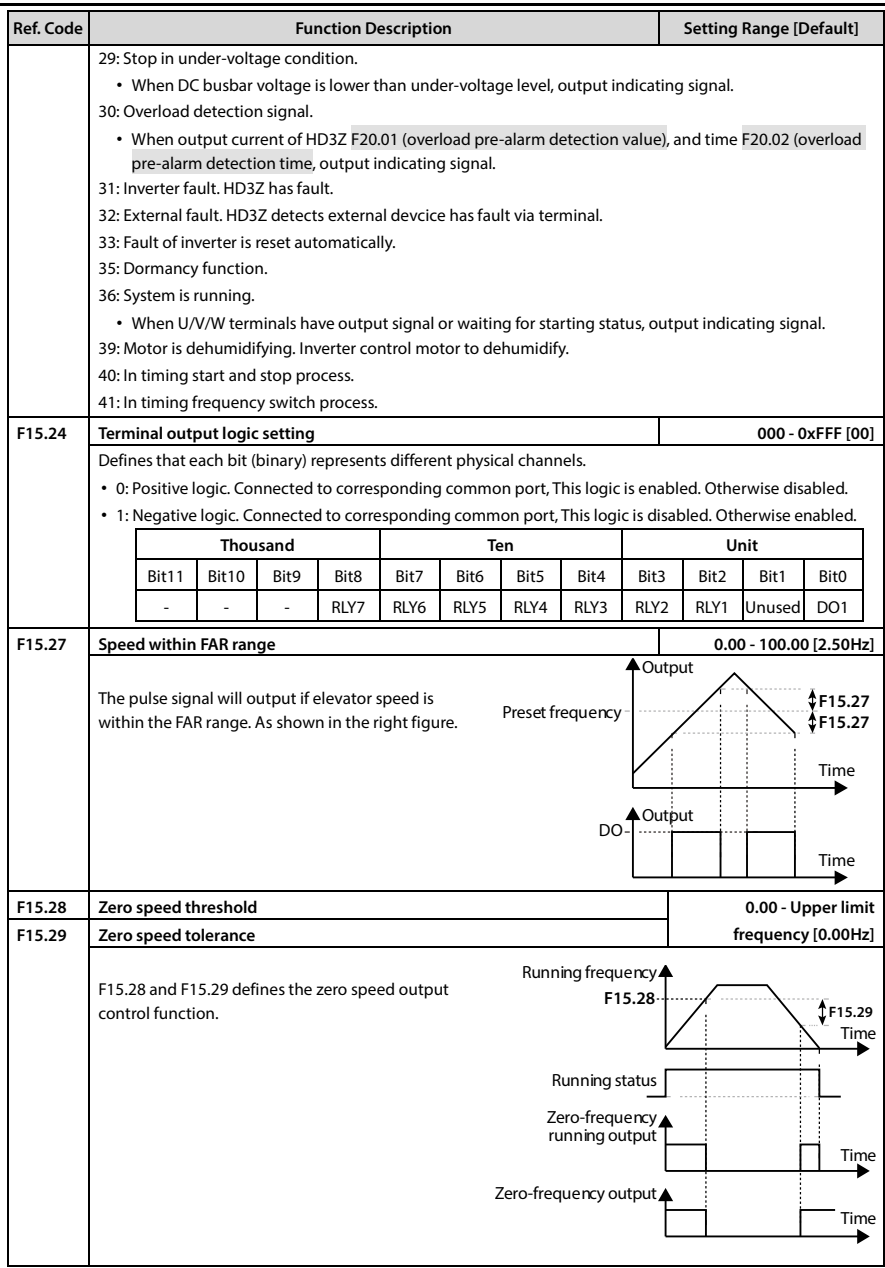

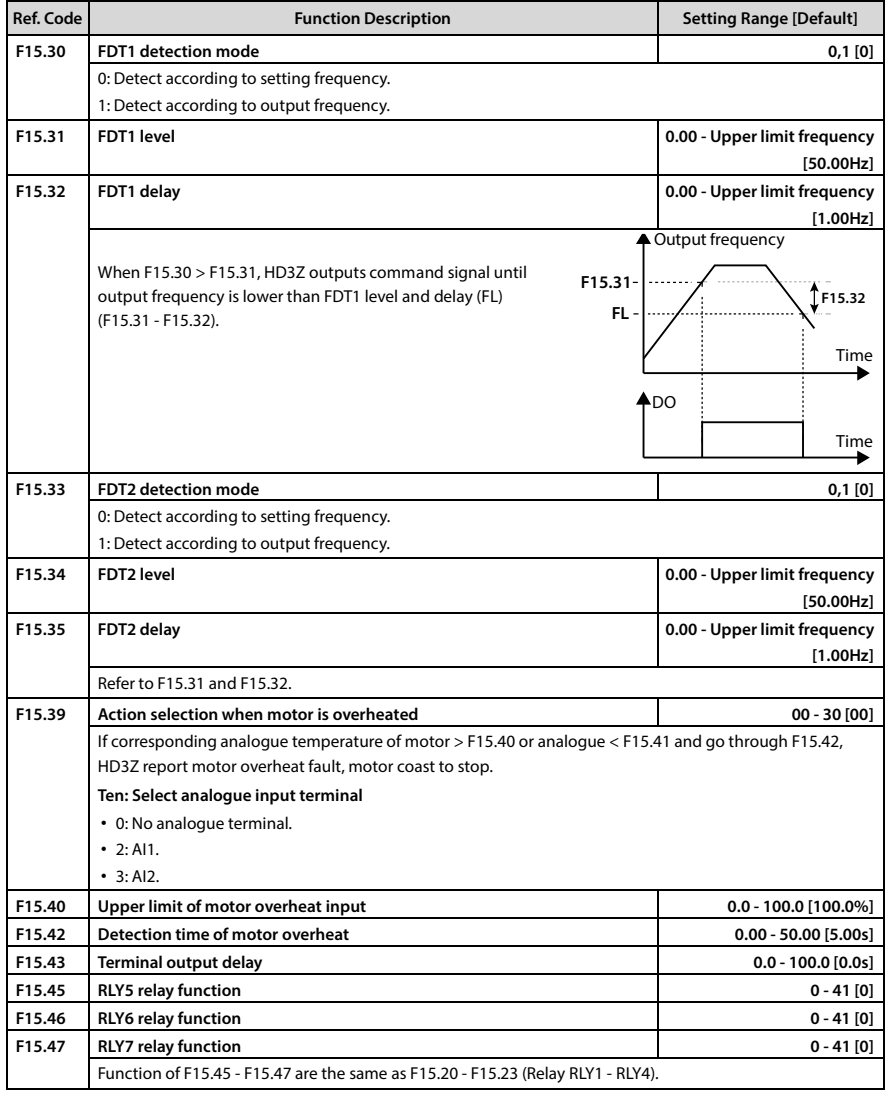

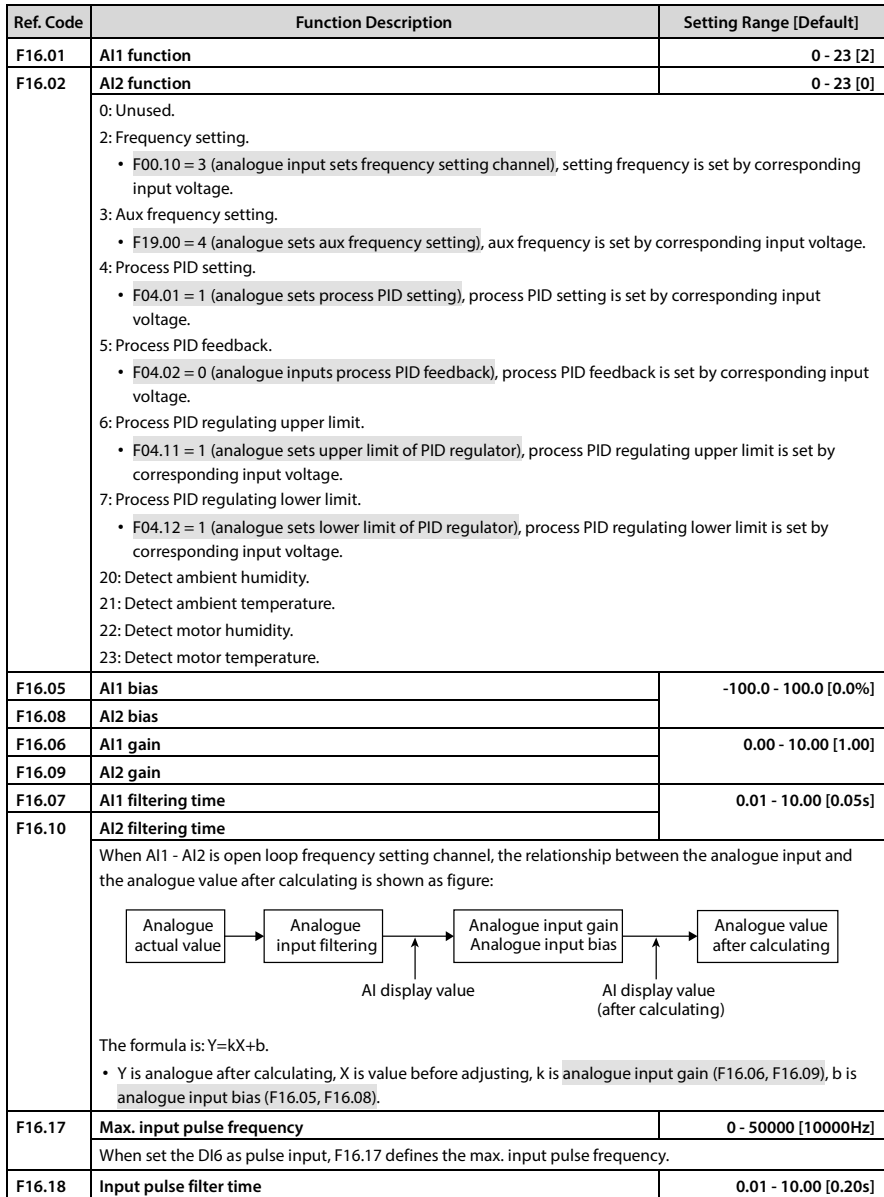

# **6.2.13 F16: Analogue I/O Terminal Parameters**

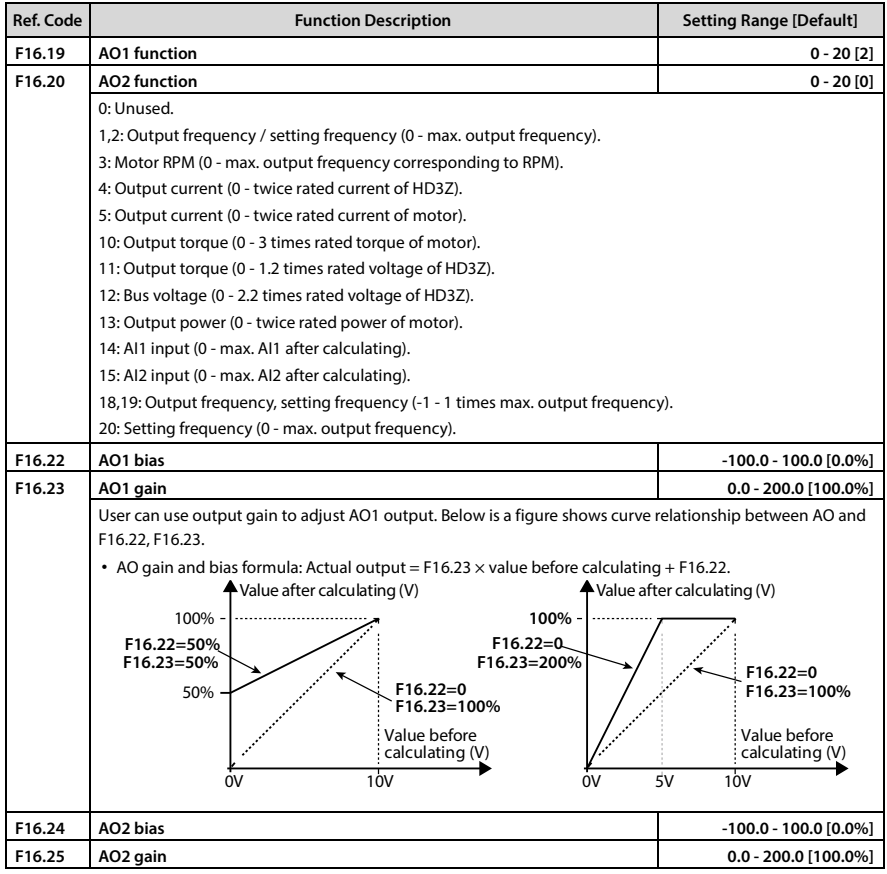

#### **6.2.14 F17: SCI Communication Parameter**

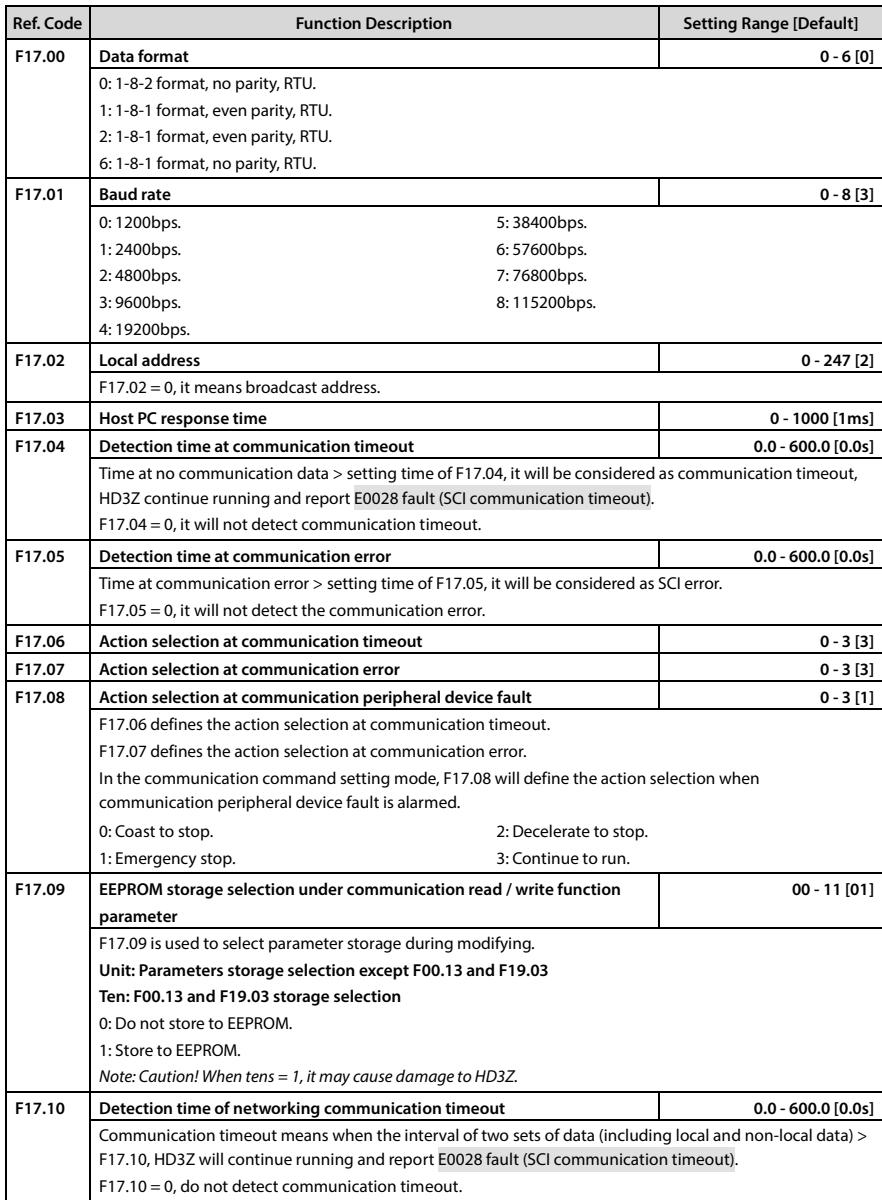

# **6.2.15 F18: Display Control Parameter**

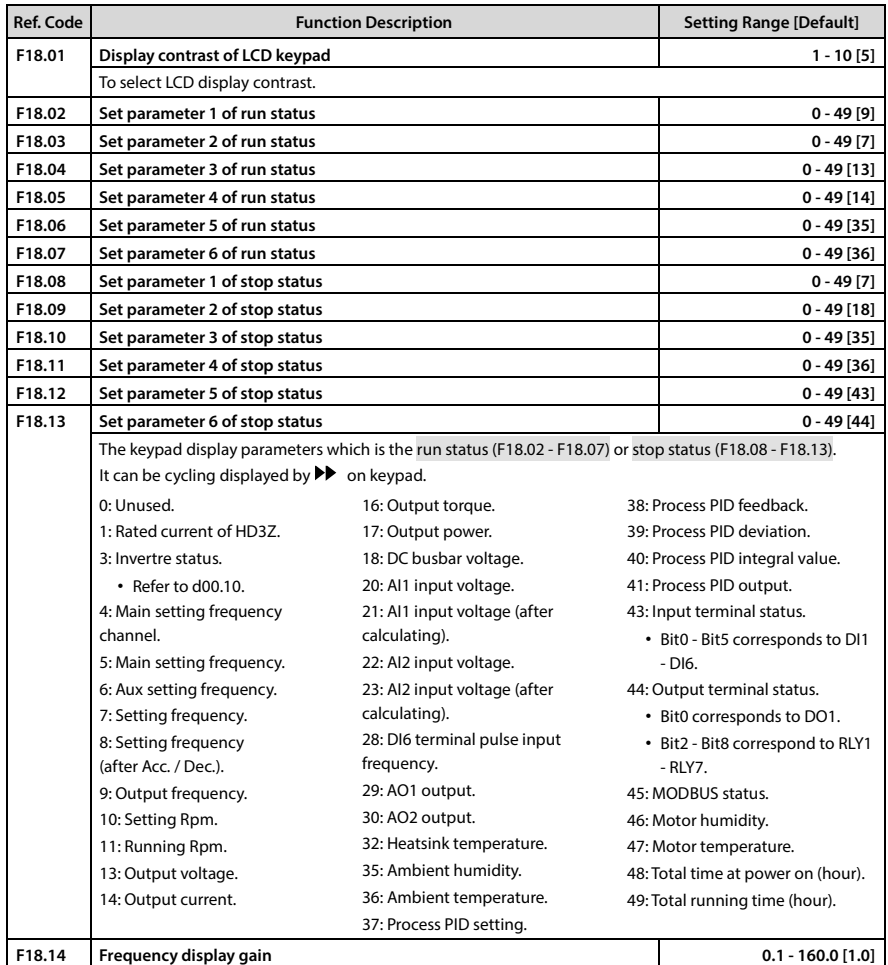

#### **6.2.16 F19: Function-boost Parameters**

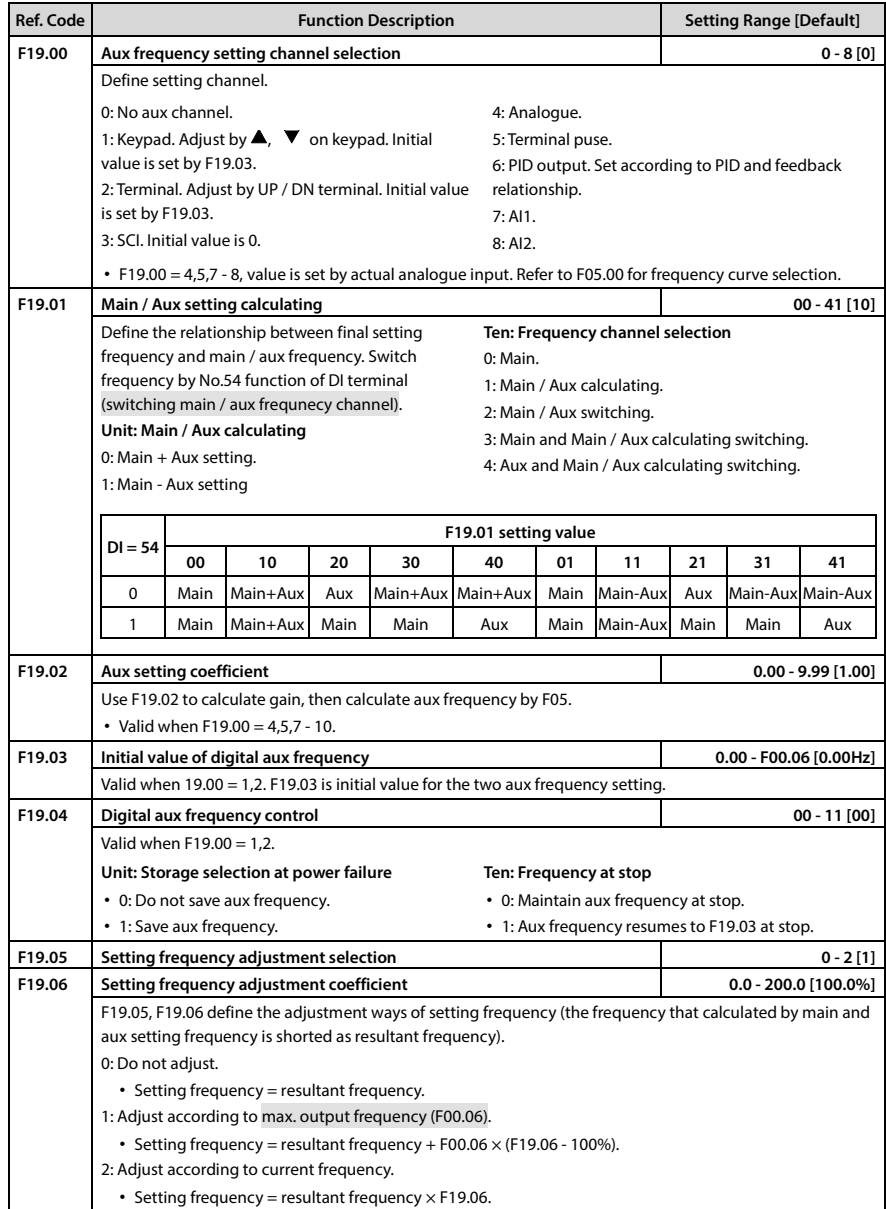

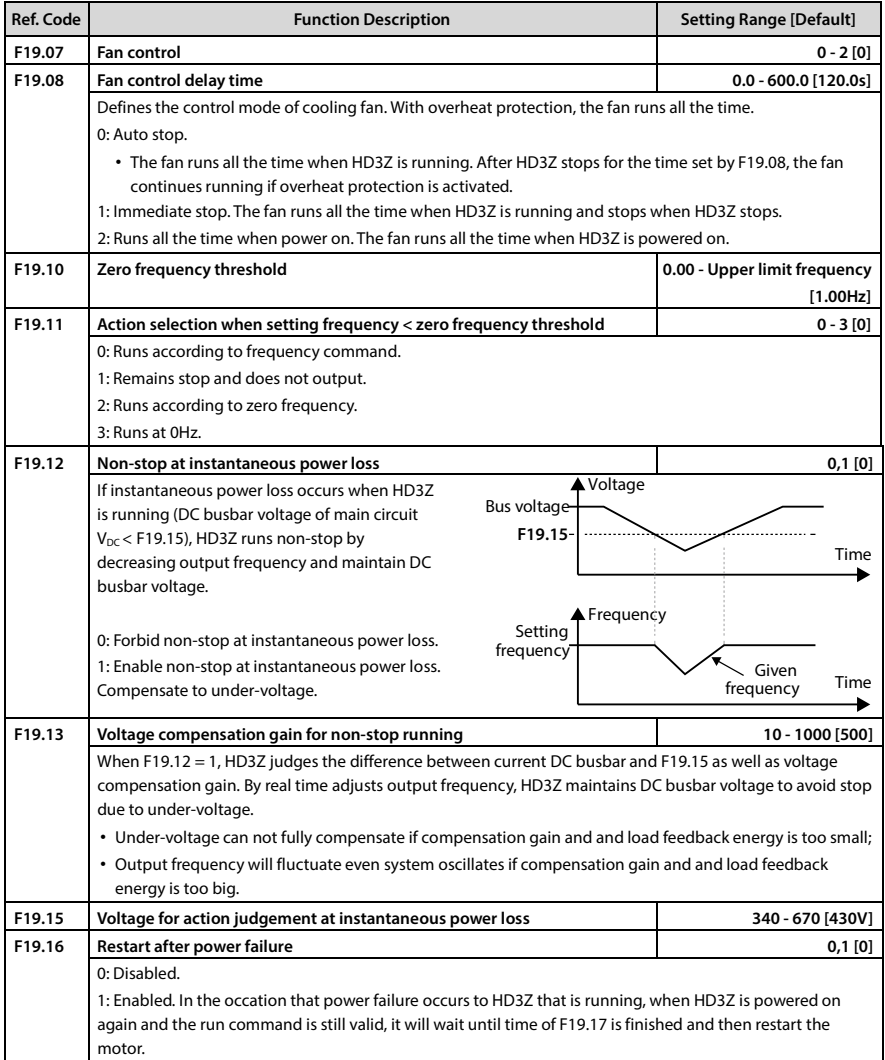

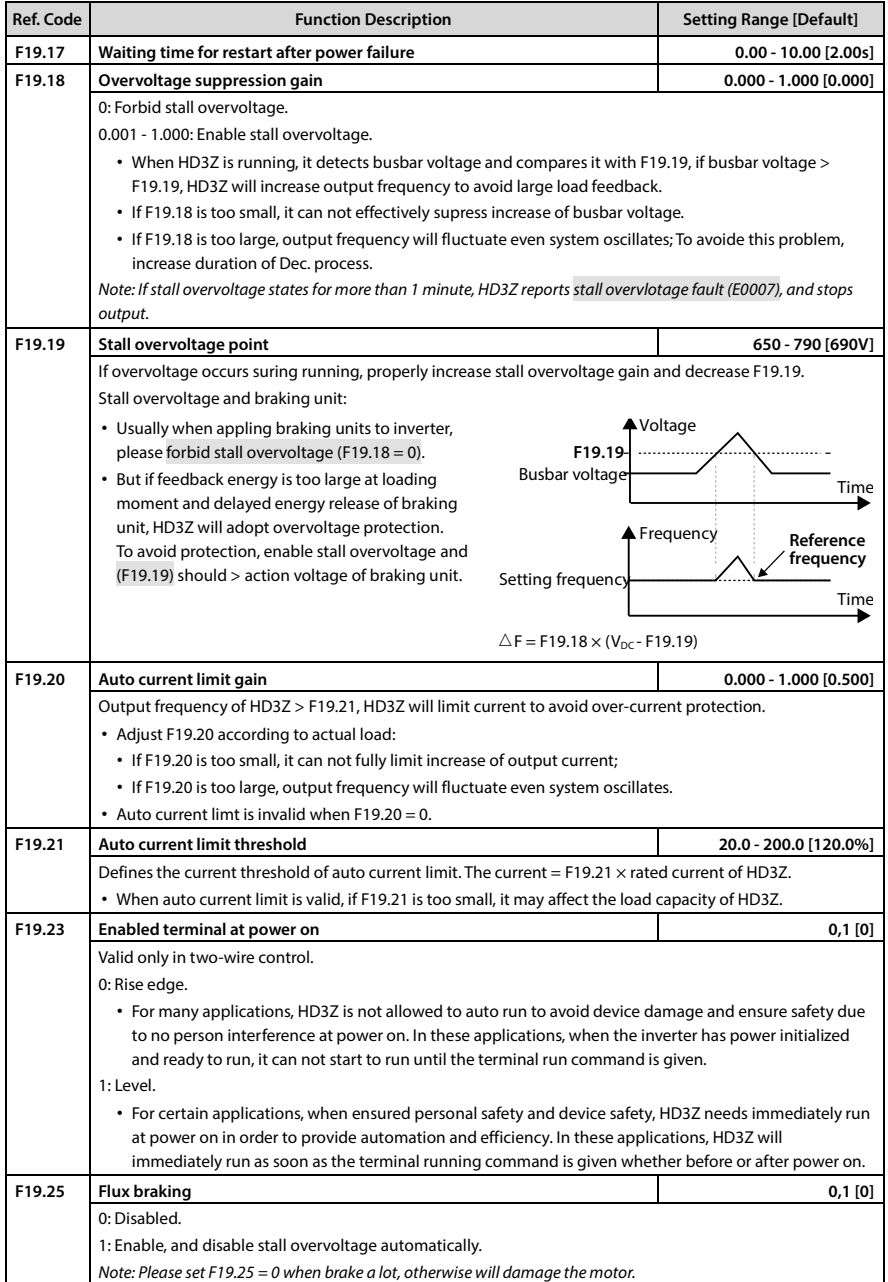
# **Chapter 6 Function Introduction Shenzhen Hpmont Technology Co., Ltd.**

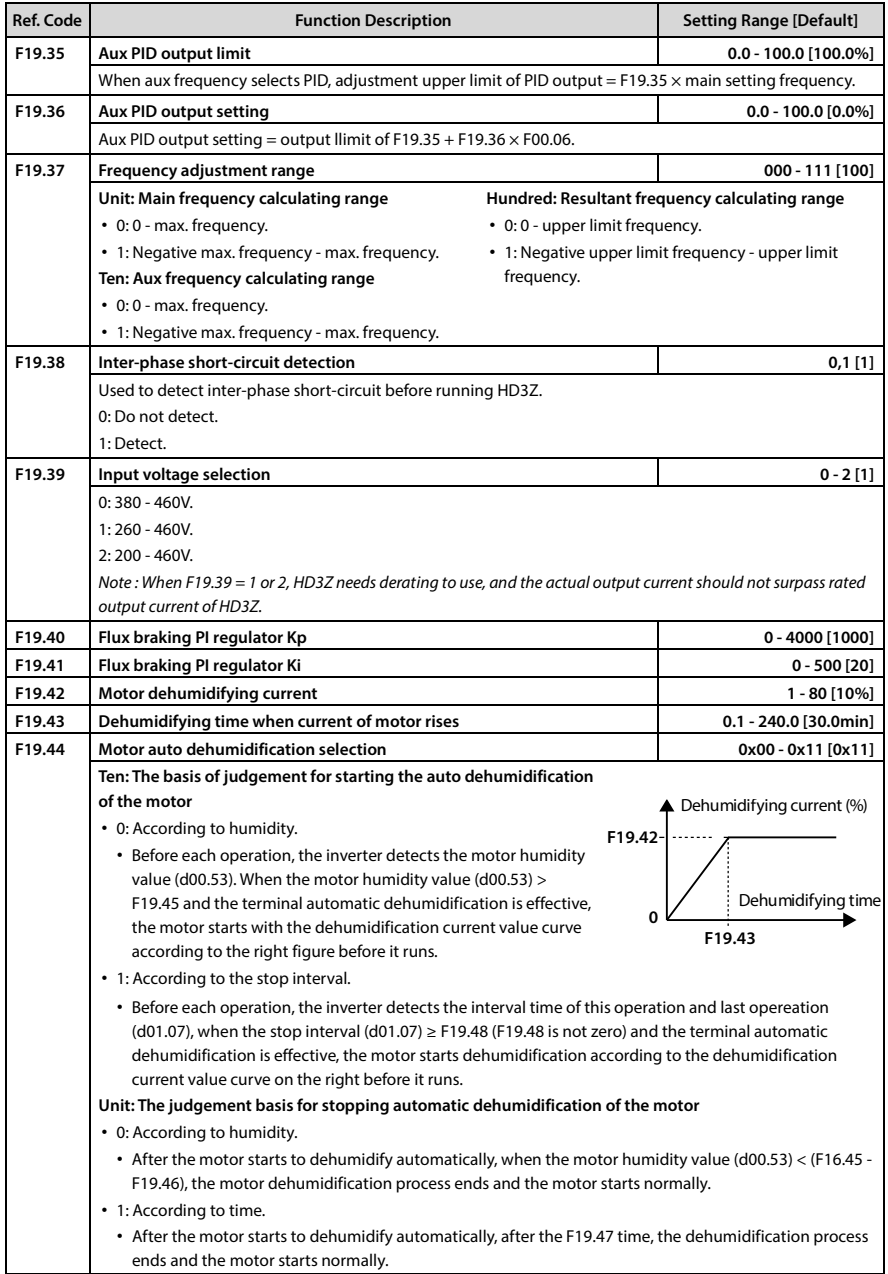

# **Shenzhen Hpmont Technology Co., Ltd. Chapter 6 Function Introduction**

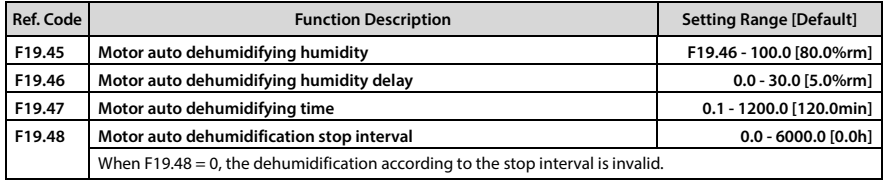

# **6.2.17 F20: Fault Protection Parameters**

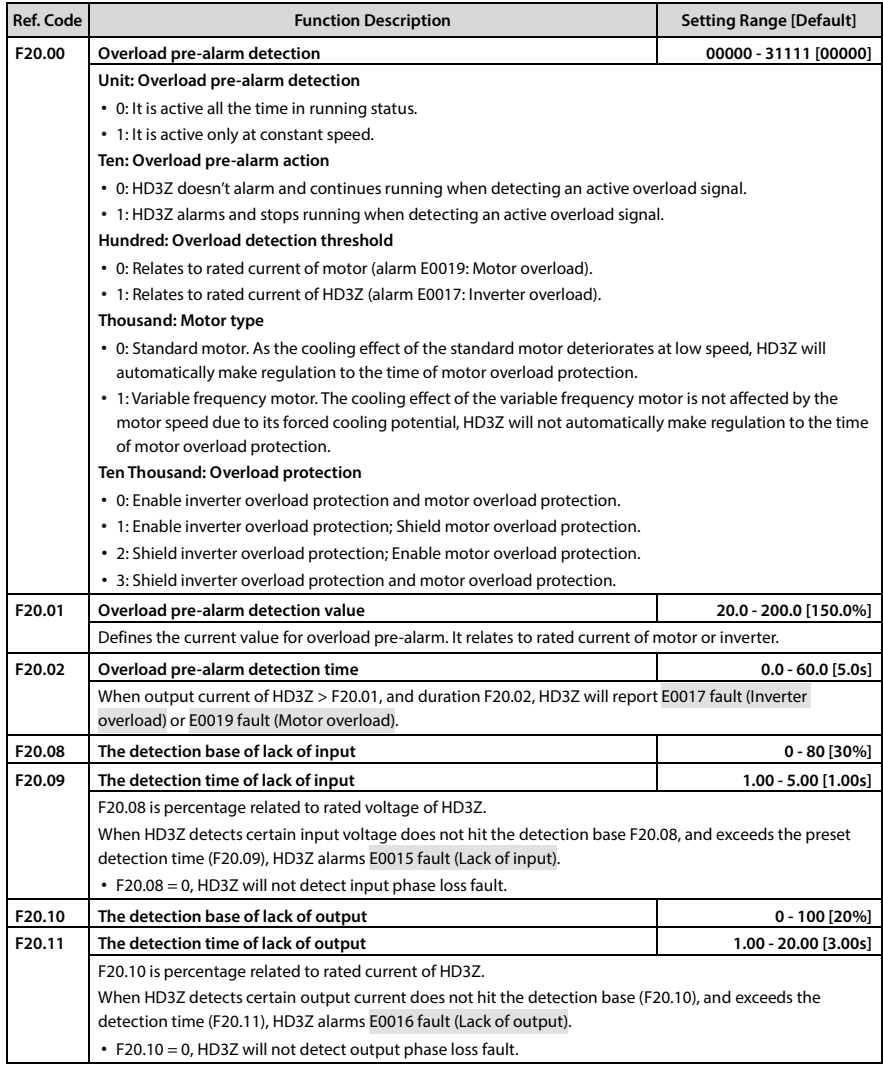

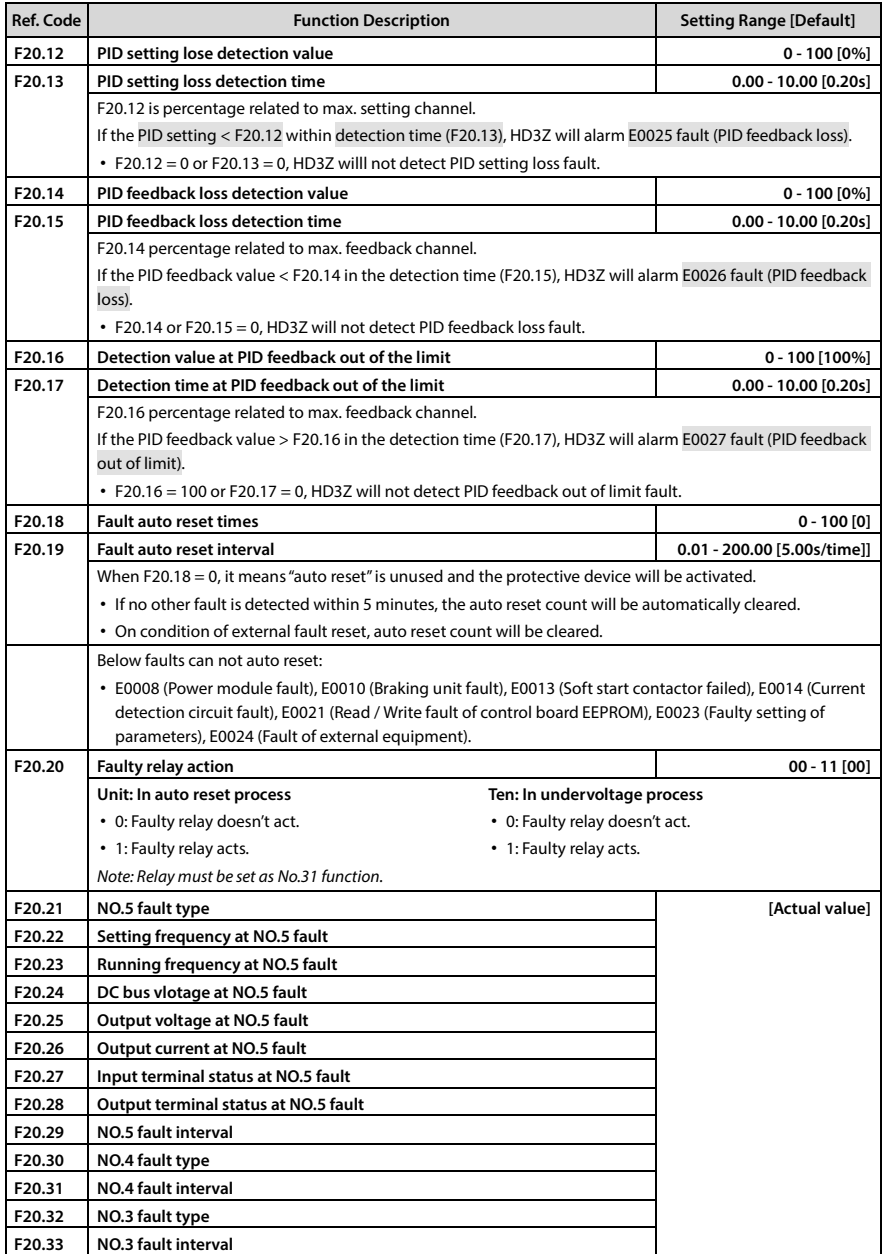

### **Shenzhen Hpmont Technology Co., Ltd. Chapter 6 Function Introduction**

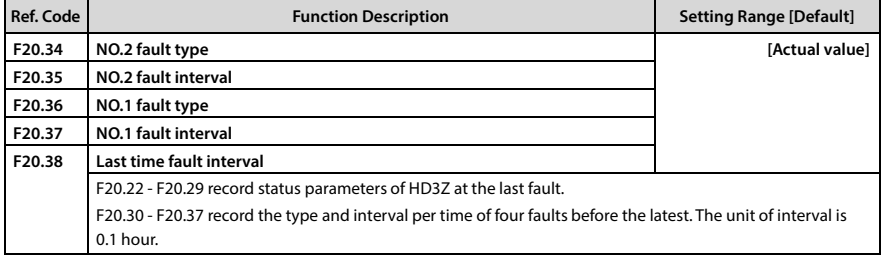

# **6.2.18 F23: PWM Control Parameter**

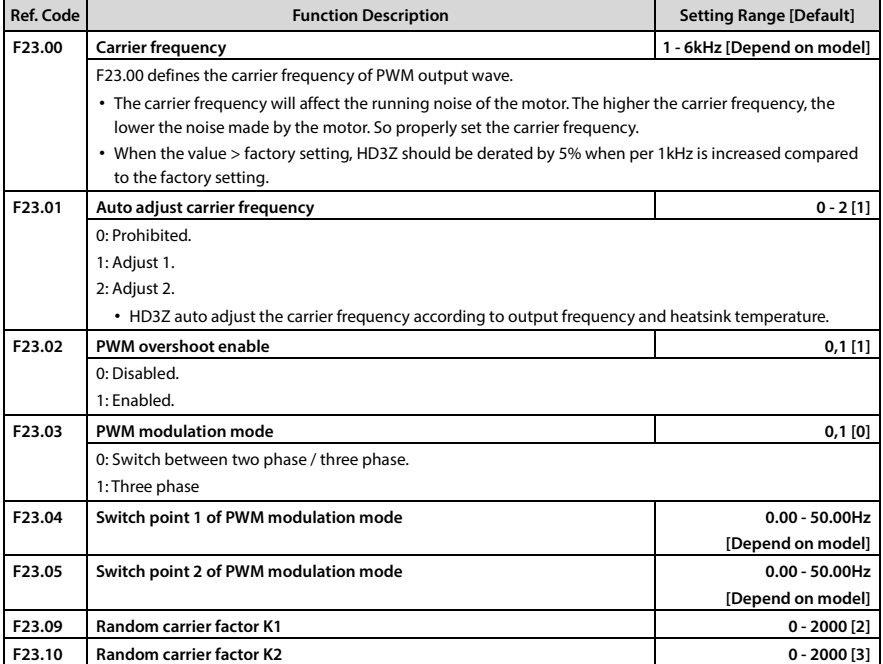

# **6.2.19 P00: Timing Time Parameter**

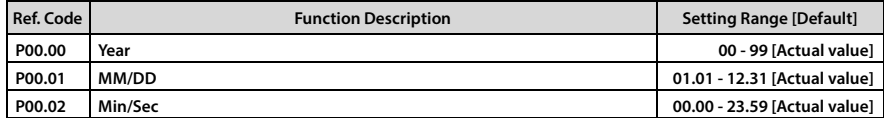

# **6.2.20 P01: Timing Control Parameter**

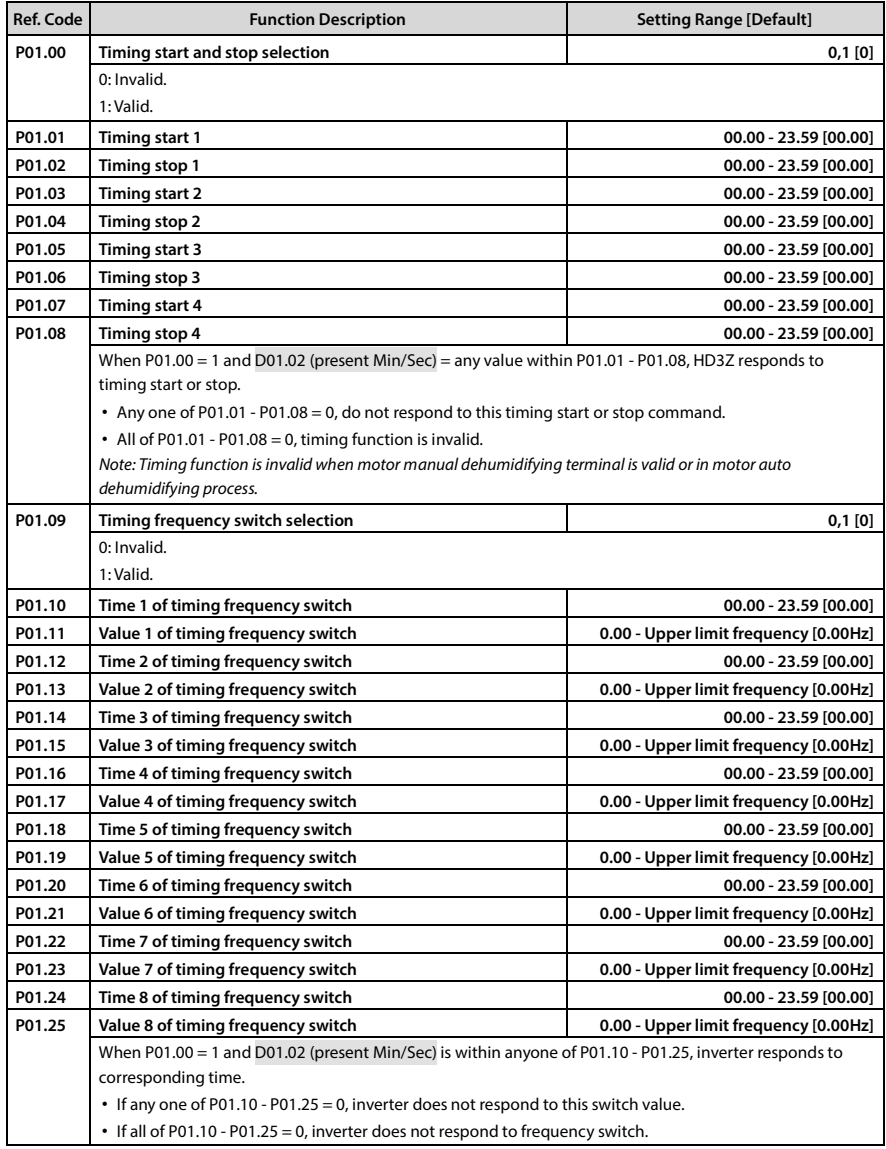

# **Chapter 7 Troubleshooting and Maintenance**

# **7.1 Troubleshooting**

If a fault occurs, the keypad will display the fault alarm status. Meanwhile, faulty relay acts, accordingly HD3Z stops output and the motor coasts to stop.

When fault alarm occurs, user should record the fault in detail and take proper action according to [Table 7-1.](#page-77-0) If technical help is needed, contact the suppliers or directly call Shenzhen Hpmont Technology Co., Ltd.

After the fault is eliminated, reset HD3Z by any of the following methods:

- 1. Keypad reset.
- 2. External reset terminal (DI terminal = No.16 function).
- 3. Communication fault reset.
- 4. Switching on HD3Z after completely power off.

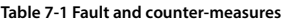

<span id="page-77-0"></span>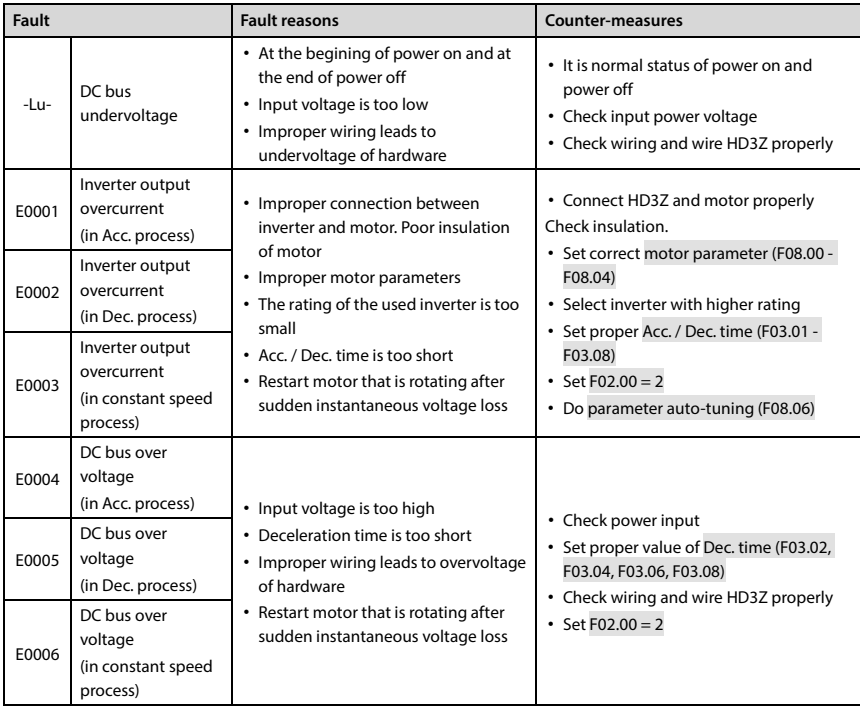

# **Chapter 7 Troubleshooting and Maintenance Shenzhen Hpmont Technology Co., Ltd.**

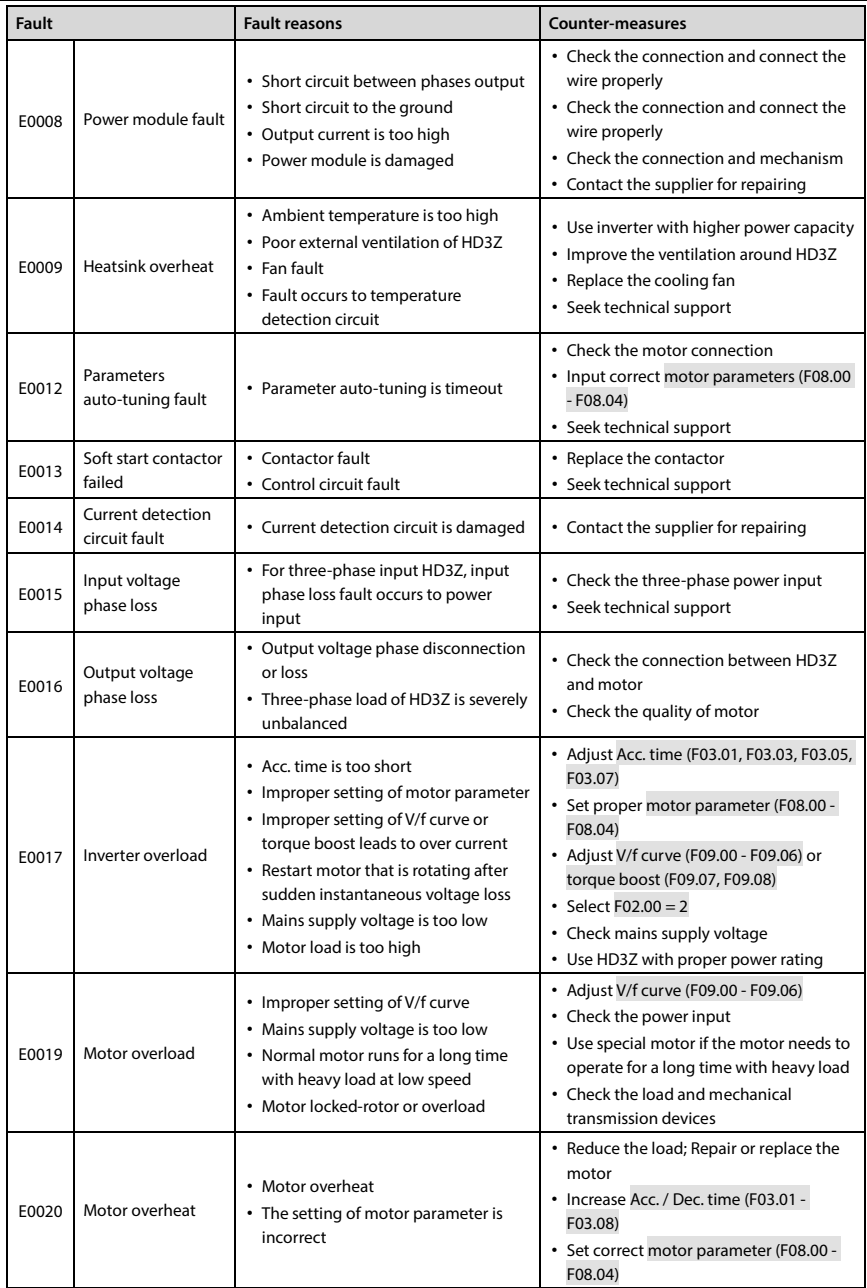

# **Shenzhen Hpmont Technology Co., Ltd. Chapter 7 Troubleshooting and Maintenance**

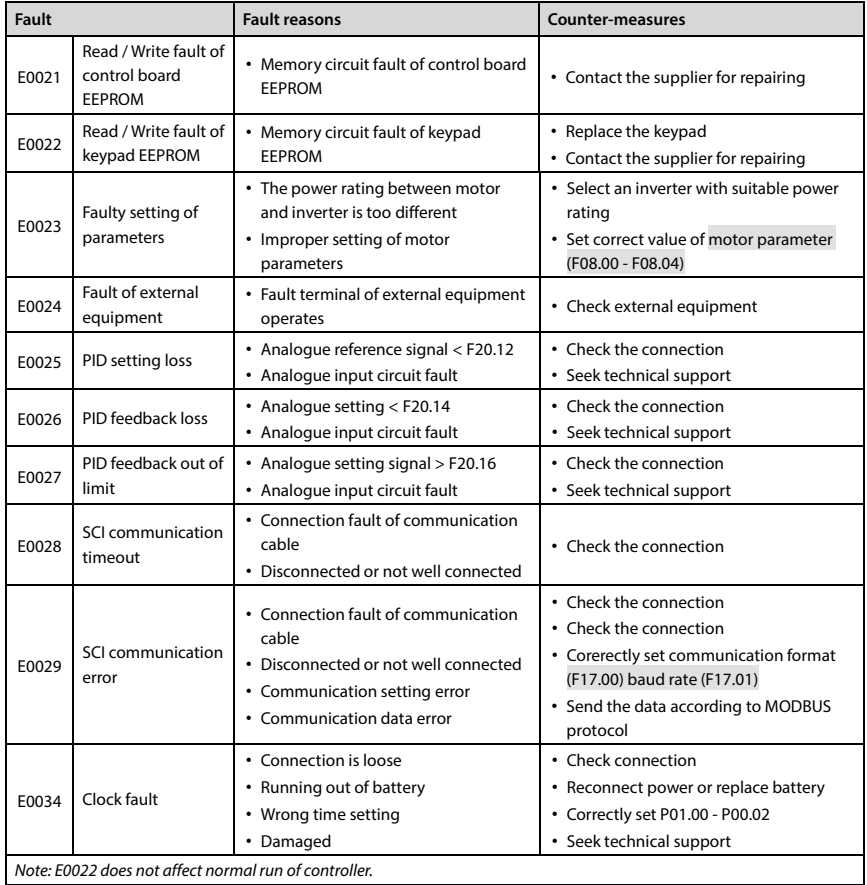

# **7.2 Maintenance**

Factors such as ambient temperature, humidity, PH, dust, oscillation, internal component aging, wear and tear will give rise to the occurrence of potential faults. Therefore, it is necessary to conduct daily maintenance to the controller.

- If HD3Z has been transported for a long distance, check whether the components of HD3Z are complete and the screws are well tightened.
- Periodically clean the dust inside HD3Z and check whether the screws are loose.

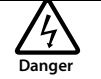

- Only a trained and qualified professional person can maintain HD3Z.
- Maintenance personnel should take off all metal jewelry before carrying out maintenance or internal measurements in HD3Z. Suitable clothes and tools must be used.
- High voltage exists when HD3Z is powered up or running.
- Checking and maintaining can only be done after AC power of HD3Z is cut off and wait for at least 10 minutes.

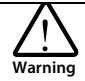

- For HD3Z with more than 2 years storage, please use voltage regulator to increase the input voltage gradually.
- Do not leave metal parts like screws or pads inside HD3Z.
- Do not make modification on the inside HD3Z without instruction from the supplier.
- There are IC components inside HD3Z, which are sensitive to stationary electricity. Directly touch the components on the PCB board is forbidden.

#### **Daily Maintenance**

HD3Z must be operated in the specified environment, refer to section [3.2,](#page-21-0) pag[e 7.](#page-21-0) Therefore maintain it according t[o Table 7-2.](#page-80-0) To prolong the lifetime of HD3Z, keep good running environment, record the daily run data and detect any abnormal behavior.

<span id="page-80-0"></span>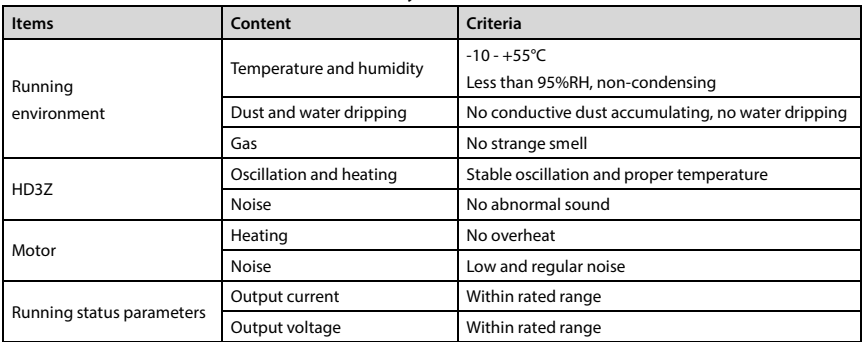

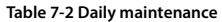

#### **Periodical Maintenance**

Customer should check HD3Z in every 3 to 6 months according to the actual environment so as to avoid hidden problems and make sure HD3Z runs well for a long time.

#### **General Inspection:**

- Check whether the screws of control terminals are loose. If so, tighten them with a screw driver;
- Check whether the main circuit terminals are properly connected; Whether the copper bar and mains cables are overheated;
- Check whether the power cables and control cables are damaged, check especially for any wear on the cable tube;
- Check whether the insulating tapes around the cable lugs are stripped, and for signs of overheating near terminations;
- Clean the dust on PCBs and air ducts with a vacuum cleaner.

#### *Note:*

- *1. Dielectric strength test of HD3Z has already been conducted in the factory. Do not do the test again. Otherwise, HD3Z might be damaged.*
- *2. If insulation test to the motor is necessary, it should be done after the input terminals U/V/W of motor have been detached from HD3Z. Otherwise, HD3Z will be damaged.*
- *3. For HD3Z that have been stored for a long time, they must be powered up every 2 years. When supplying AC power to HD3Z, use a voltage regulator to gradually raise the input voltage to rated input voltage at least 5 hours.*

### **Replacing Damaged Parts**

The components that are easily damaged are: Cooling fan and electrolytic capacitors of filters. Their lifetime depends largely on their application environment and preservation. Users can decide the time when the components should be replaced according to their service time.

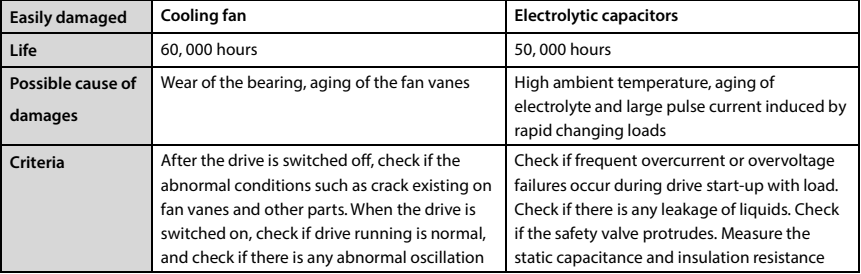

### **Unwanted Controller Recycling**

When disposing HD3Z, pay attention to the following factors:

- The capacitors may explode if they are burnt.
- Poisonous gas may be generated when the plastic parts like front covers are burnt.
- Disposing method: Dispose unwanted controllers as industrial waste.

**7**

# **Appendix A MODBUS Communication Protocol**

### **1. Introduction**

By using the host computer (including communication devices such as computer and PLC), user can operate to read-write the controller's function code, read the status parameters and write the control command etc. The inverter is in slave mode when it is communicating.

### **Optical Fiber Communication Interface**

HD3Z has in-built optical transceiver single fiber mode. User optical flange interface is ST type:

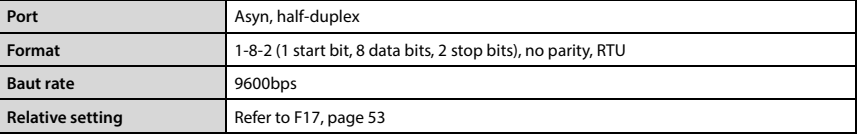

### **Network Mode**

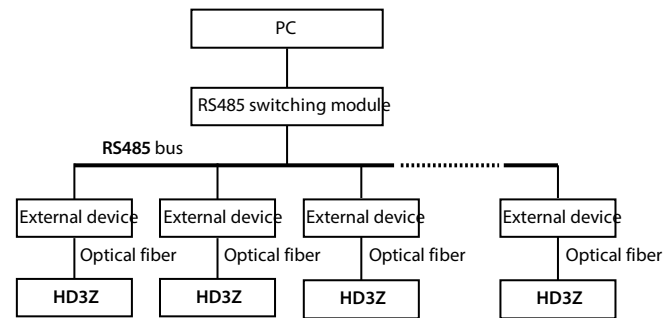

### **Protocol Format**

MODBUS supports RTU mode, with corresponding frame format as shown below:

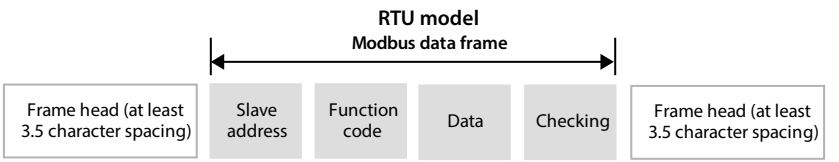

MODBUS adopts "Big Endian" encoding mode, higher byte prior to lower byte at sending.

- The idle time of frame head and frame tail passing bus should be not less than 3.5 bytes.
- Slave address  $= 0$ , it means broadcast address.
- Data checking relies on CRC-16. The whole information need be checked. The concrete CRC checking is referred to the pag[e 76.](#page-90-0)

**A**

#### **Appendix A MODBUS Communication Protocol Shenzhen Hpmont Technology Co., Ltd.**

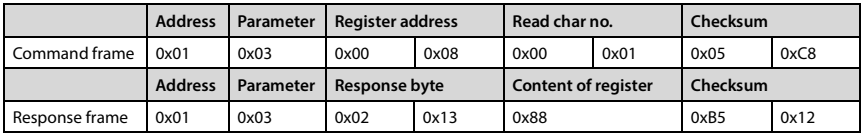

**For example:** To read the slave internal register F00.08 = 50.00Hz of No.1 address:

## **2. Scaling of Drive Transmitting Values**

Except the parameters of the remarks, all other function codes can define the scaling relationship of the specified function code via referring the manual's minimum unit.

### *Remarks:*

- *1. 0-2000 of F04.03, F16.05, F16.08, F16.22, F16.24 corresponds to -1000 - +1000.*
- *2. Communication data 0-16000 of status parameter 0x3318 corresponds to -8000 - +8000.*
- *3. Communication dats 0-2000 of status parameter (AI2 input voltage, AI2 input voltage (after calculating), process PID setting, process PID feedback, process PID tolerance, process PID integral and process PID output correspond to -1000 - +1000.*

# **3. Protocol Function**

### **Supported Function**

MODBUS protocol supports the below parameter operation:

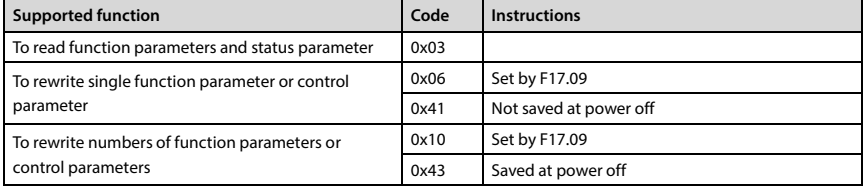

### **To Read function Parameters and Status Parameter**

Function code 0x03, command frame and response frame are in below table (take RTU as an example).

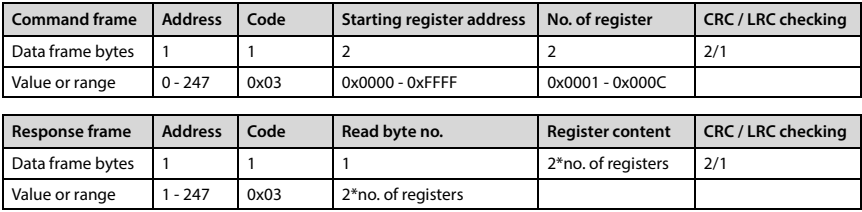

#### **To Rewrite Single Function Parameter or Control Parameter**

Function code 0x06 (set by F17.09), 0x41 (not saved at power off); Command frame and response frame are in below table (take RTU as an example).

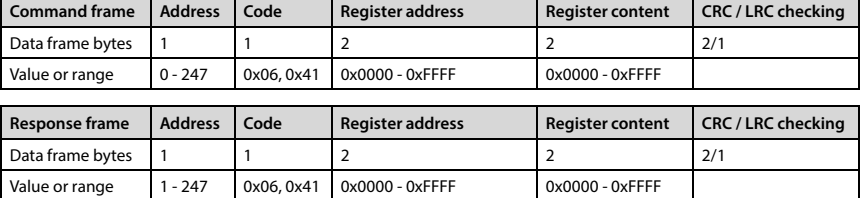

#### **To Rewrite Numbers of Function Parameters or Control Parameters**

Function code 0x10 (set by F17.09), 0x43 (saved at power off); Command frame and response frame are in below table (take RTU as an example).

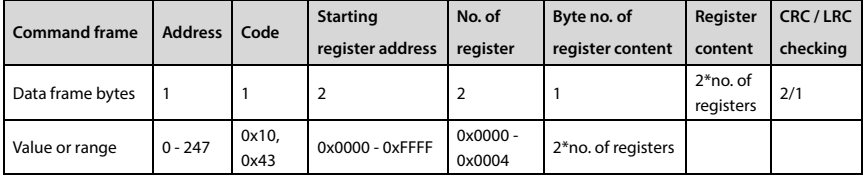

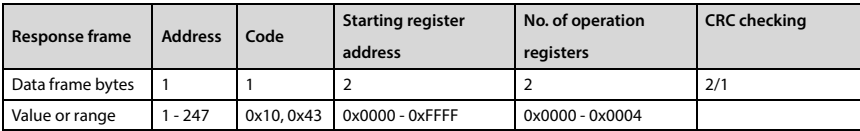

This command rewrites the contents of continuous data unit from starting register address where is mapped as function parameter and control parameter of controller, etc. The controller will start to save from low address to high address of the register when it continuously saves many register parameters. The saving will return from the firstly failed address if the saving process isn't completely successful.

### **Fault and Exception Code**

If the operation command fails, the response is fault code. The fault code is + 0x80. Below is the instruction for the exception codes.

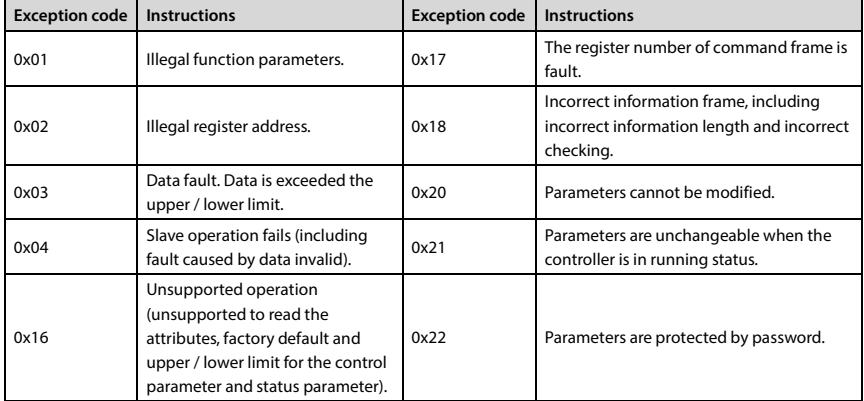

E.g.: Write STOP function selection of address 2 (range: 0x00 - 0x01, 0x02 exceeds limit of register content, and fault code is 0x86 (0x06 + 0x80), abnormal code 0x03.

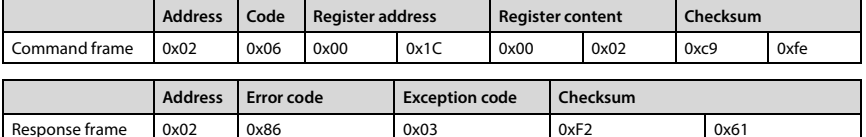

### **4. Address Mapping**

The function parameters and status parameters are all mapped as MODBUS's read-write register.

### **Function Code Address Mapping**

Their group numbers are mapped as higher bytes of register address while the relationships are shown as below table. The intergroup indexes are mapped as lower bytes. Please refer to user manual for F00 - F23, P00 and P01.

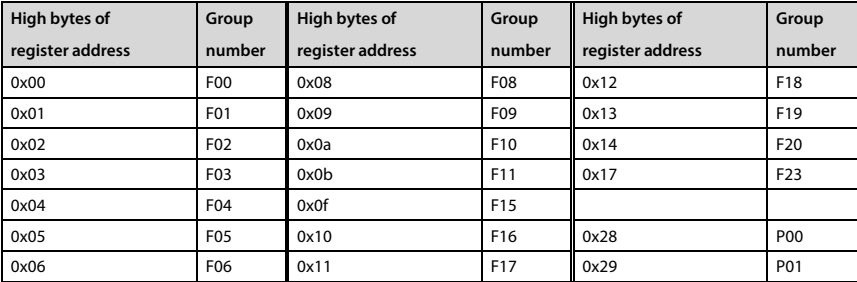

For instance: The register address of function parameter F03.02 is 0x0302, and that of function parameter F16.01 is 0x1001.

### **Control Parameter (0x33) Address Mapping**

Control parameters are used to start / stop inveter, set running frequency, check running frequency and output current of inverter and others by searching them.

The status parameters (0x33) are mapped as higher bytes of the register address, and the intergroup indexes are as following:

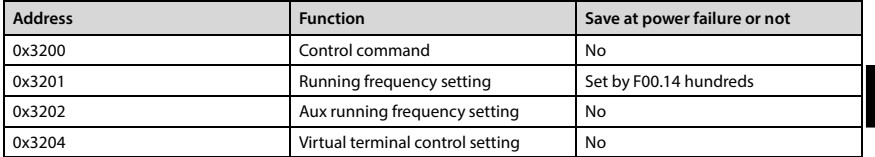

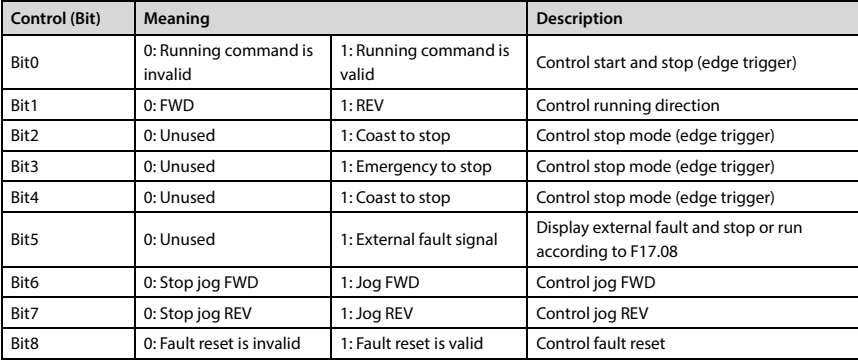

Control command (0x3200) and its setting:

**A**

## **Appendix A MODBUS Communication Protocol**

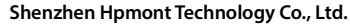

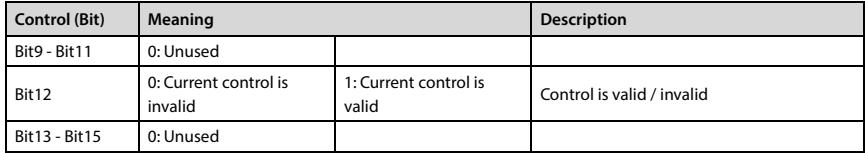

Register content can control command:

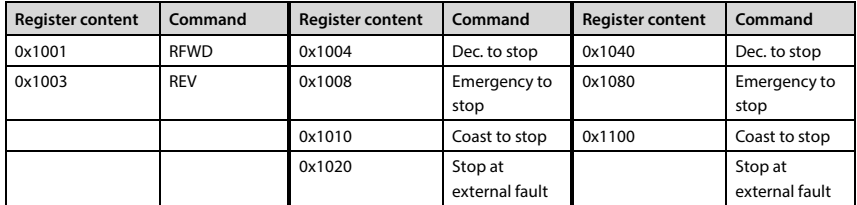

Virtual terminal control setting (0x3204) and its setting:

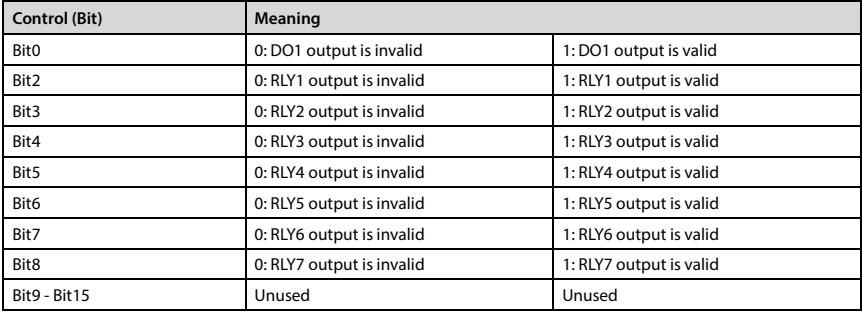

### **Status Parameter (0x33) Address Mapping**

The status parameters (0x33) are mapped as higher bytes of the register address, and the intergroup indexes are as following:

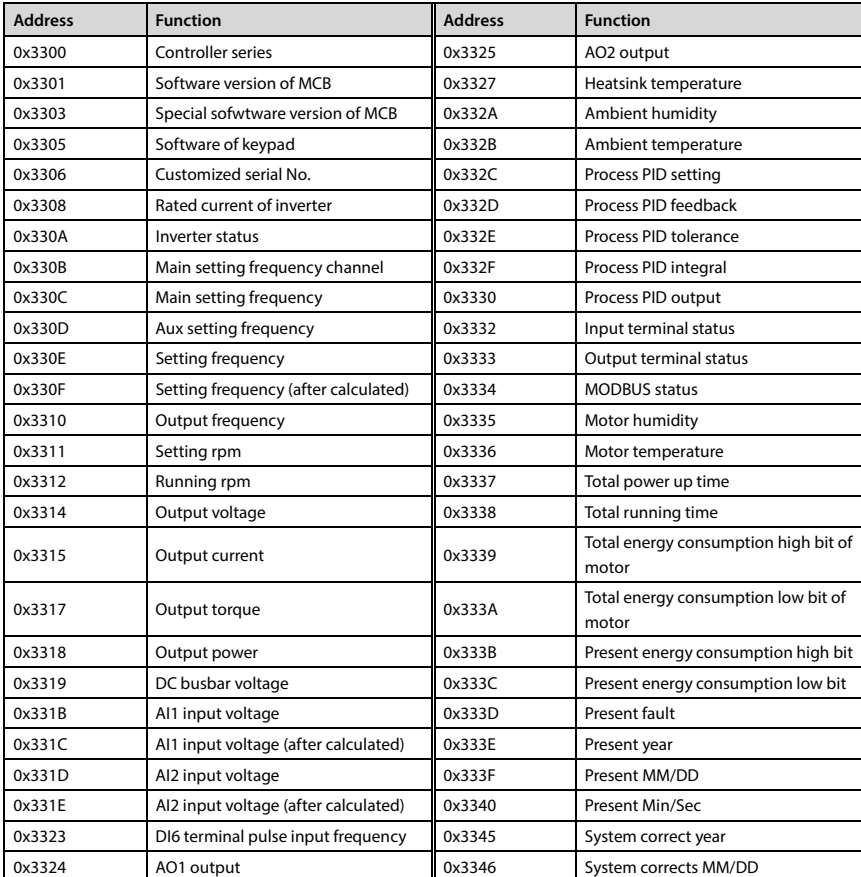

### **5. Special Instruction**

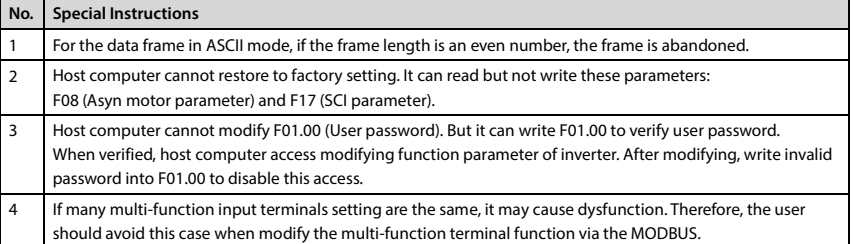

# <span id="page-90-0"></span>**6. CRC Checking**

Code of online calculating CRC is shown below:

unsigned int crc\_check(unsigned char \*data,unsigned char length)

```
{
int i;
unsigned crc_result=0xffff;
while(length--)
{
    crc_result^=*data++;
    for(i=0; i<8; i++) {
          if(crc_result&0x01)
               crc_result=(crc_result>>1)^0xa001;
          else
               crc_result=crc_result>>1;
     }
}
return (crc_result=((crc_result&0xff)<<8)|(crc_result>>8));
```
}

### **7. Application Case**

Please verify all the hardware equipments are connected well before controlling the controller via communication. In addition, please preset the communication data format, baud rate and communication address.

1. To read max. output frequency of address 2 (to read command frame F00.06), response frame = 50.00Hz.

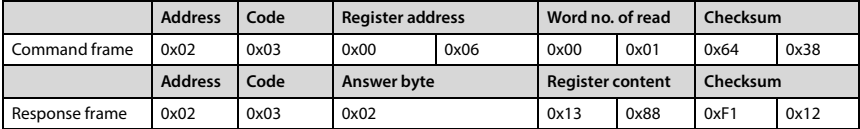

2. To read the DC bus voltage of address 2 (group d00), corresponding answer frame = 537V.

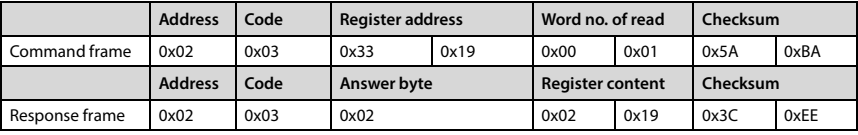

3. To write setting frequency of address 2 (F00.13 = 45.00Hz).

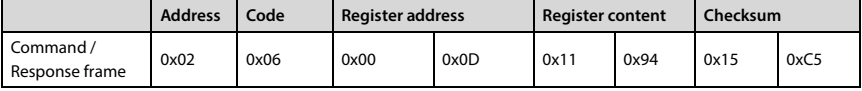

4. F00.10 = 2, write setting running frequency of address  $2 = 45.00$ Hz, register content 0x11, 0x94.

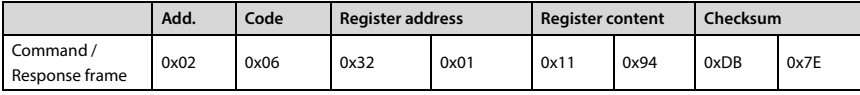

5.  $F00.11 = 2$ , address 2 is reverse.

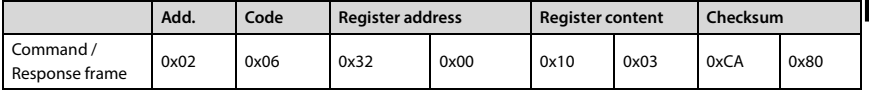

6. F00.11 = 2, address 2 decelerates to stop.

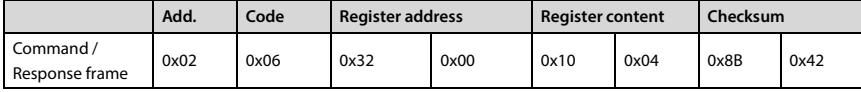

 $7. F00.11 = 2$ , address 2 emergency stops.

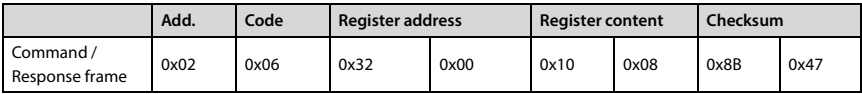

# **Appendix A MODBUS Communication Protocol Shenzhen Hpmont Technology Co., Ltd.**

8. F00.11 = 2, address 2 coasts to stop.

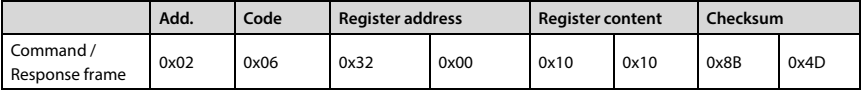

9. Address 2 has external fault.

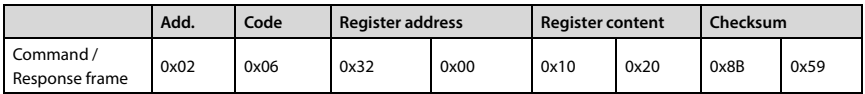

10. Address 2 fault reset.

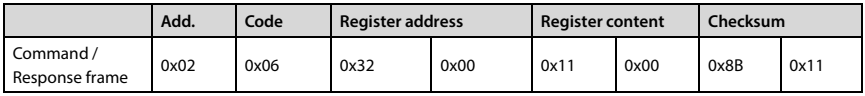

# **Appendix B Parameters**

### **Attributes are changed:**

"\*": It denotes that the value of this parameter is the actual value which cannot be modified.

" $\times$ ": It denotes that the setting of this parameter cannot be modified when the controller is in run status.

" $\circ$ ": It denotes that the setting parameter can be modified when the controller is in run status.

"-": It denotes that the parameters have same mapping.

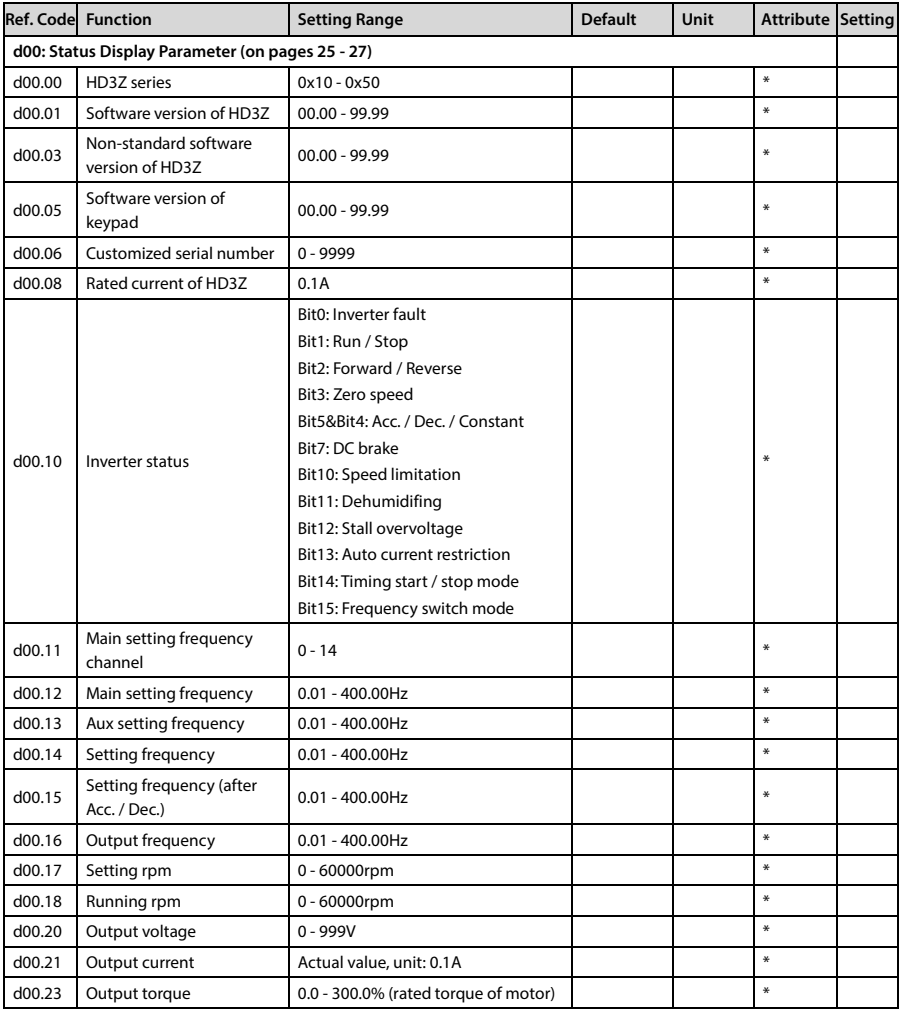

**B**

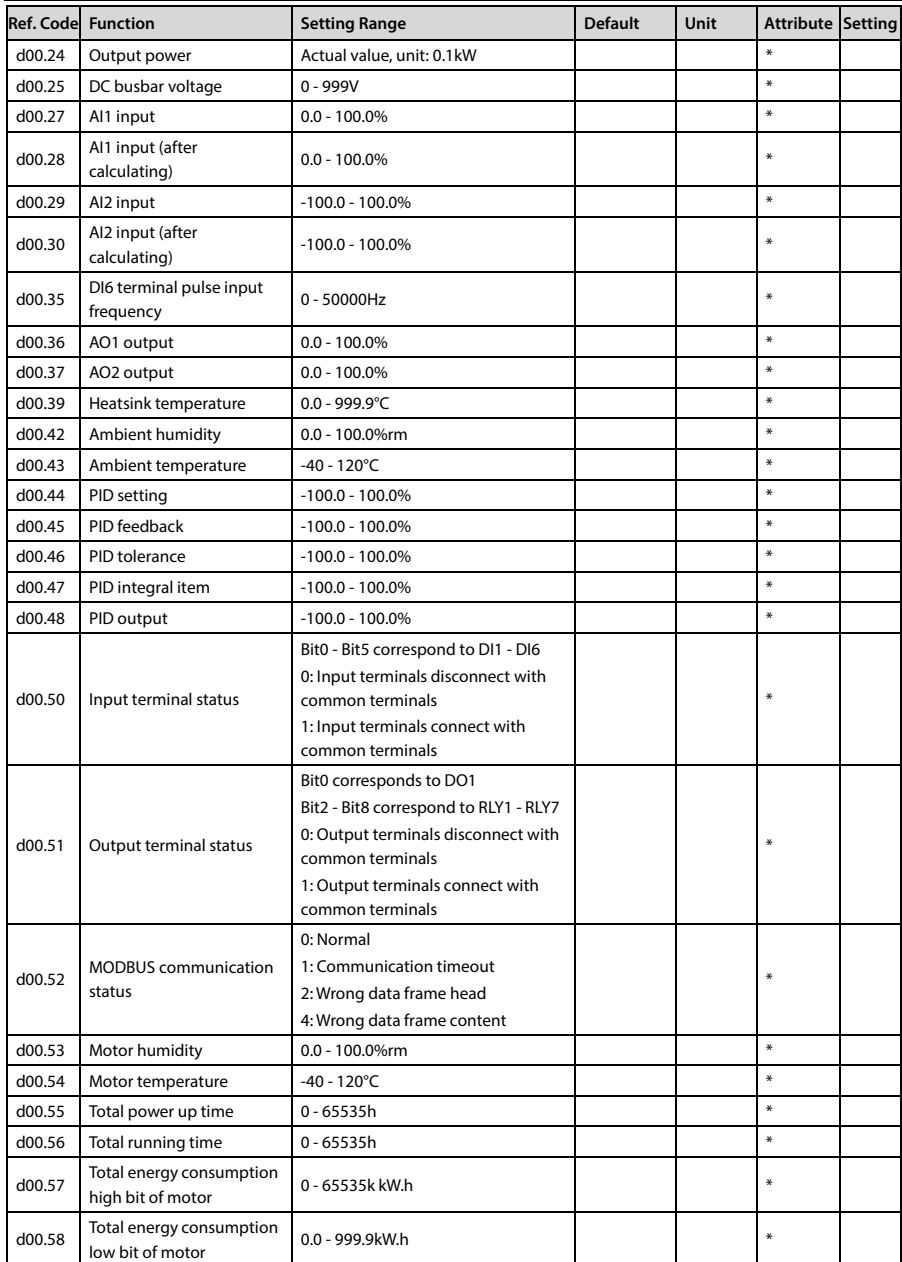

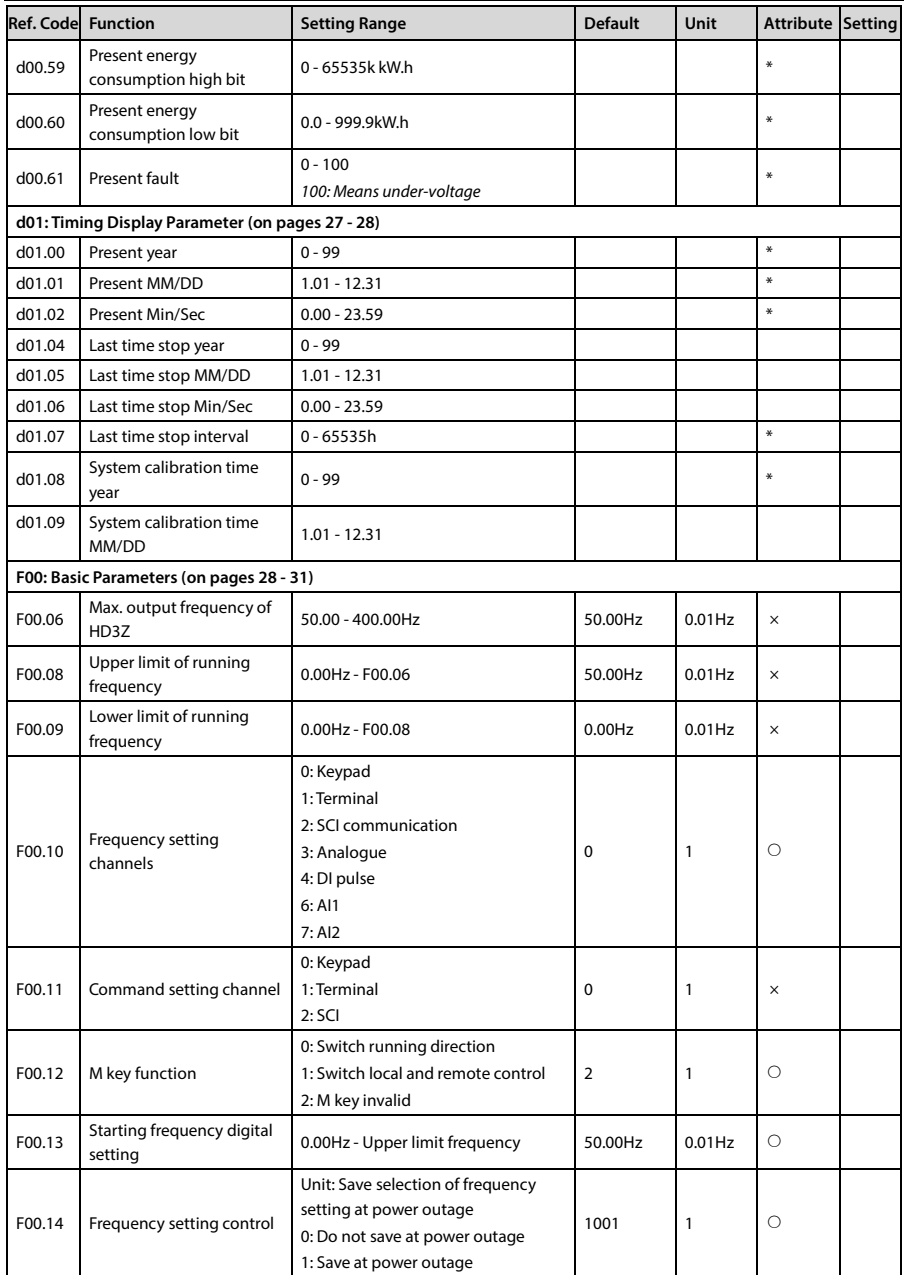

# **Appendix B Parameters Shenzhen Hpmont Technology Co., Ltd.**

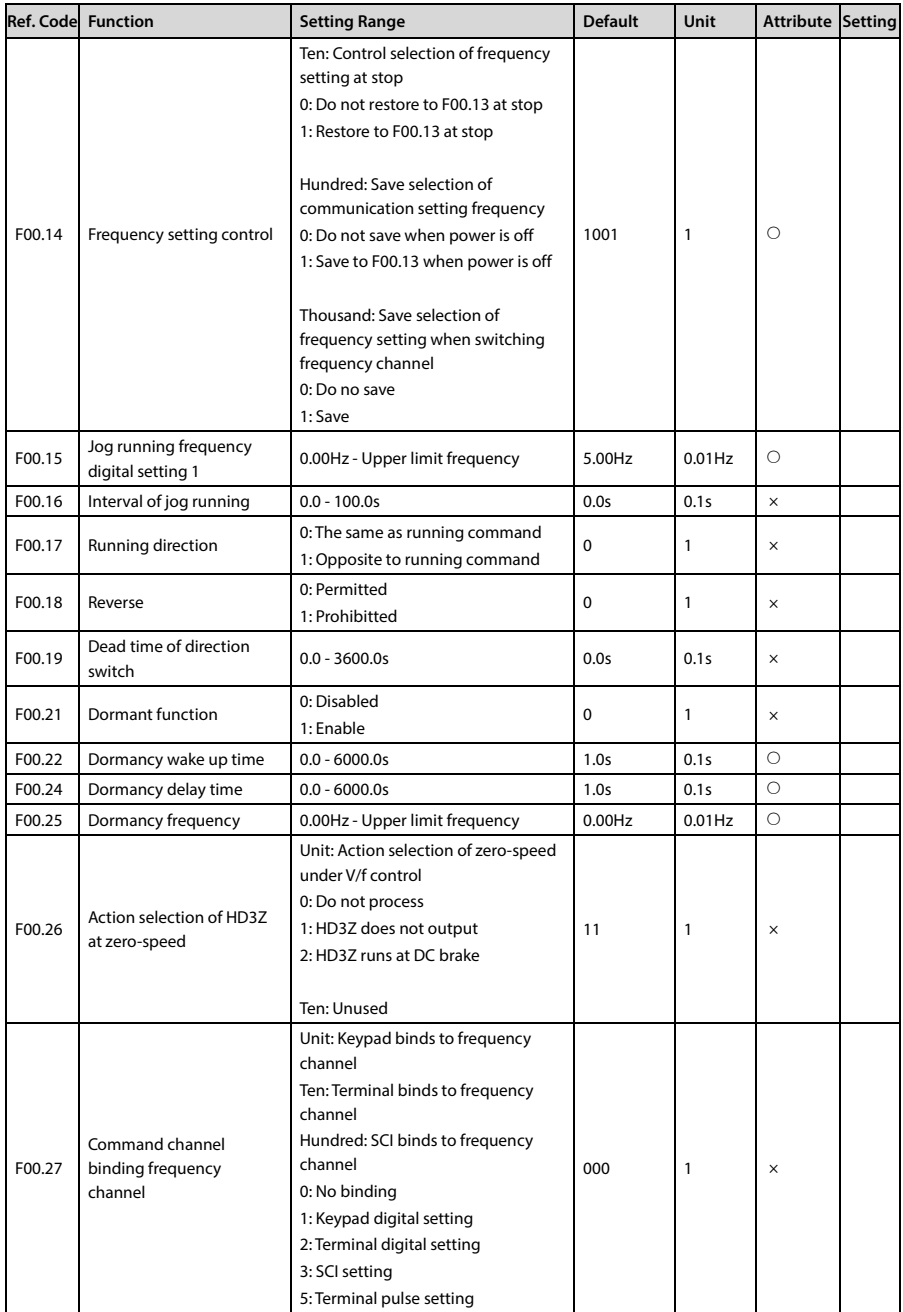

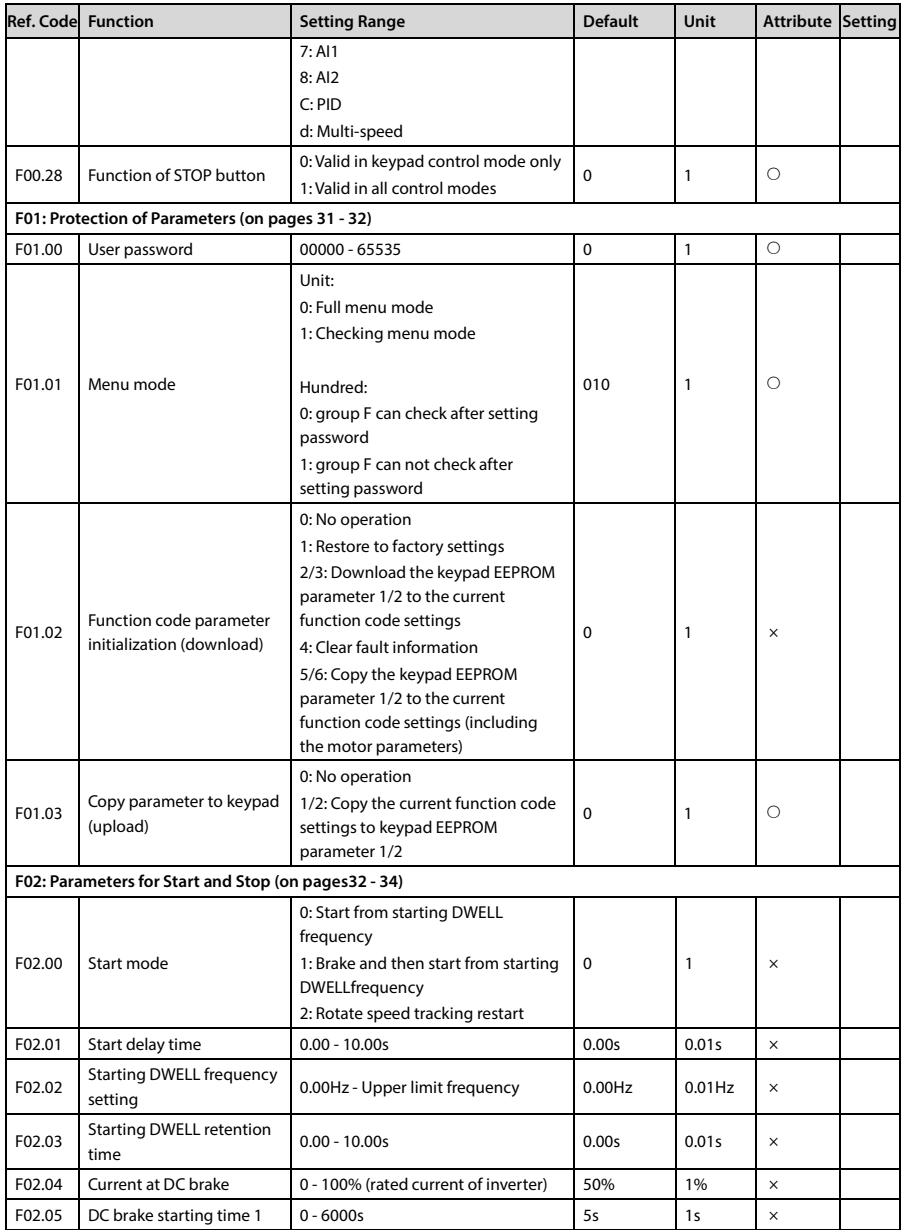

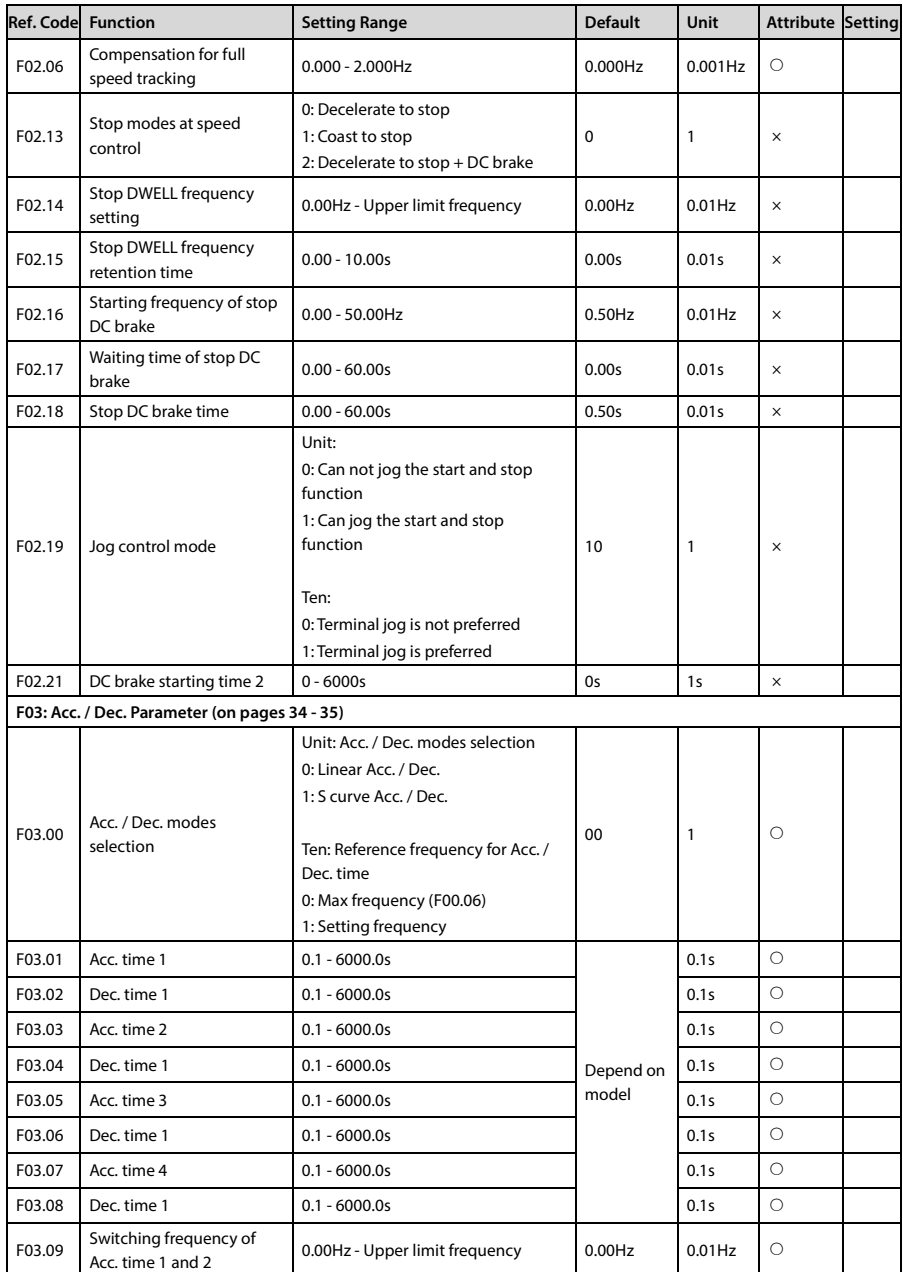

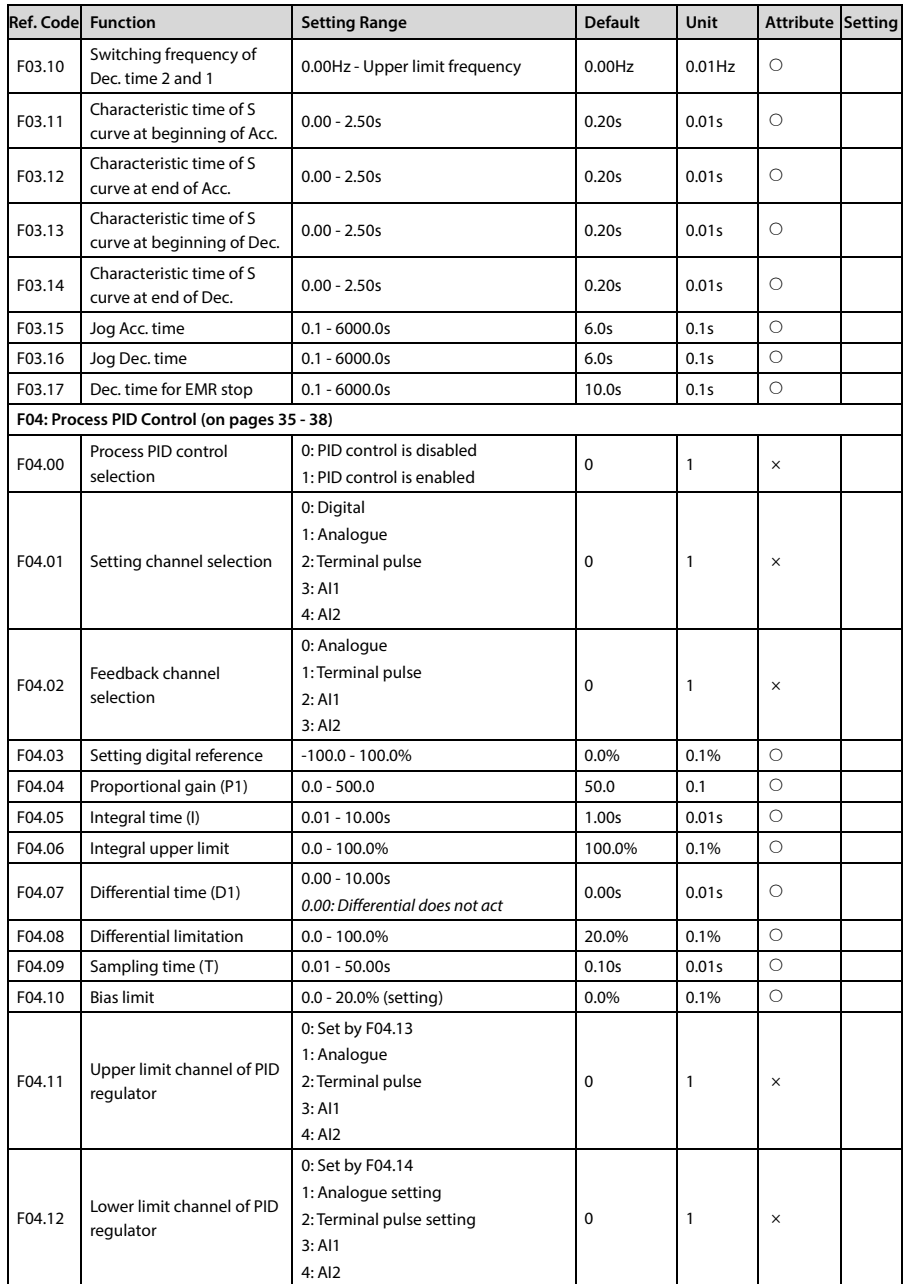

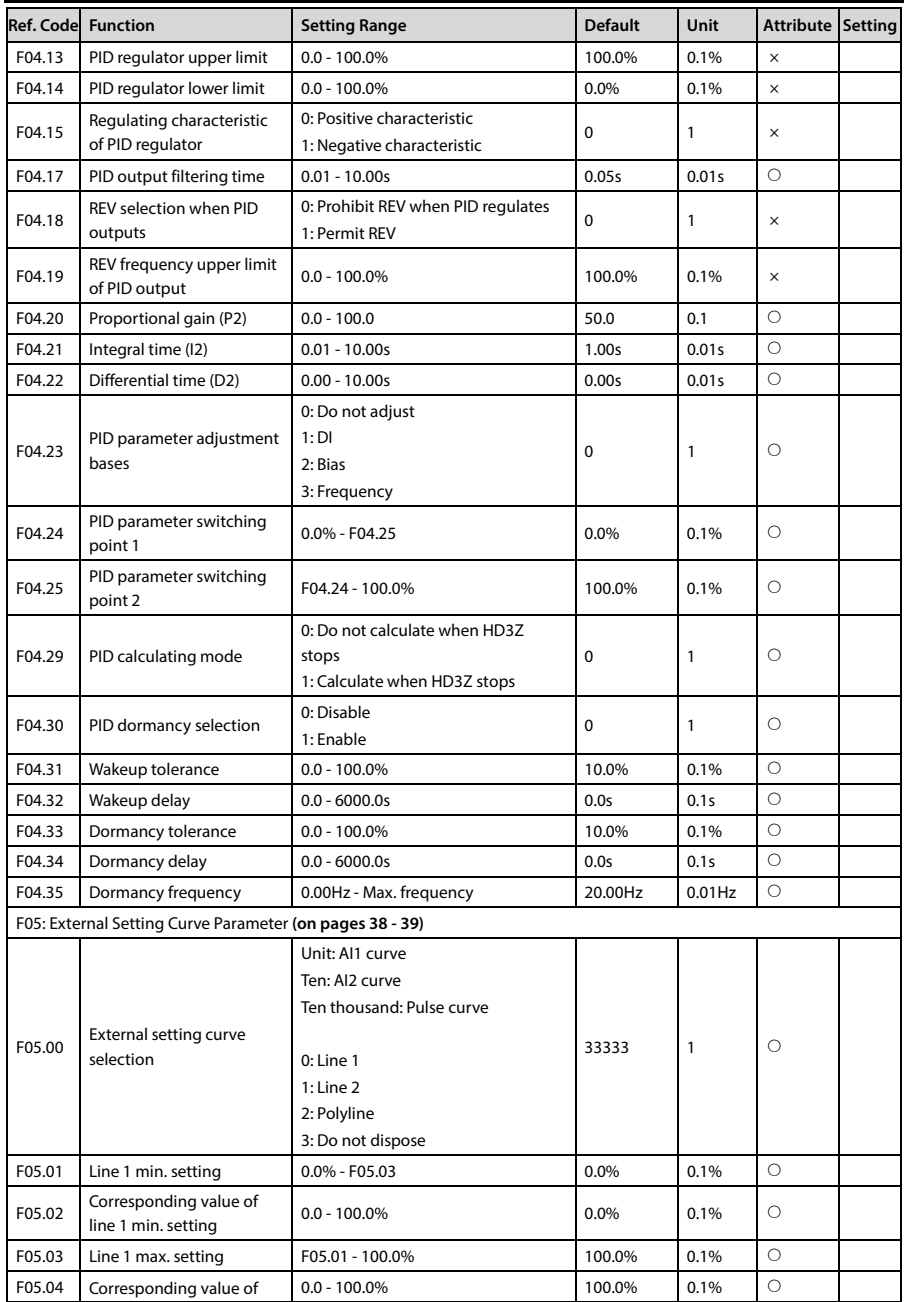

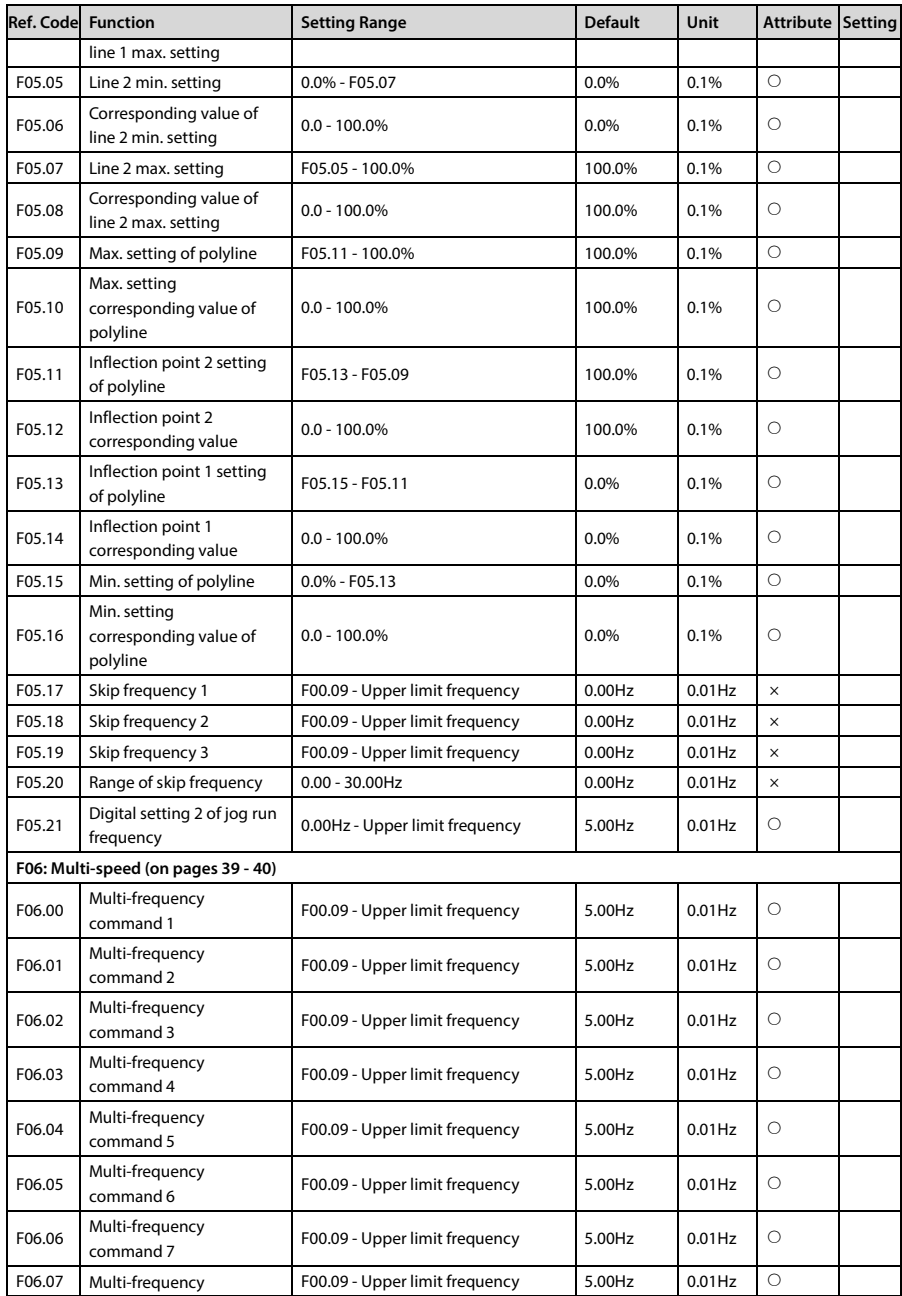

# **Appendix B Parameters Shenzhen Hpmont Technology Co., Ltd.**

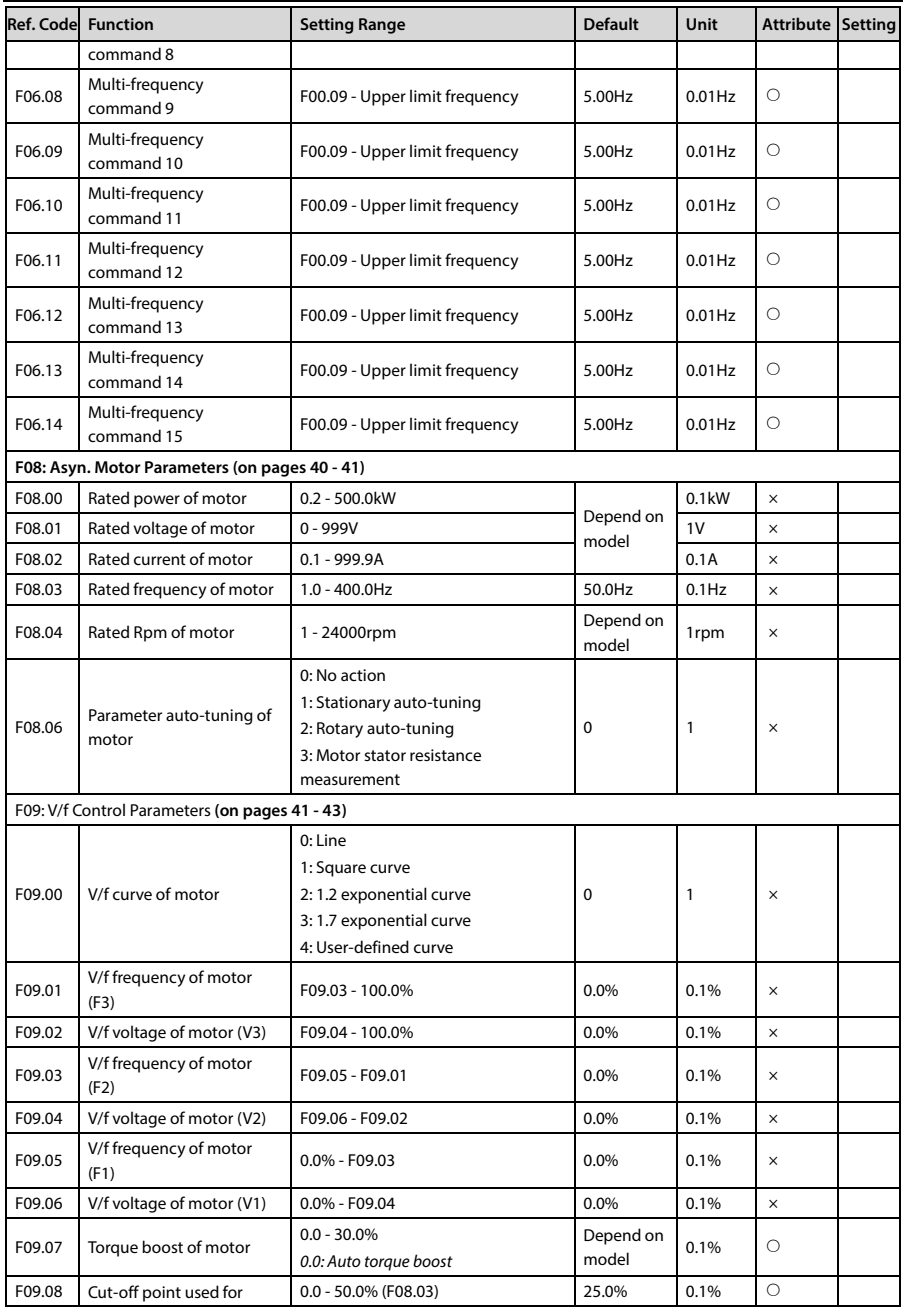

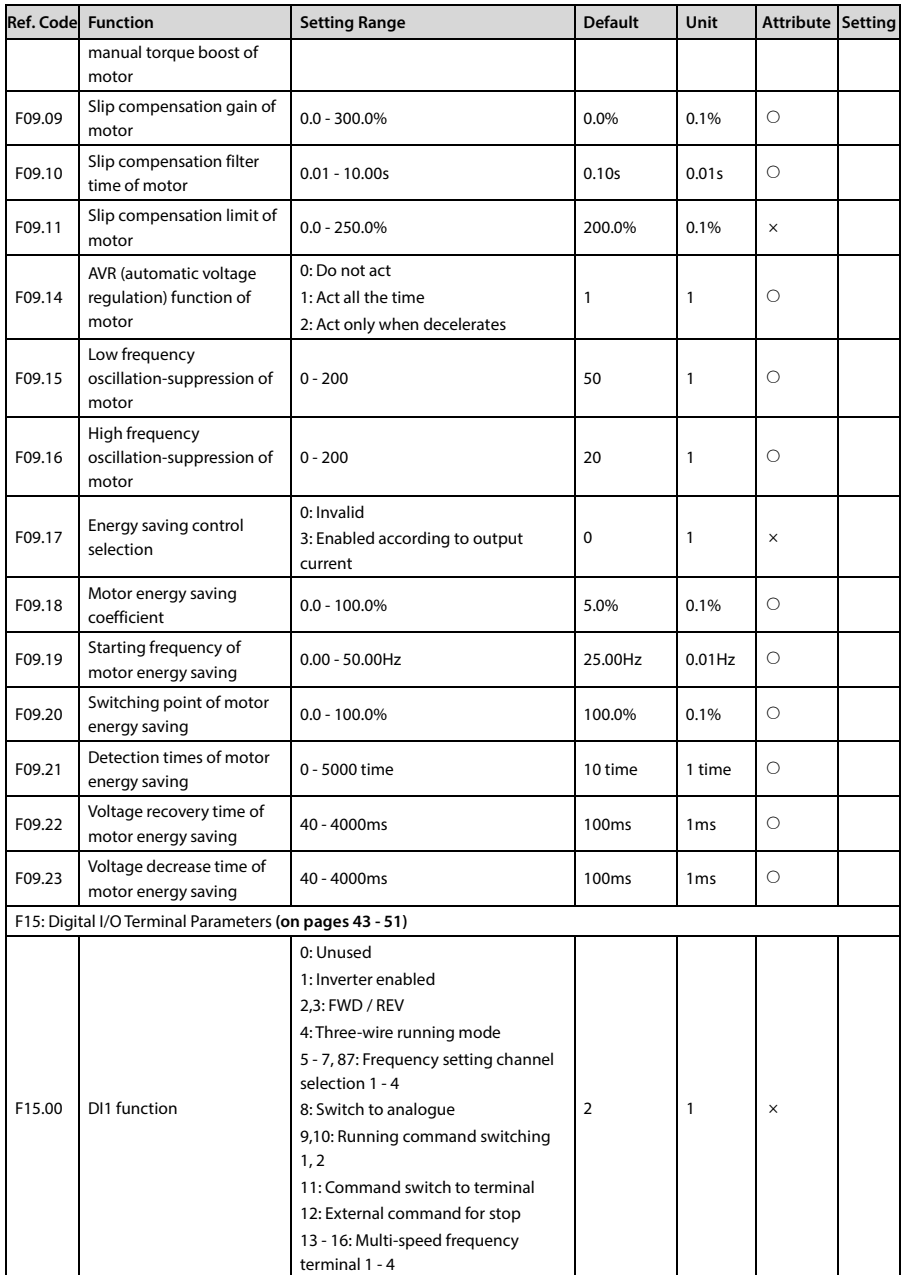

**B**

# **Appendix B Parameters Shenzhen Hpmont Technology Co., Ltd.**

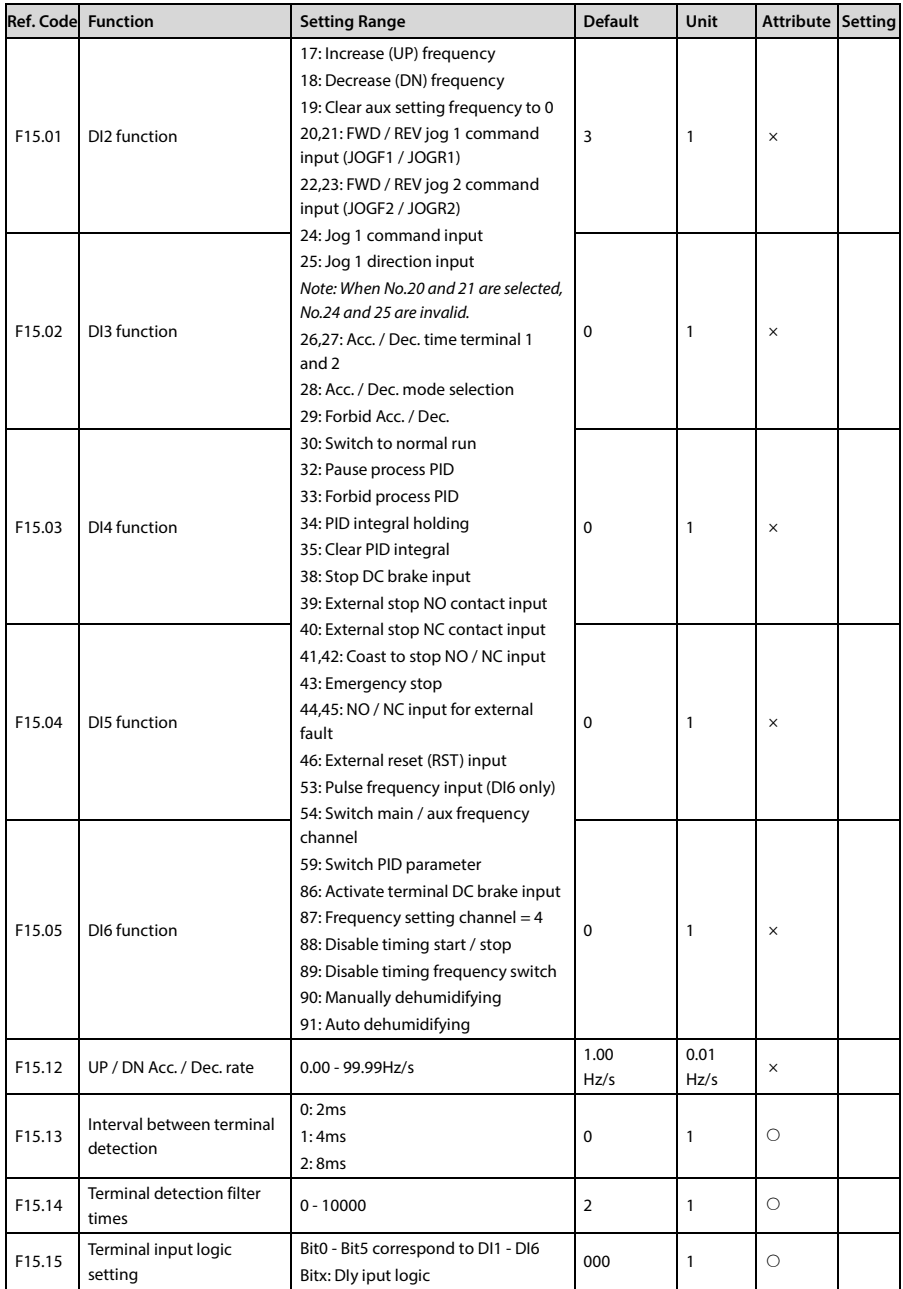

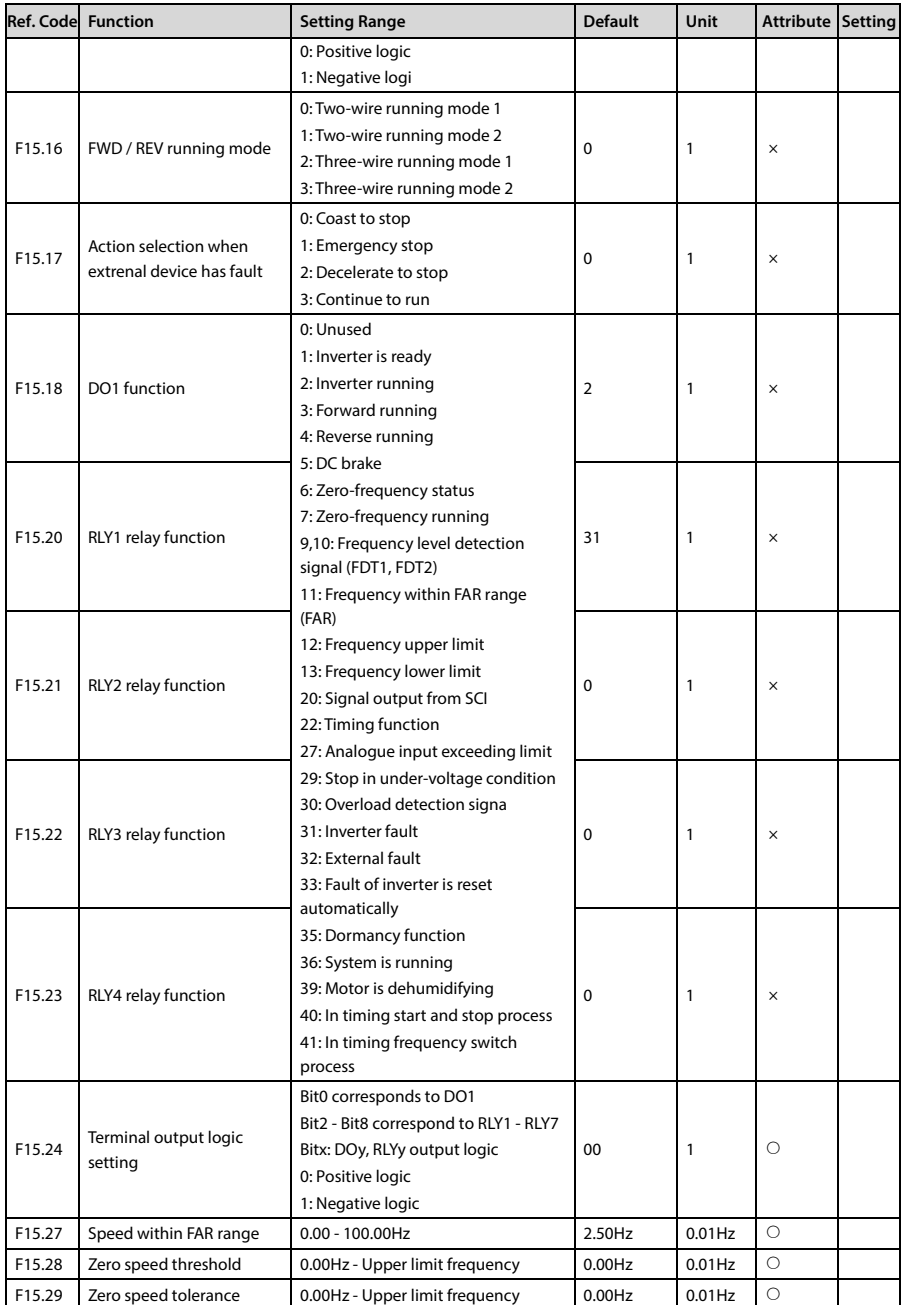

**B**

# **Appendix B Parameters Shenzhen Hpmont Technology Co., Ltd.**

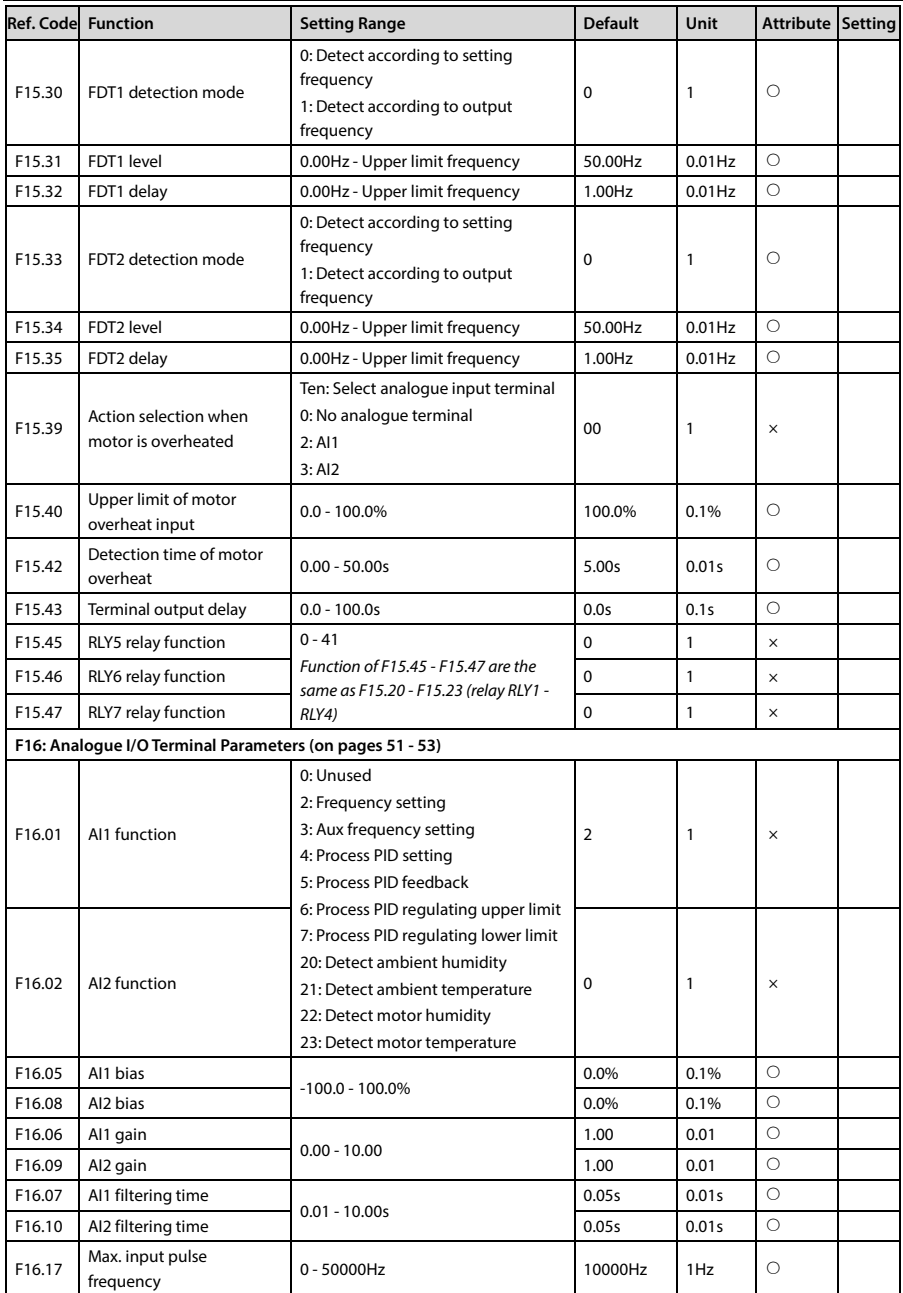

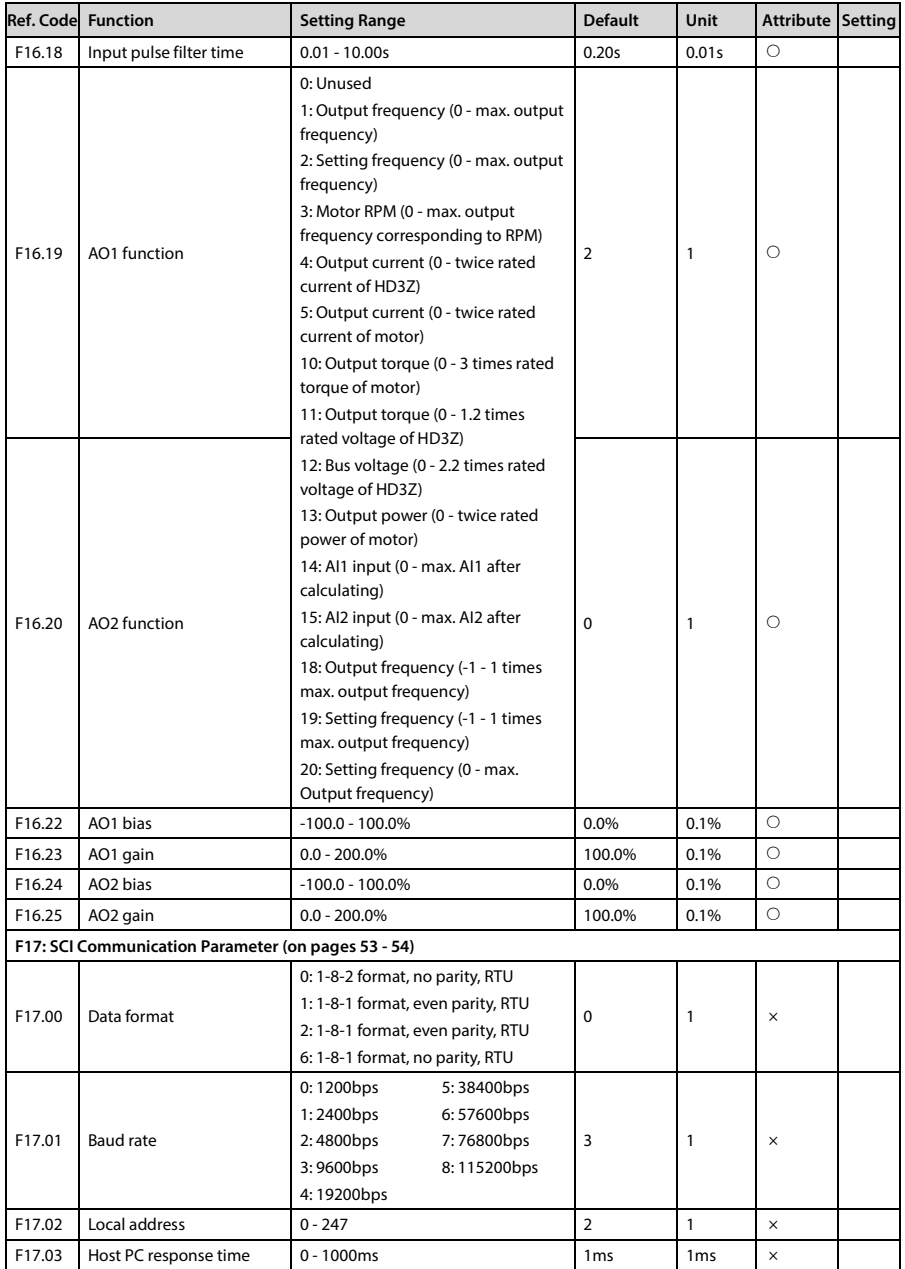
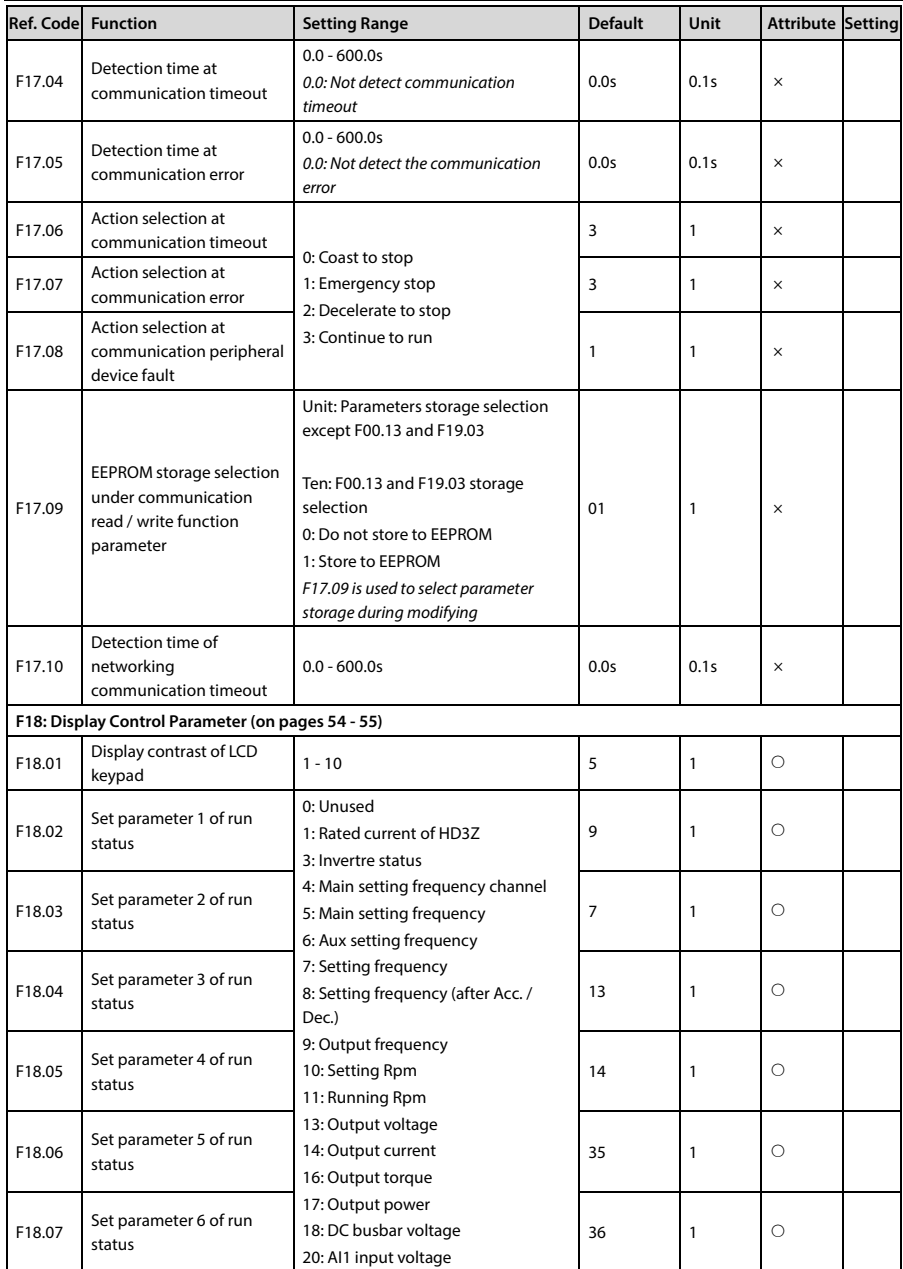

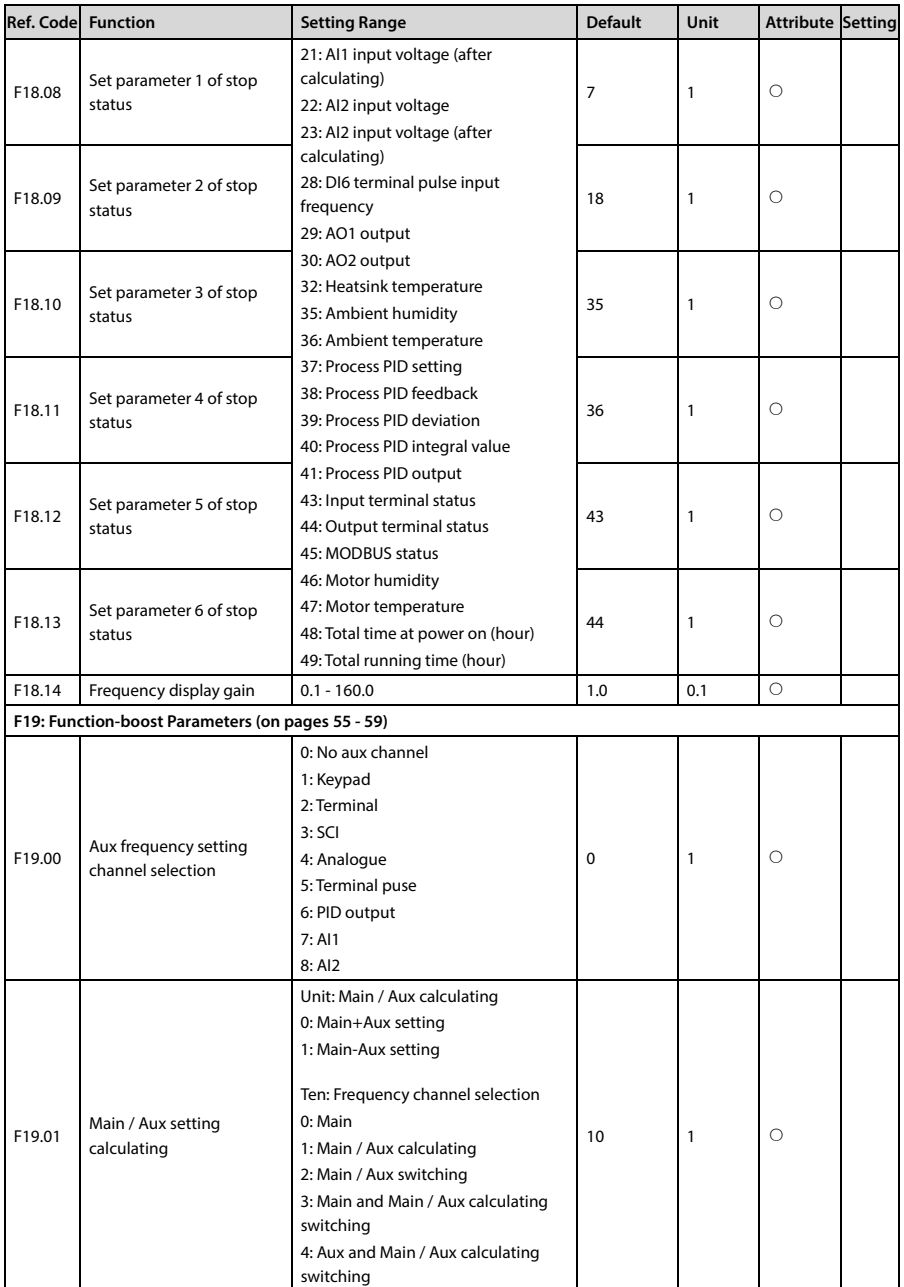

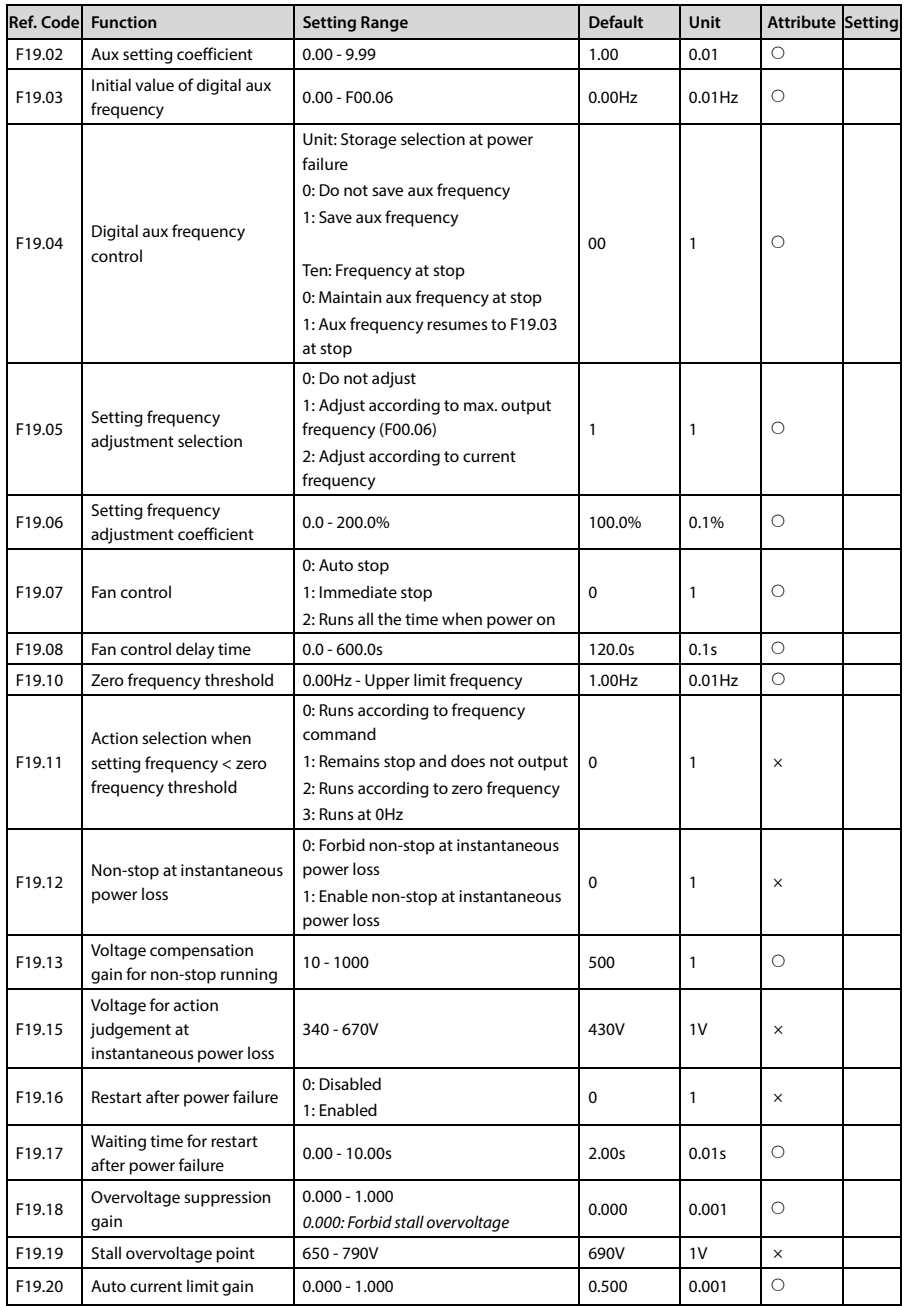

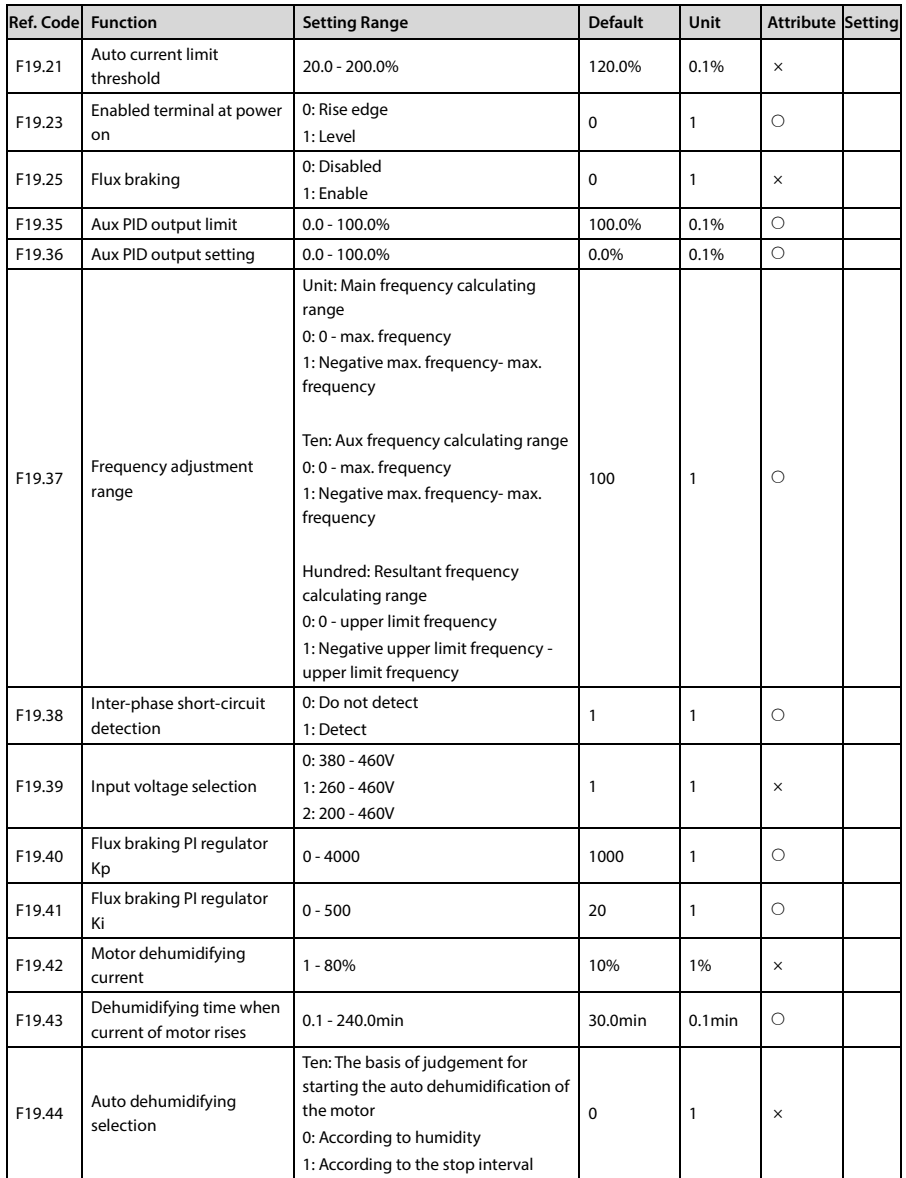

**B**

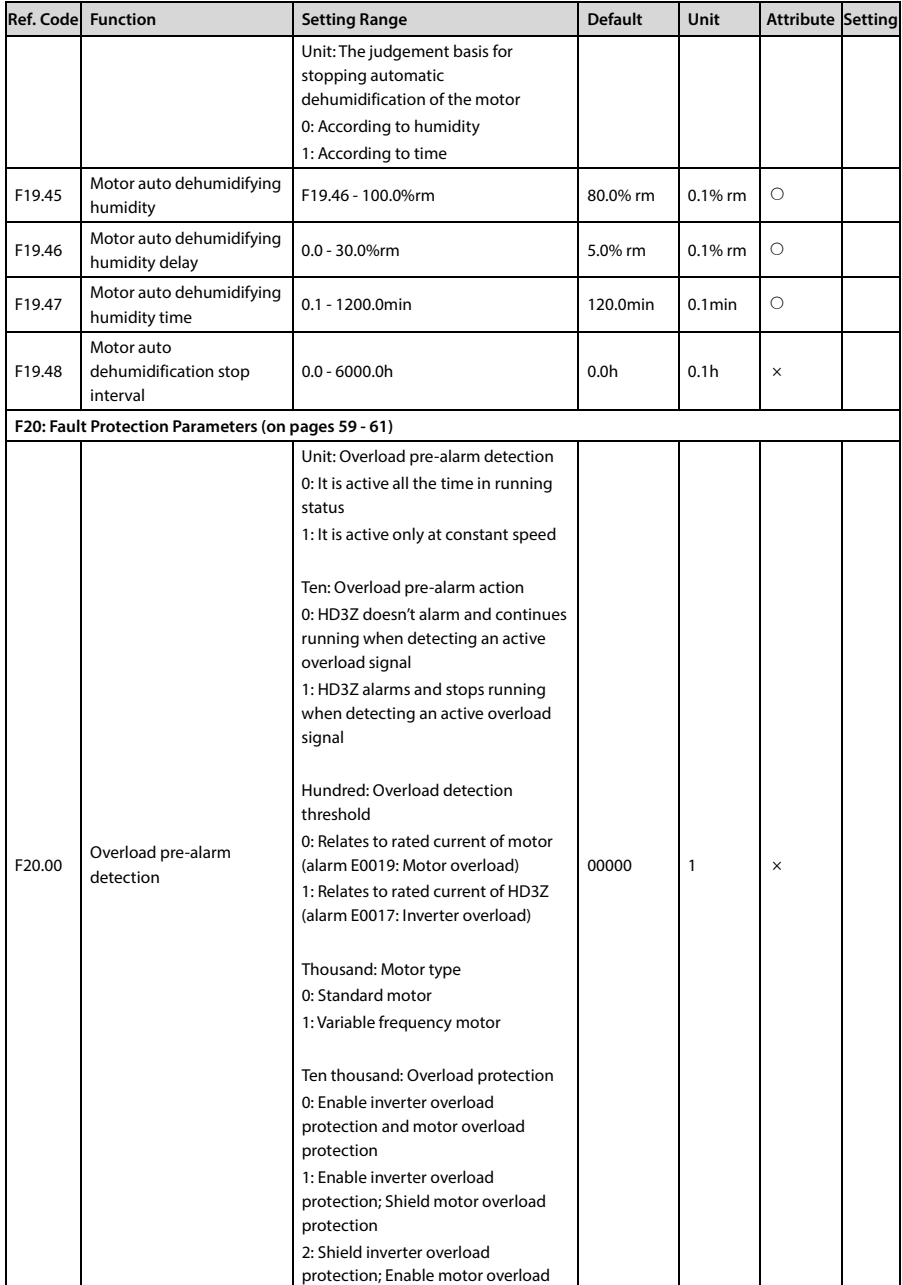

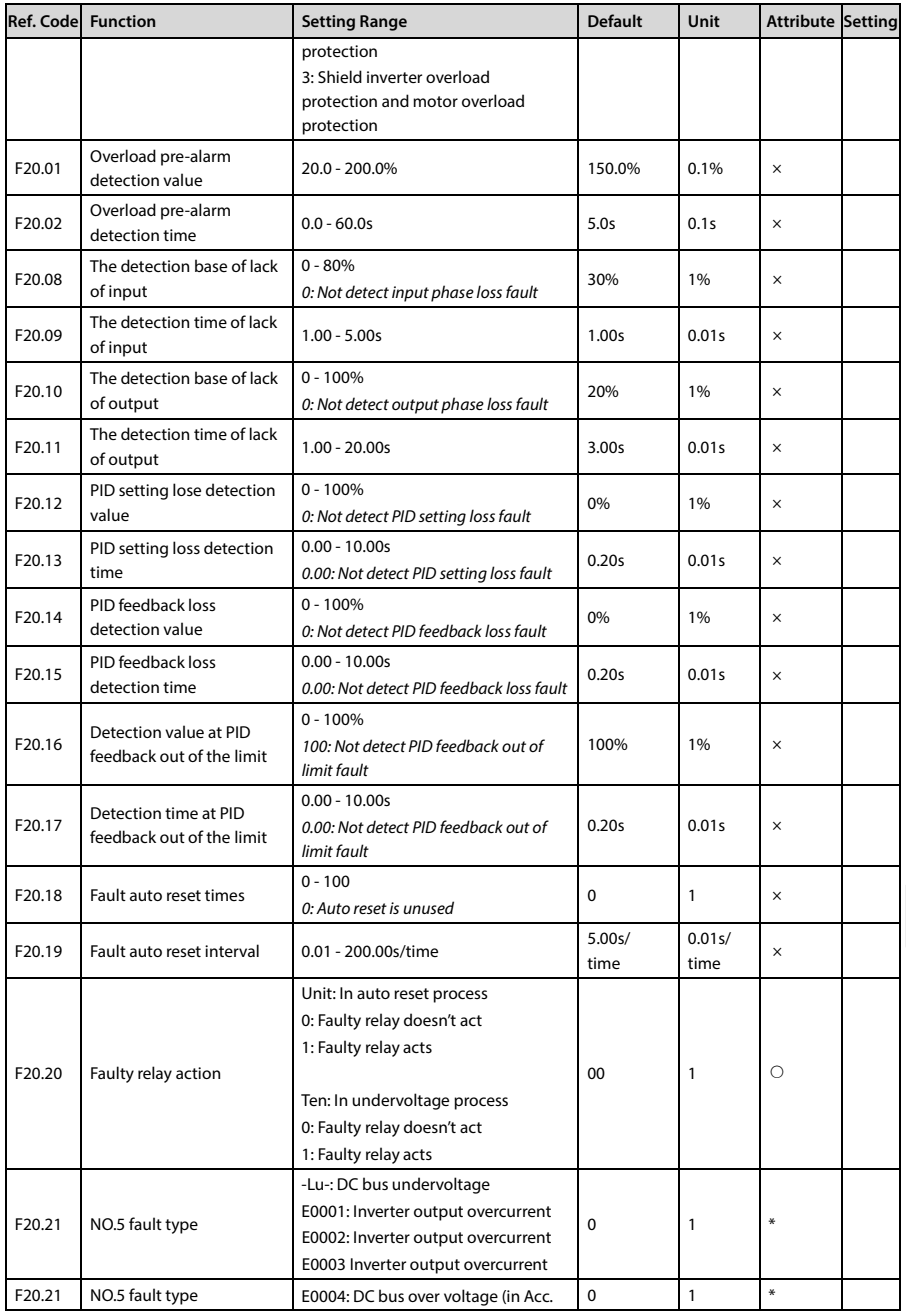

**B**

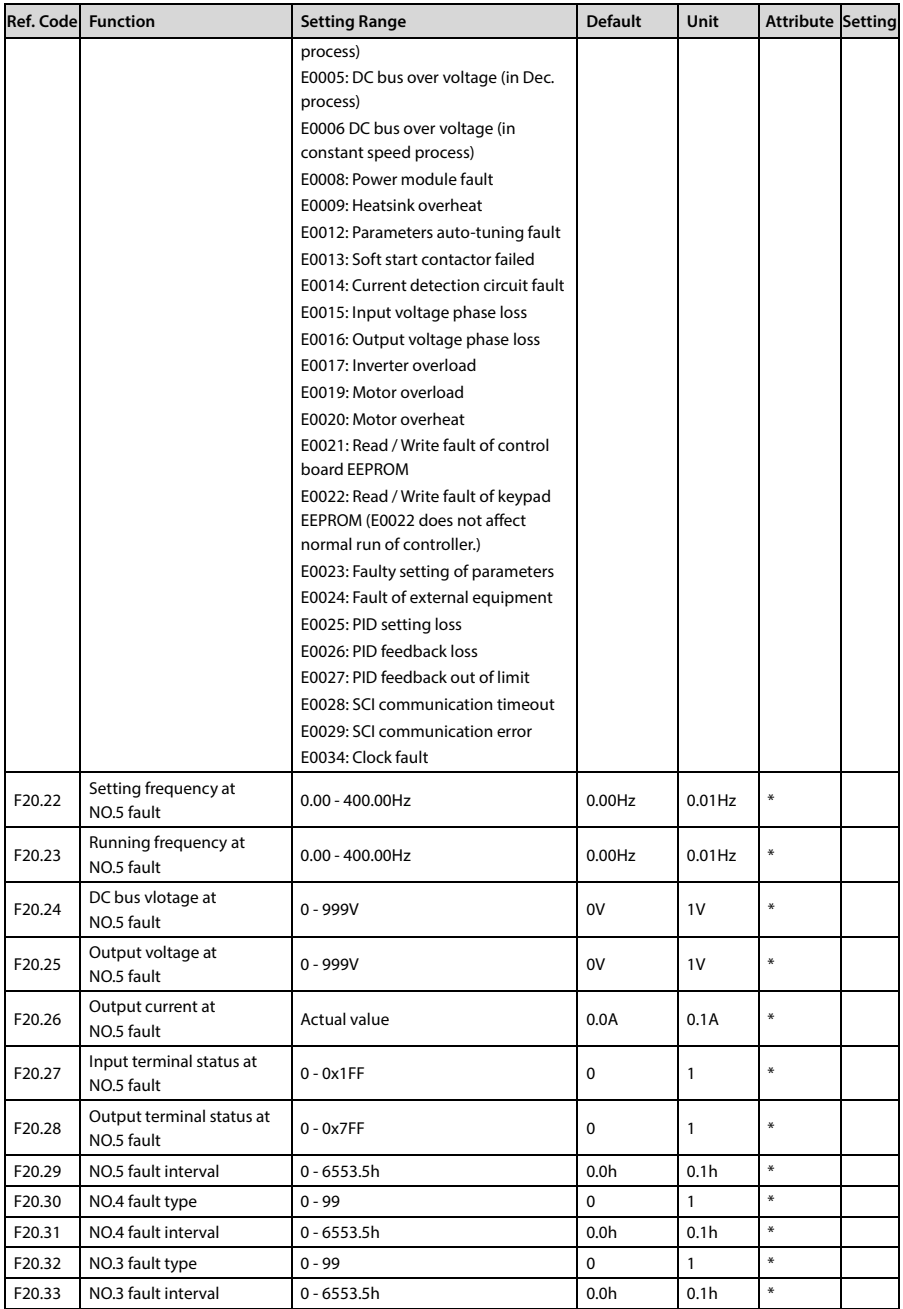

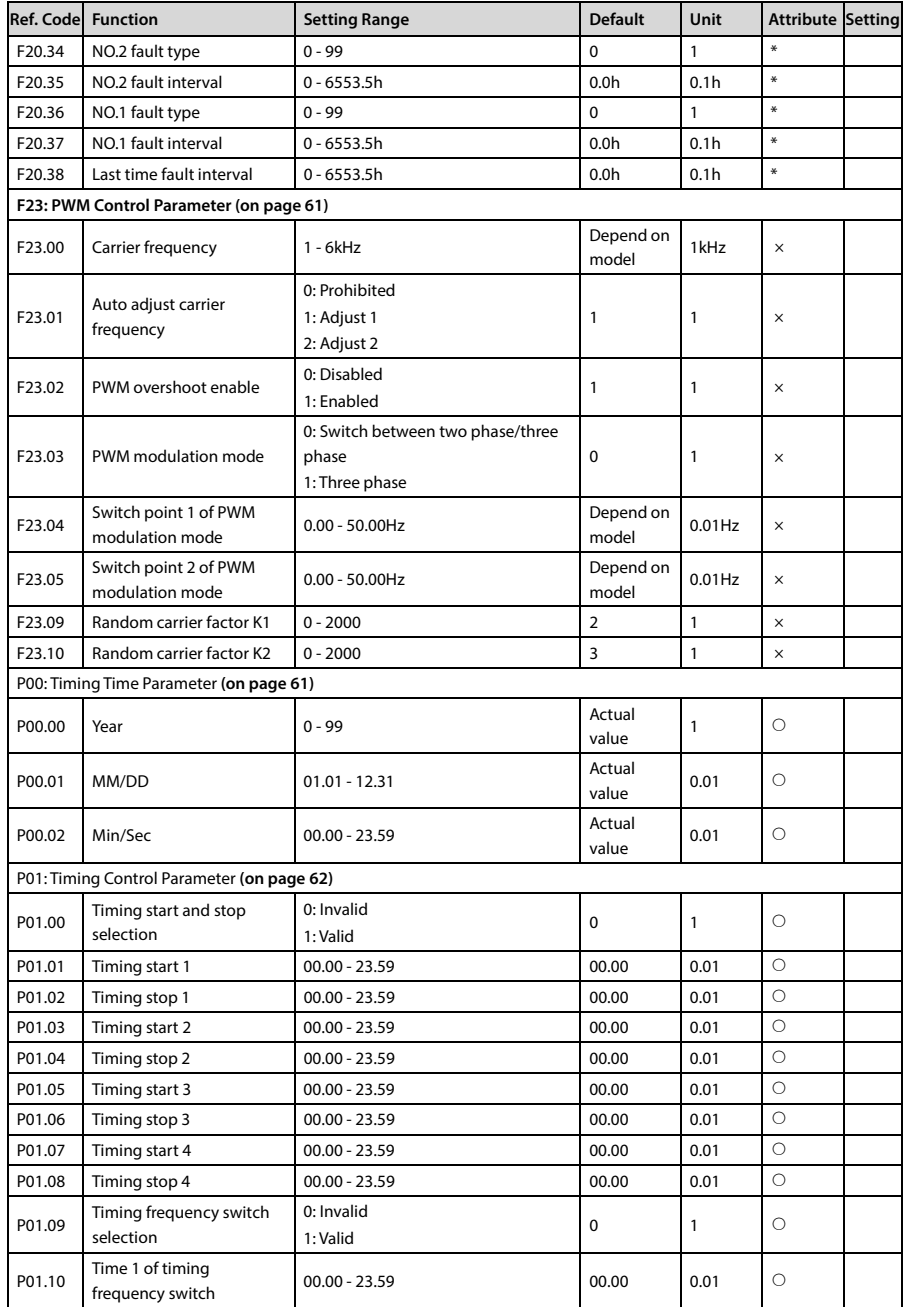

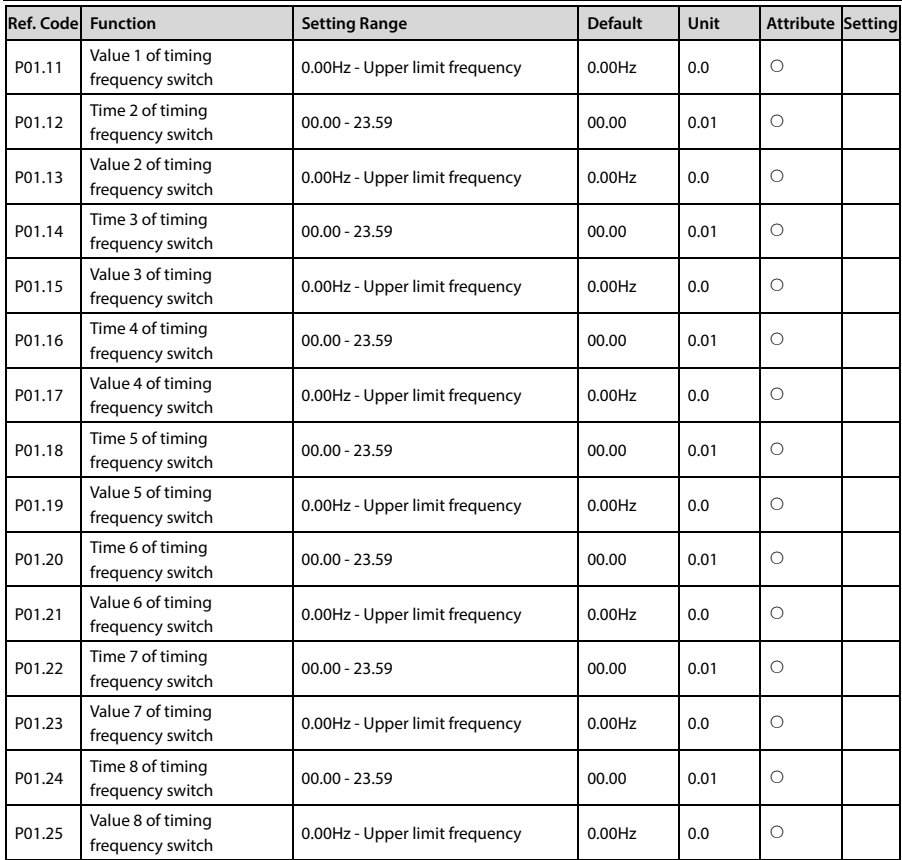